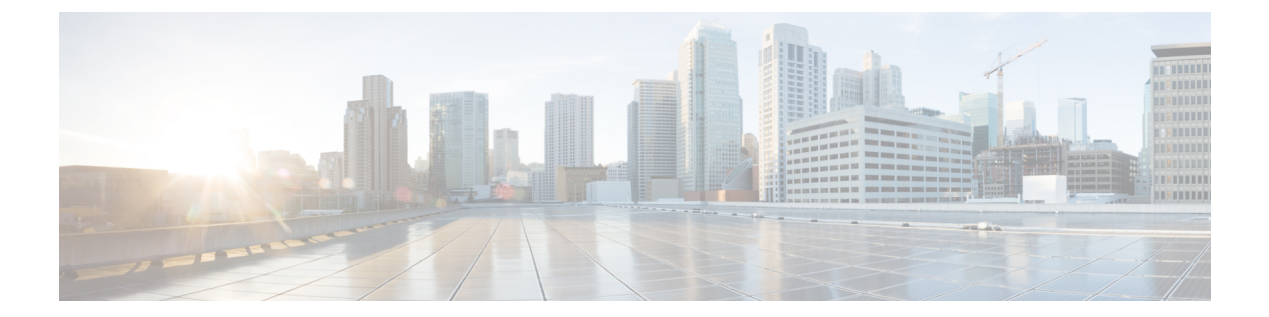

# **show** コマンド

- show account  $(5 \sim \rightarrow \sim)$
- show accountlocking  $(6 \sim \rightarrow \sim)$
- show cert default-ca list  $(6 \sim \rightarrow \sim)$
- show cert list  $(8 \sim \rightarrow \sim)$
- show cert list type  $(9 \sim \rightarrow \sim)$
- show cert own  $(9 \sim -\check{\mathcal{V}})$
- show cert trust  $(10 \sim -\check{v})$
- show cli pagination  $(10 \sim -\gamma)$
- show cli session timeout  $(11 \land \lor \lor \lor)$
- show csr list  $(11 \sim \rightarrow \sim)$
- show csr list type  $(12 \sim \rightarrow \sim)$
- show csr own  $(12 \lt \sim \div)$
- show csr own name  $(13 \sim -\gamma)$
- show ctl  $(14 \sim -\gamma)$
- show cuc cluster status  $(14 \sim -\gamma)$
- show cuc config groups  $(14 \sim -\gamma)$
- show cuc config settings  $(15 \sim -\gamma)$
- show cuc dbconsistency  $(16 \sim +\gamma)$
- show cuc dbcontents  $(18 \sim +\gamma)$
- show cuc dbschema  $(19 \sim -\gamma)$
- show cuc dbserver disk  $(20 \sim \rightarrow \circ)$
- show cuc dbserver session  $(20 \sim -\gamma)$
- show cuc dbserver sessions all  $(21 \sim \sim \sim)$
- show cuc dbserver sessions list  $(22 \sim \rightarrow \sim)$
- show cuc dbserver user list  $(22 \lt \lt \lt \t)$
- show cuc dbserver user waiting  $(23 \sim \sim \gamma)$
- show cuc dbtable contents  $(23 \sim \rightarrow \sim)$
- show cuc dbtable list  $(24 \sim \rightarrow \sim)$
- show cuc dbtable schema  $(25 \sim \sim \sim)$
- show cuc dbview contents  $(28 \sim -\gamma)$
- show cuc dbview list  $(29 \sim \sim \gamma)$
- show cuc dbview schema  $(30 \sim \rightarrow \sim)$
- **show cuc jetty ssl status** (31 ページ)
- show cuc locales  $(31 \land \neg \forall)$
- show cuc speechview registration certificate size, on page 32
- show cuc sysagent task list  $(32 \sim \rightarrow \sim)$
- show cuc sysagent task results  $(33 \sim + \sqrt{})$
- show cuc sysinfo  $(34 \sim \sim \gamma)$
- show cuc tech dbschemaversion  $(35 \sim -\gamma)$
- show cuc tech dbserver all  $(36 \sim \rightarrow \sim)$
- show cuc tech dbserver integrity  $(37 \sim -\gamma)$
- show cuc tech dbserver log diagnostic  $(37 \sim -\gamma)$
- show cuc tech dbserver log message  $(38 \sim \rightarrow \circ)$
- show cuc tech dbserver status  $(39 \sim 10^{-10})$
- show cuc trace levels  $(39 \sim \rightarrow \sim)$
- show cuc version  $(40 \sim \rightarrow \sim)$
- show date  $(40 \sim -\gamma)$
- show diskusage  $(41 \sim \rightarrow \sim)$
- show dscp all  $(42 \lt \lt \lt \t \cdot \t \cdot \t \cdot)$
- show dscp defaults  $(42 \sim -\gamma)$
- show dscp marking  $(42 \sim \rightarrow \sim)$
- show dscp status (43 ページ)
- show environment fans  $(44 \sim -\gamma)$
- show environment power-supply  $(44 \sim \rightarrow \sim)$
- show environment temperatures  $(45 \sim -\check{\vee})$
- show fileserver transferspeed  $(45 \sim -\gamma)$
- show haproxy client-auth  $(46 \sim \sim \gamma)$
- show haproxy num-threads  $(47 \sim -\gamma)$
- show hardware  $(47 \sim 3)$
- show ipsec information  $(48 \sim -\gamma)$
- show ipsec policy group  $(49 \sim \sim \sim)$
- show ipsec policy name  $(49 \sim \rightarrow \sim)$
- show ipsec status  $(50 \sim \sim \gamma)$
- show itl  $(50 \sim -\gamma)$
- show logins  $(50 \sim -\check{\vee})$
- show key authz encryption  $(52 \sim \sim \gamma)$
- show key authz signing  $(52 \sim \sim \sim)$
- show license all  $(53 \sim \sim \frac{1}{2})$
- show license status  $(53 \sim \sim)$
- show license summary  $(53 \sim \sim \sim)$
- show license tech support  $(54 \sim \sim \gamma)$
- show license trace  $(54 \sim \sim \frac{1}{2})$
- show license UDI  $(54 \sim \sim \frac{1}{2})$
- show license usage  $(55 \sim \sim \frac{1}{2})$
- show Login Grace Timeout  $(55 \sim -\gamma)$
- show media streams  $(56 \sim \rightarrow \sim)$
- show memory  $(57 \sim -\gamma)$
- show myself  $(58 \sim -\gamma)$
- show network all  $(58 \sim \sim \sim)$
- show network cluster  $(58 \sim -\gamma)$
- show network dhcp eth $0$  (59  $\sim \rightarrow \sim$ )
- show network eth $0$  (59  $\sim \rightarrow \sim$ )
- show network failover  $(60 \sim +\gamma)$
- show network ip\_conntrack  $(60 \sim \rightarrow \sim)$
- show network ipprefs  $(61 \sim \rightarrow \sim)$
- show network ipv6  $(61 \sim -\gamma)$
- show network max ip\_conntrack  $(62 \sim \sim \sim)$
- show network ntp option  $(62 \sim \rightarrow \sim)$
- show network route  $(63 \sim \rightarrow \sim)$
- show network status  $(63 \sim -\gamma)$
- show network name-service attributes  $(64 \sim +\ \ \ \ \ \ \ \ \ \ \$
- show network name-service cache-stats  $(65 \sim +\sqrt{})$
- show network name-service {hosts | services} attributes  $(65 \sim +\ \ \ \ \ \ \ \ \ \ \$
- show open files all  $(66 \sim \rightarrow \sim)$
- show open files process  $(66 \sim \rightarrow \sim)$
- show open files regexp  $(67 \sim 0)$
- show open ports all  $(67 \sim -\gamma)$
- show open ports process  $(68 \sim \rightarrow \sim)$
- show open ports regexp  $(68 \sim \rightarrow \sim)$
- show packages  $(69 \sim +\gamma)$
- show password  $(69 \sim \rightarrow \sim)$
- show password complexity character  $(70 \sim -\gamma)$
- show password complexity length  $(71 \sim -\gamma)$
- show password expiry  $(71 \sim \sim \sim)$
- show password expiry user  $(72 \& \rightarrow \& )$
- show password expiry user list  $(72 \sim \rightarrow \sim)$
- show perf counterhelp  $(73 \sim -\gamma)$
- show perf list categories  $(73 \sim -\gamma)$
- show perf list classes  $(73 \sim \rightarrow \sim)$
- show perf list counters  $(74 \sim -\gamma)$
- show perf list instances  $(75 \sim -\gamma)$
- show perf query class  $(75 \sim -\gamma)$
- show perf query counter  $(76 \sim -\gamma)$
- show perf query instance  $(76 \sim \rightarrow \sim)$
- show perf query path  $(77 \sim -\gamma)$
- show process list  $(78 \sim -\gamma)$
- show process load  $(78 \sim -\gamma)$
- show process name  $(79 \sim \sim \sim \sim)$
- show process name process-name  $(80 \sim \rightarrow \sim)$
- show process open  $(80 \sim \rightarrow \circ)$
- show process open-fd  $(81 \sim \rightarrow \sim)$
- show process pid  $(81 \sim \sim \sim)$
- show process search  $(82 \sim -\check{\smile})$
- show process user  $(82 \lt \div \t{*Y*})$
- show process using-most cpu  $(83 \sim \rightarrow \sim)$
- show process using-most memory  $(83 \sim \rightarrow \sim)$
- show registry  $(84 \sim -\gamma)$
- show risdb list  $(85 \sim \sim)$
- show risdb query  $(86 \sim \rightarrow \sim)$
- show samltrace level  $(86 \sim \rightarrow \sim)$
- show session maximit  $(87 \sim 0)$
- show smtp  $(87 \sim -\gamma)$
- show stats io  $(87 \sim 0)$
- show status  $(88 \sim \rightarrow \sim)$
- show tech actives q  $(89 \sim \rightarrow \sim)$
- show tech all  $(89 \sim -\gamma)$
- show tech ccm\_service  $(90 \sim \rightarrow \sim)$
- show tech database  $(90 \sim \rightarrow \sim)$
- show tech dberrcode  $(91 \sim -\gamma)$
- show tech dbhighcputasks  $(91 \sim \sim \mathcal{V})$
- show tech dbintegrity  $(91 \sim \rightarrow \sim)$
- show tech dbschema (92 ページ)
- show tech dbinuse (92 ページ)
- show tech dbstateinfo  $(93 \sim \rightarrow \sim)$
- show tech devdefaults  $(93 \sim -\gamma)$
- show tech dumpCSVandXML (94 ページ)
- show tech gateway  $(94 \sim -\gamma)$
- show tech locales  $(95 \sim +\gamma)$
- show tech network all  $(95 \sim \sim \sim)$
- show tech network hosts  $(96 \sim +\sqrt{y})$
- show tech network interfaces  $(96 \sim 9)$
- show tech network resolv  $(97 \sim 1)$
- show tech network routes  $(97 \sim 9)$
- show tech network sockets  $(98 \sim -\gamma)$
- show tech notify  $(99 \sim +\sqrt{})$
- show tech params  $(99 \sim \rightarrow \sim)$
- show tech prefs  $(100 \sim \rightarrow \sim)$
- show tech procedures  $(100 \sim -\gamma)$
- show tech repltimeout  $(100 \sim \rightarrow \sim)$
- show tech routepatterns  $(101 \sim \rightarrow \sim)$
- show tech routeplan  $(101 \sim -\gamma)$
- show tech runtime  $(102 \sim \rightarrow \sim)$
- show tech sqlhistory  $(102 \sim \rightarrow \sim)$
- show tech systables  $(103 \sim -\gamma)$
- show tech system  $(103 \sim \rightarrow \sim)$
- show tech table  $(104 \sim -\gamma)$
- show tech triggers  $(105 \sim \rightarrow \sim)$
- show tech version  $(105 \sim -\gamma)$
- show timezone config  $(106 \sim -\check{v})$
- show timezone list  $(106 \sim \rightarrow \check{\vee})$
- show tlstrace  $(106 \sim +\frac{1}{\sqrt{2}})$
- show tls min-version  $(107 \sim \rightarrow \sim)$
- show tlsresumptiontimeout (107 ページ)
- show trace  $(108 \sim +\gamma)$
- show ups status  $(108 \sim \sim \check{\mathcal{V}})$
- show version active  $(109 \sim -\gamma)$
- show version inactive  $(109 \sim \rightarrow \sim)$
- **show vos version**  $(110 \sim \sim \sim \sim \sim)$
- show web-security  $(111 \sim \rightarrow \sim)$
- show webapp session timeout  $(111 \land \neg \forall \neg \forall)$
- show workingdir  $(111 \land \lor \lor \lor)$
- show logins unsuccessful  $(112 \& \rightarrow \& \)$

### **show account**

このコマンドは、プライマリ管理者アカウント以外の現在の管理者アカウントをリスト表示し ます。

#### **show account**

コマンド モード 管理者 (admin:)

### 要 件

コマンド特権レベル:4

アップグレード時の使用:可能

適用対象:Unified Communications Manager、Unified Communications Manager の IM およびプレ ゼンスサービス および Cisco Unity Connection。

### **show accountlocking**

このコマンドは、現在のアカウント ロックの設定を表示します。

#### **show accountlocking**

コマンド モード 管理者(admin:)

#### 要件

適用対象:Unified Communications Manager、Unified Communications Manager の IM およびプレ ゼンスサービス および Cisco Unity Connection。

#### 例

admin:show accountlocking Account Lockout is enabled Unlock Time : 300 seconds Retry Count : 3 attempts

#### 要件

コマンド特権レベル:0

アップグレード時の使用:可能

### **show cert default-ca list**

このコマンドは、すべてのデフォルトCA証明書を表示します。これは、UnifiedCommunications Manager と IM and プレゼンスサービスにバンドルされています。

#### **show cert default-ca-list**

コマンド モード 管理者 (admin:)

### 要件

適用対象:Unified Communications Manager および IM and Presence サービス。

I

### 例

admin:show cert default-ca-list

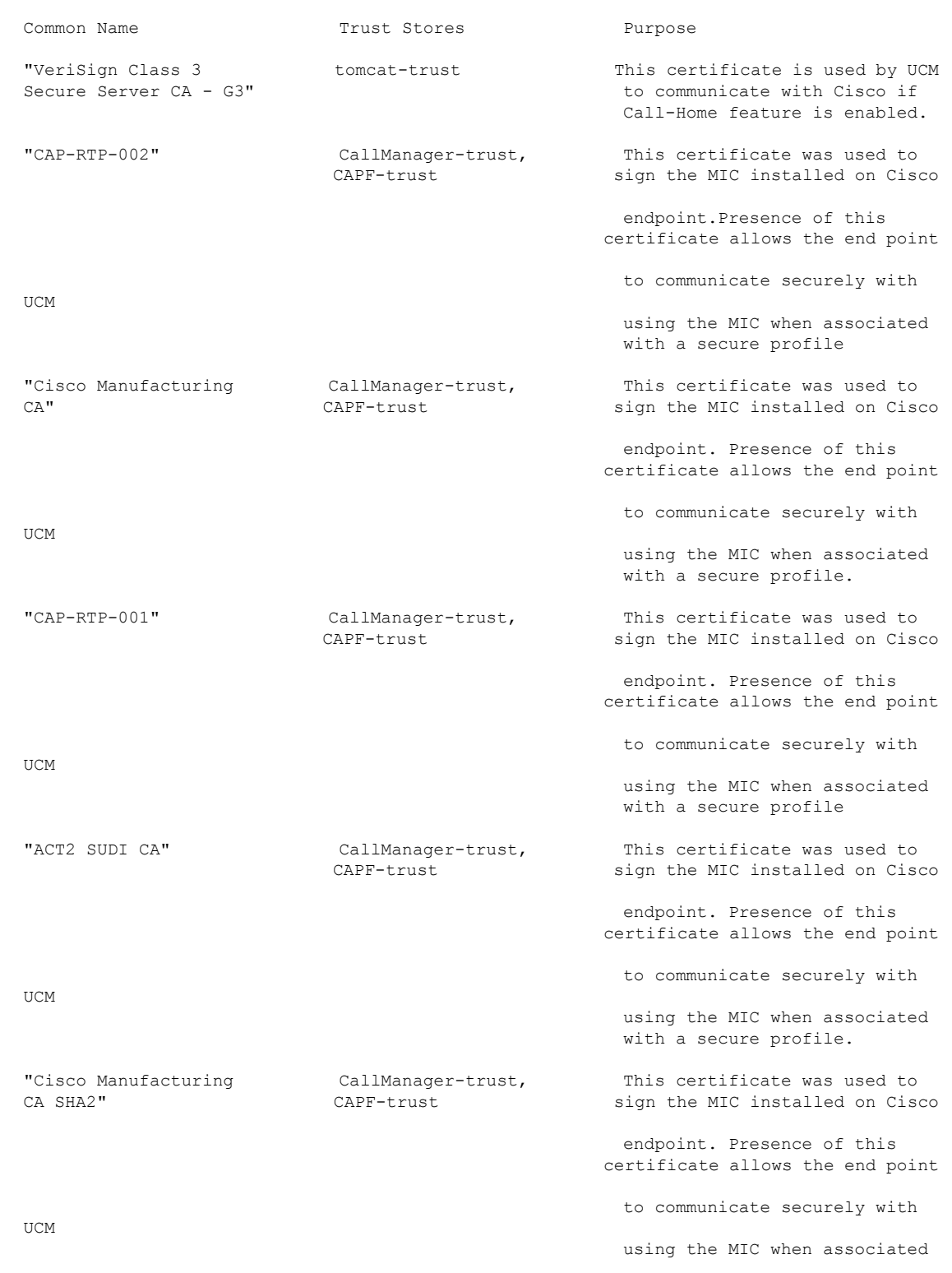

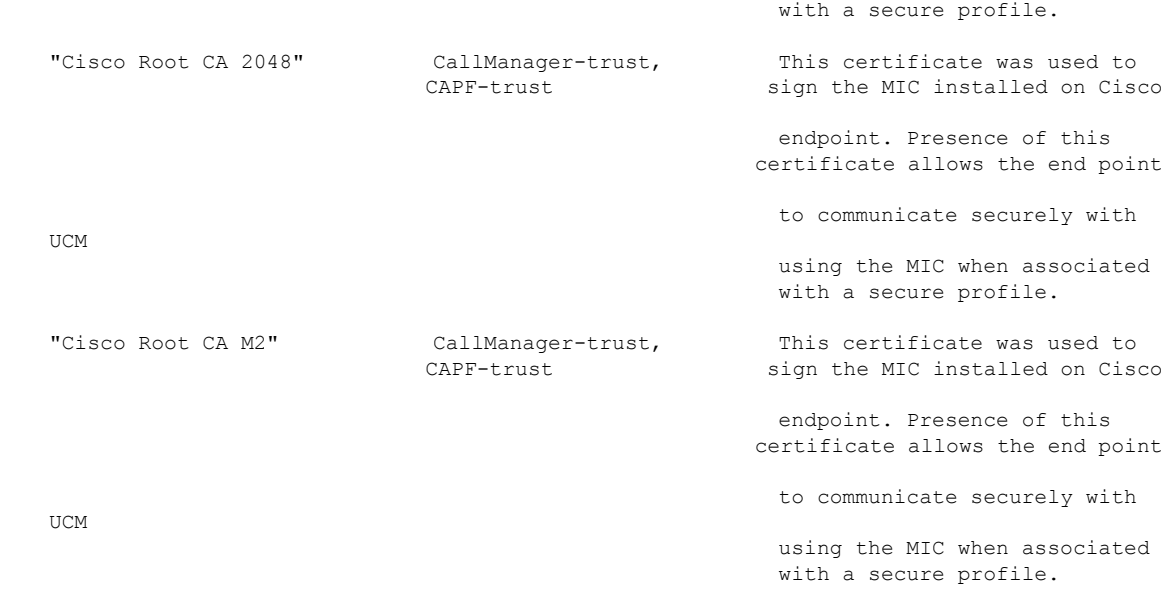

# **show cert list**

このコマンドは、証明書信頼リストを表示します。

#### **show cert list** {**own** | **trust**}

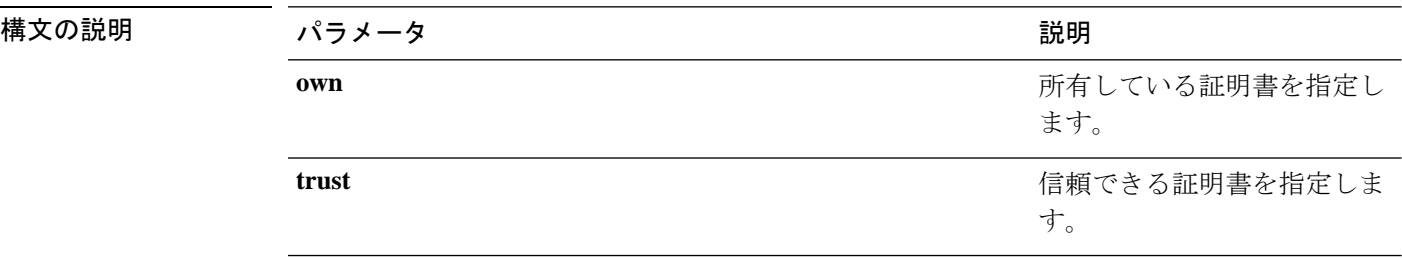

コマンド モード 管理者 (admin:)

### 要 件

コマンド特権レベル:1

アップグレード時の使用:可能

適用対象:Unified Communications Manager、Unified Communications Manager の IM およびプレ ゼンスサービス および Cisco Unity Connection。

#### 例

admin:cert list own

# **show cert list type**

このコマンドは、使用可能な選択されたタイプの証明書ファイルを表示します。

#### **show cert list type** {**own** | **trust**}

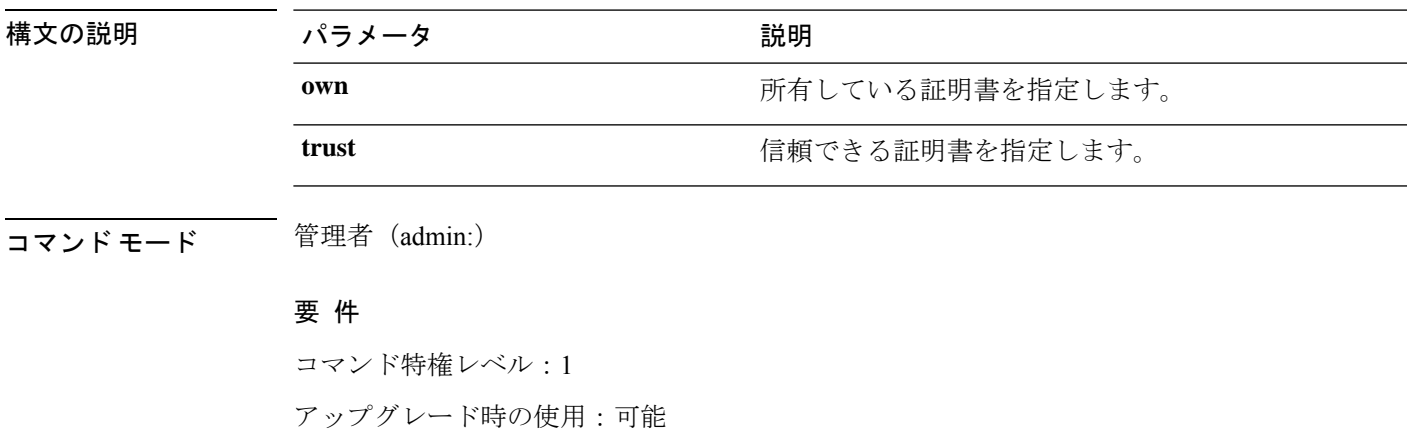

適用対象:Unified Communications Manager、Unified Communications Manager の IM and Presence サービス、および Cisco Unity Connection。

### **show cert own**

このコマンドは、証明書の内容を表示します。

### **show cert own** *filename*

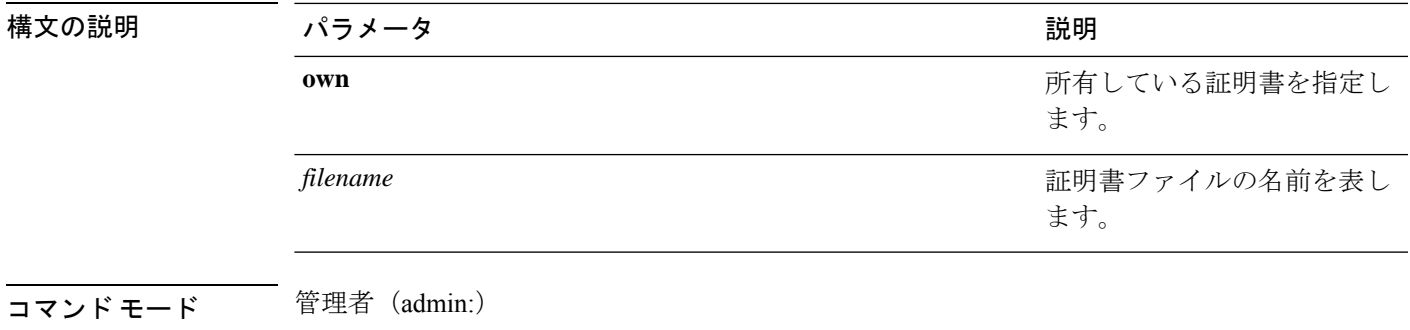

要 件

コマンド特権レベル:1

アップグレード時の使用:可能

適用対象:Unified Communications Manager、Unified Communications Manager の IM およびプレ ゼンスサービス および Cisco Unity Connection。

### **show cert trust**

このコマンドは、証明書の内容を表示します。

**show cert trust** *filename*

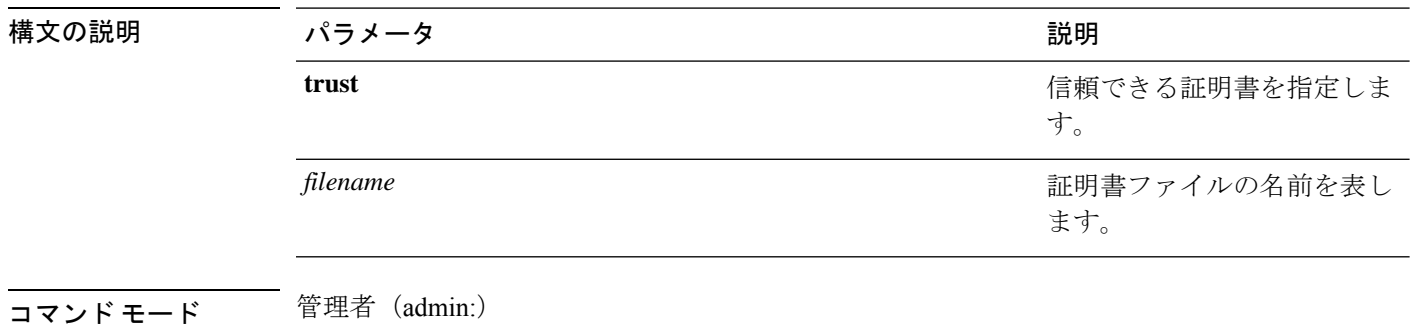

#### 要 件

コマンド特権レベル:1

アップグレード時の使用:可能

適用対象:Unified Communications Manager、Unified Communications Manager の IM およびプレ ゼンスサービス および Cisco Unity Connection。

# **show cli pagination**

このコマンドは、自動 CLI の自動改ページのステータスを表示します。

#### **show cli pagination**

コマンド モード 管理者 (admin:)

#### 要件

コマンド特権レベル:0

アップグレード時の使用:可能

適用対象:Unified Communications Manager、Unified Communications Manager の IM およびプレ ゼンスサービス および Cisco Unity Connection。

#### 例

admin:show cli pagination Automatic Pagination : Off.

# **show cli session timeout**

このコマンドは CLI セッション タイム アウト値を表示します。これは、CLI セッションがタ イムアウトし、切断されるまでの時間(分単位)です。

**show cli session timeout**

コマンド モード 管理者 (admin:)

#### 要 件

コマンド特権レベル:0

アップグレード時の使用:可能

適用対象:Unified Communications Manager、Unified Communications Manager の IM およびプレ ゼンスサービス および Cisco Unity Connection。

### **show csr list**

このコマンドは、証明書署名要求の内容および証明書信頼リストを表示します。

**show csr list** {**own** | **trust**}

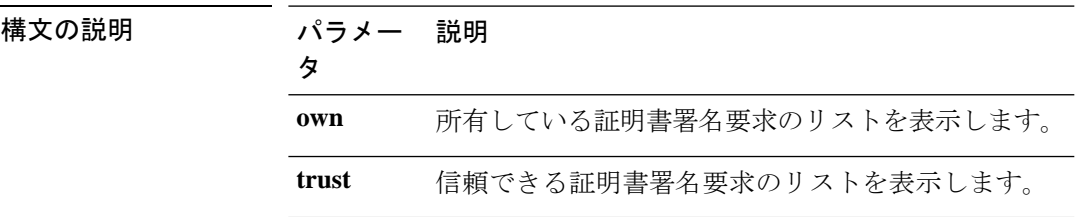

**コマンドモード** 管理者 (admin:)

使用上のガイドライン 証明書名は、 **show cert list own**コマンドを使用して取得できます。

### 要 件

コマンド特権レベル:1

アップグレード時の使用:

適用対象:Unified Communications Manager、Unified Communications Manager の IM and Presence サービス、Cisco Unity Connection

#### 例

admin: show csr list own

```
tomcat/tomcat.csr
Vipr-QuetzalCoatl/Vipr-QuetzalCoatl.csr
.....
.....
.....
```
# **show csr list type**

このコマンドは、選択した独自の証明書署名要求ファイルを表示します。

#### **show csr list type own**

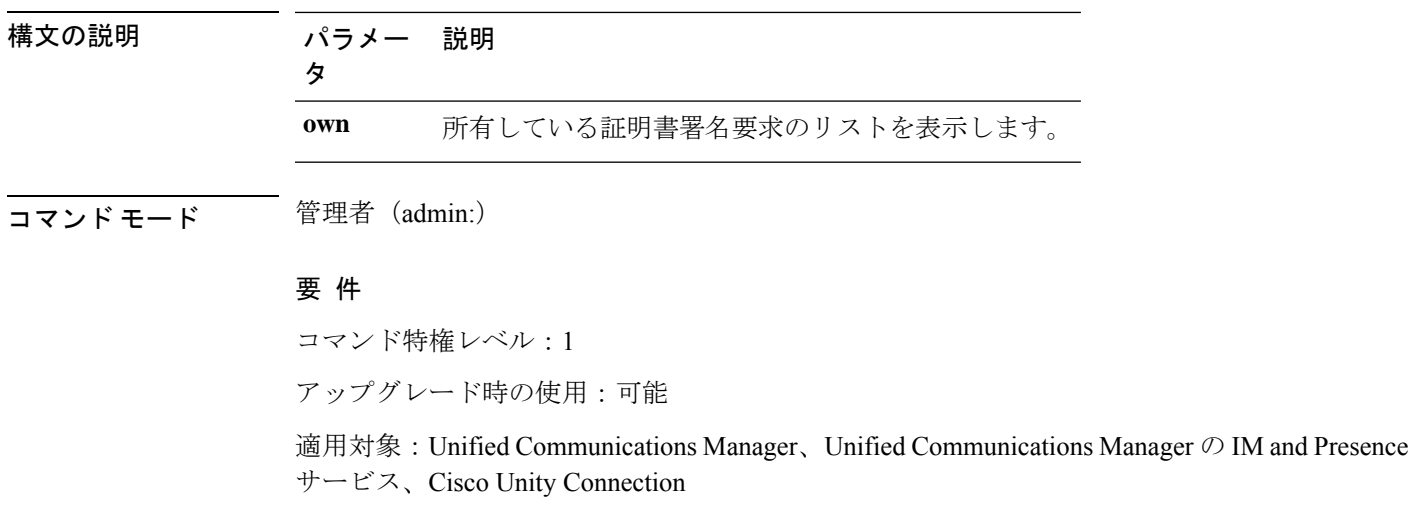

### **show csr own**

このコマンドは、証明書署名要求 (CSR)の内容および証明書信頼リストを表示します。

**show csr own** *name*

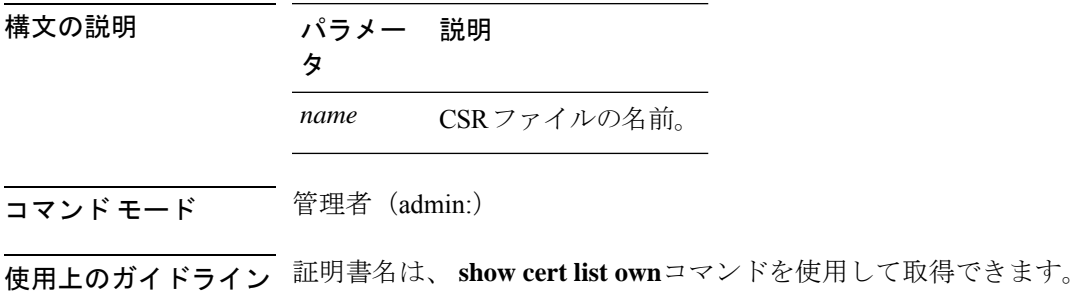

### 要 件

コマンド特権レベル:1

適用対象:Unified Communications Manager、Unified Communications Manager の IM and Presence サービス、Cisco Unity Connection

#### 例

admin:show csr own tomcat/tomcat.csr

 $\mathbf{r}$  $\lceil$ 

-----BEGIN CERTIFICATE SIGN REQUEST-----

MIIDrDCCAxUCBENeUewwDQYJKoZIhvcNAQEEBQAwggEbMTQwMgYDVQQGEytVbmFibGUgdG8gZmlu ZCBDb3VudHJ5IGluIHBsYXRmb3JtIGRhdGFiYXNlMTIwMAYDVQQIEylVbmFibGUgdG8gZmluZCBT dGF0ZSBpbiBwbGF0Zm9ybSBkYXRhYmFzZTE1MDMGA1UEBxMsVW5hYmxlIHRvIGZpbmQgTG9jYXRp b24gaW4gcGxhdGZvcm0gZGF0YWJhc2UxMDAuBgNVBAoTJ1VuYWJsZSB0byBmaW5kIE9yZyBpbiBw bGF0Zm9ybSBkYXRhYmFzZTExMC8GA1UECxMoVW5hYmxlIHRvIGZpbmQgVW5pdCBpbiBwbGF0Zm9y bSBkYXRhYmFzZTETMBEGA1UEAxMKYmxkci1jY20zNjAeFw0wNTEwMjUxNTQwMjhaFw0xMDEwMjQx NTQwMjhaMIIBGzE0MDIGA1UEBhMrVW5hYmxlIHRvIGZpbmQgQ291bnRyeSBpbiBwbGF0Zm9ybSBk YXRhYmFzZTEyMDAGA1UECBMpVW5hYmxlIHRvIGZpbmQgU3RhdGUgaW4gcGxhdGZvcm0gZGF0YWJh c2UxNTAzBgNVBAcTLFVuYWJsZSB0byBmaW5kIExvY2F0aW9uIGluIHBsYXRmb3JtIGRhdGFiYXNl MTAwLgYDVQQKEydVbmFibGUgdG8gZmluZCBPcmcgaW4gcGxhdGZvcm0gZGF0YWJhc2UxMTAvBgNV BAsTKFVuYWJsZSB0byBmaW5kIFVuaXQgaW4gcGxhdGZvcm0gZGF0YWJhc2UxEzARBgNVBAMTCmJs ZHItY2NtMzYwgZ8wDQYJKoZIhvcNAQEBBQADgY0AMIGJAoGBAMoZ4eLmk1Q3uEFwmb4iU5nrMbhm J7bexSnC3PuDGncxT3Au4zpGgMaQRL+mk+dAt8gDZfFKz8uUkUoibcUhvqk4h3FoTEM+6qgFWVMk gSNUU+1i9MST4m1aq5hCP87GljtPbnCXEsFXaKH+gxBq5eBvmmzmO1D/otXrsfsnmSt1AgMBAAEw DQYJKoZIhvcNAQEEBQADgYEAKwhDyOoUDiZvlAOJVTNF3VuUqv4nSJlGafB6WFldnh+3yqBWwfGn

### **show csr own name**

このコマンドは、証明書署名要求(CSR)が所有する証明書ファイルを表示します。

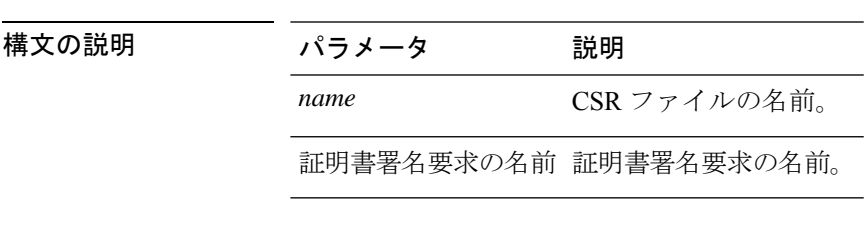

**show csr own** 証明書署名要求の名前名

コマンド モード ―― 管理者 (admin:)

使用上のガイドライン 証明書名は、 **show cert list own**コマンドを使用して取得できます。

#### 要 件

コマンド特権レベル:1

適用対象:Unified Communications Manager、Unified Communications Manager の IM and Presence サービス、Cisco Unity Connection

### **show ctl**

このコマンドは、サーバ上の証明書信頼リスト(CTL)ファイルの内容を表示します。CTLが 有効でない場合は、その旨が通知されます。

#### **show ctl**

コマンド モード 音理者 (admin:)

### 要件

コマンド特権レベル:0

アップグレード時の使用:可能

適用対象:Unified Communications Manager、Unified Communications Manager の IM and Presence サービス、Cisco Unity Connection

### **show cuc cluster status**

このコマンドは、クラスタ内のサーバのステータスを表示します。

#### **show cuc cluster status**

**コマンドモード** 管理者 (admin:)

### 要件

コマンド特権レベル:0 アップグレード時の使用:可能 適用対象:Cisco Unity Connection

# **show cuc config groups**

このコマンドは、有効な設定グループ名のリストを表示します。

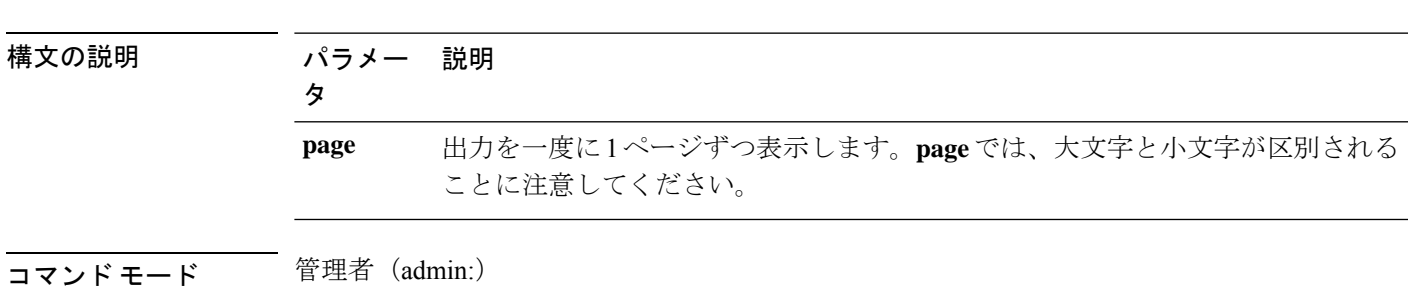

**show cuc config groups** [**page**]

使用上のガイドライン 指定されたグループの設定のリストを確認するには、**show cuc config settings** コマンドを実行 します。

### 要件

コマンド特権レベル:0

アップグレード時の使用:可能

適用対象:Cisco Unity Connection

### 例

admin: show cuc config groups

```
CiscoLicensing
ConfigurationAssistant
Conversations
Directory
Groupware
LogMgr
Messaging
   :
    :
Telephony
```
# **show cuc config settings**

このコマンドは、指定された Connection 設定グループの設定および値を表示します。

**show cuc config settings** *group\_name* **page**

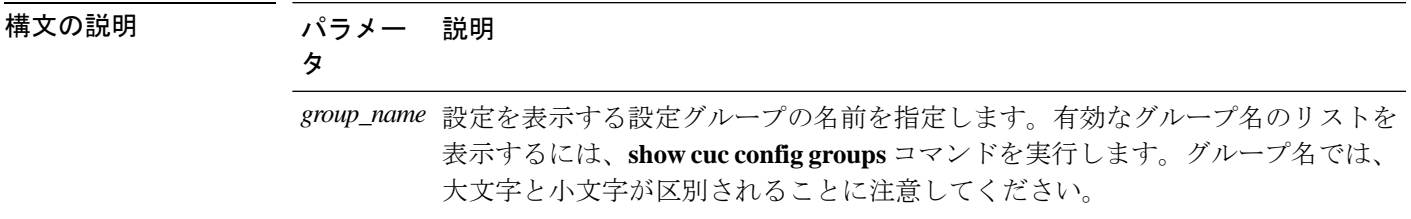

パラメー 説明 タ

出力を一度に1ページずつ表示します。**page**では、大文字と小文字が区別される ことに注意してください。 **page***page*

### コマンド モード 簡理者 (admin:)

要件

コマンド特権レベル:0

アップグレード時の使用:可能

適用対象:Cisco Unity Connection

### グループ **SA** の構成設定

admin: show cuc config settings SA

SA Setting **Value** ---------- ----- SessionTimeout 20 Use24HrClockFormat 0

# **show cuc dbconsistency**

このコマンドは、指定されたデータベースのテーブルおよびインデックスに整合性の問題がな いか確認します。

**show cuc dbconsistency** [*database\_name*]

**show** コマンド

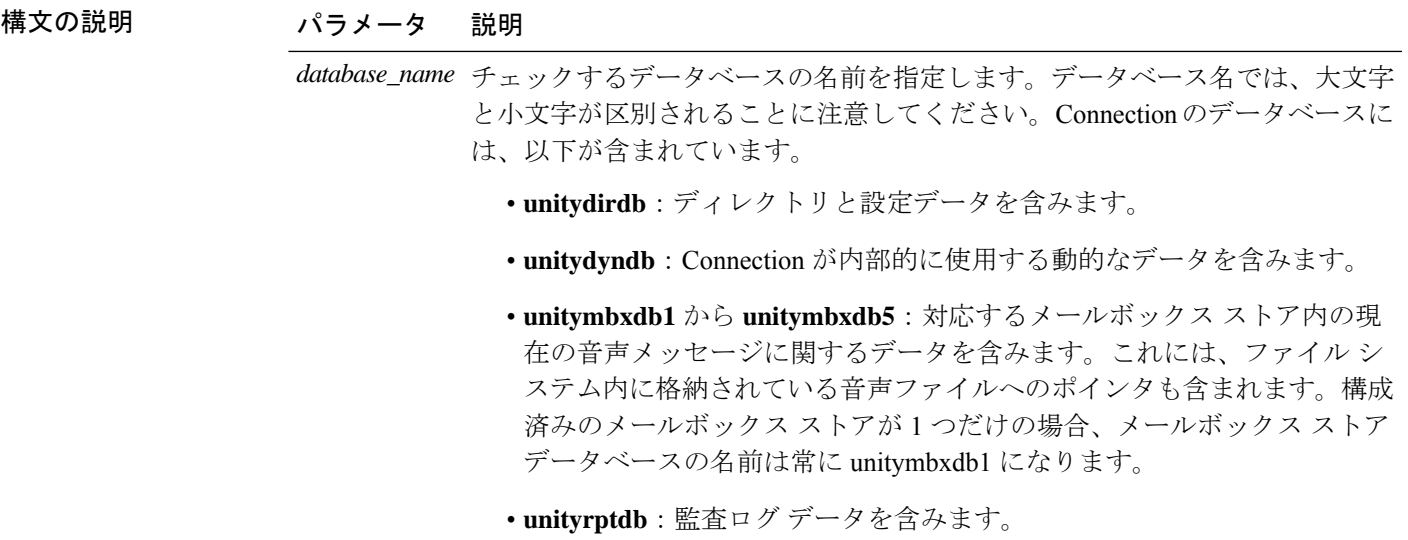

コマンド モード 管理者 (admin:)

使用上のガイドライン コマンドが完了すると、詳細情報がログ ファイルに保存され、結果の要約が、ログ ファイル の場所も含めて表示されます。ファイルの内容を表示するには、**file** コマンドを使用してくだ さい。

### $\bigwedge$

データベースの整合性をチェックすると、システムのパフォーマンスに大きく影響しま す。このコマンドは、システムのアクティブがないか、ごく少ないときにのみ実行して ください。動作が始まると、キャンセルすることはできません。動作中はサーバを再起 動しないでください。動作が正常に終了するまで、Connection は適切に機能しません。 注意

### 要件

コマンド特権レベル:0

アップグレード時の使用:可能

適用対象:Cisco Unity Connection

#### **unityrptdb** データベースの整合性検査の例

admin: show cuc dbconsistency unityrptdb

Checking consistency of unityrptdb tables. Please wait.

Consistency check of unityrptdb tables successful.

Validation of unityrptdb indexes successful.

Output is in file: cuc/cli/consistency\_unityrptdb\_070404-123636.txt

# **show cuc dbcontents**

このコマンドは、指定されたデータベースからCSVファイルにデータをエクスポートします。

**show cuc dbcontents** [*database\_name*]

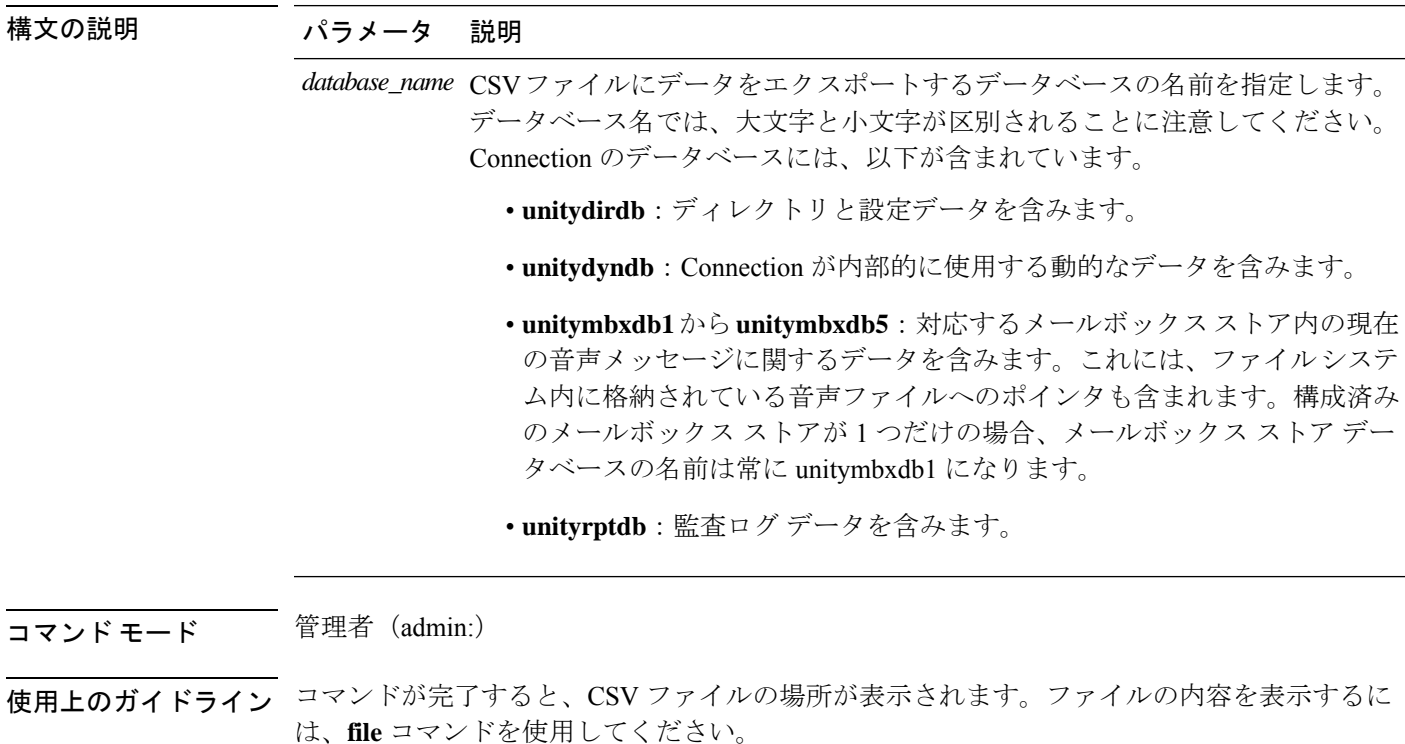

### $\sqrt{N}$

データベースの内容を CSV ファイルに保存することは、システムのパフォーマンスに影 注意 響します。このコマンドは、システムのアクティブがないか、ごく少ないときにのみ実 行してください。

### 要 件

コマンド特権レベル:1

アップグレード時の使用:可能

適用対象:Cisco Unity Connection

**unitydirdb**データベースから**CSV**ファイルにデータをエクスポートし、ファイルの位置 を表示する例

admin: show cuc dbcontents unitydirdb

This operation may take a few minutes to complete. Please wait.

Output is in file: cuc/cli/contents unitydirdb 070404-124027.csv

### **show cuc dbschema**

このコマンドは、指定されたデータベースのスキーマを複製するために必要な SQL ステート メントをファイルにエクスポートします。

**show cuc dbschema** [*database\_name*]

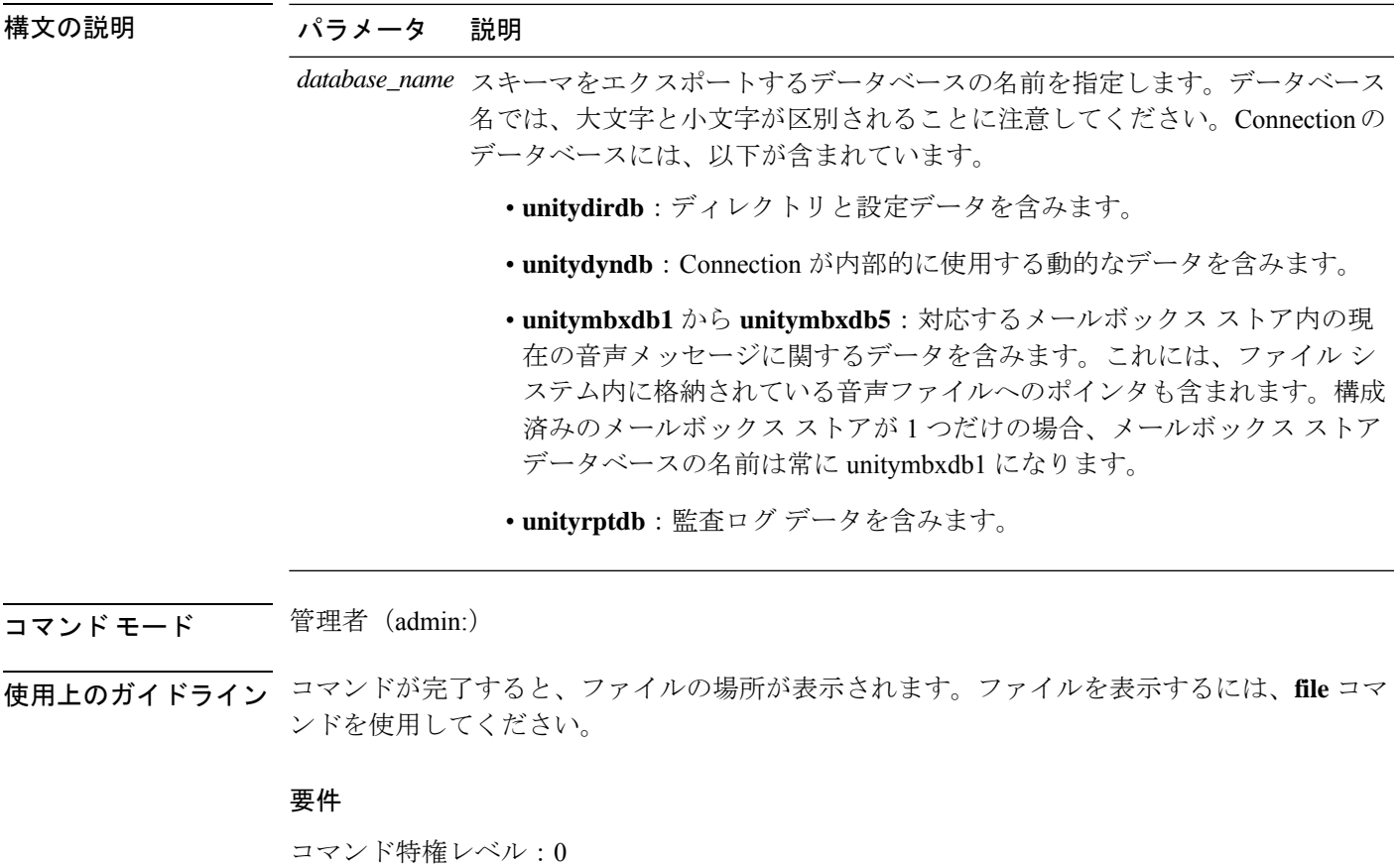

アップグレード時の使用:可能

適用対象:Cisco Unity Connection

ファイルに**unitydirdb**データベースのスキーマをエクスポートし、ファイルの位置を表 示する例

admin: show cuc dbschema unitydirdb

Output is in file: cuc/cli/schema unitydirdb 061013-115815.sql

### **show cuc dbserver disk**

このコマンドは、現在のサーバ上のすべての Connection データベースについて、Informix 記憶 域に関する要約情報を表示します。

**show cuc dbserver disk** [**page**] [**file**]

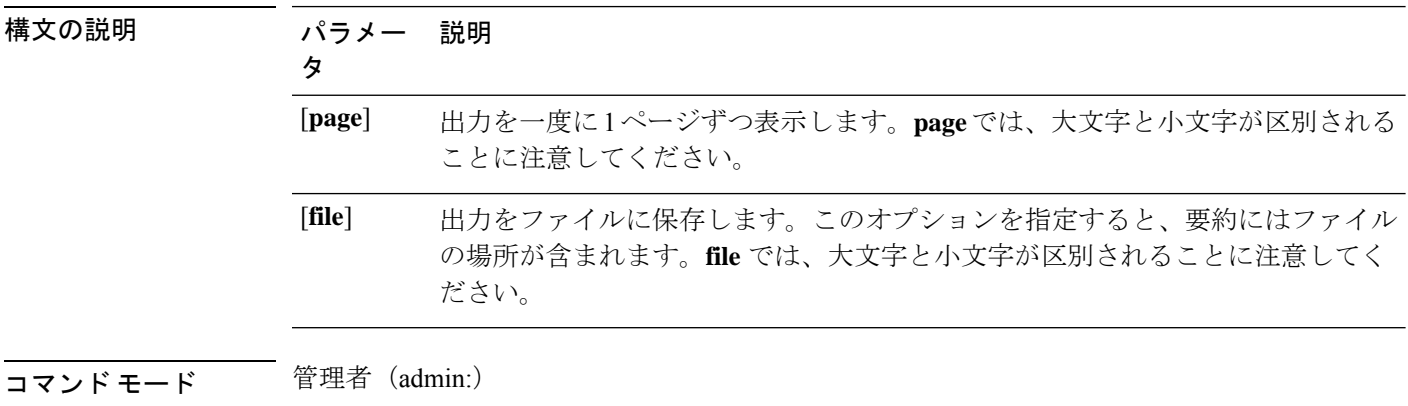

### 要件

コマンド特権レベル:0 アップグレード時の使用:可能

適用対象:Cisco Unity Connection

### **show cuc dbserver session**

このコマンドは、指定された Informix データベース ユーザ セッションに関する要約情報を表 示します。

**show cuc dbserver session** *session\_id* [**page**] [**file**]

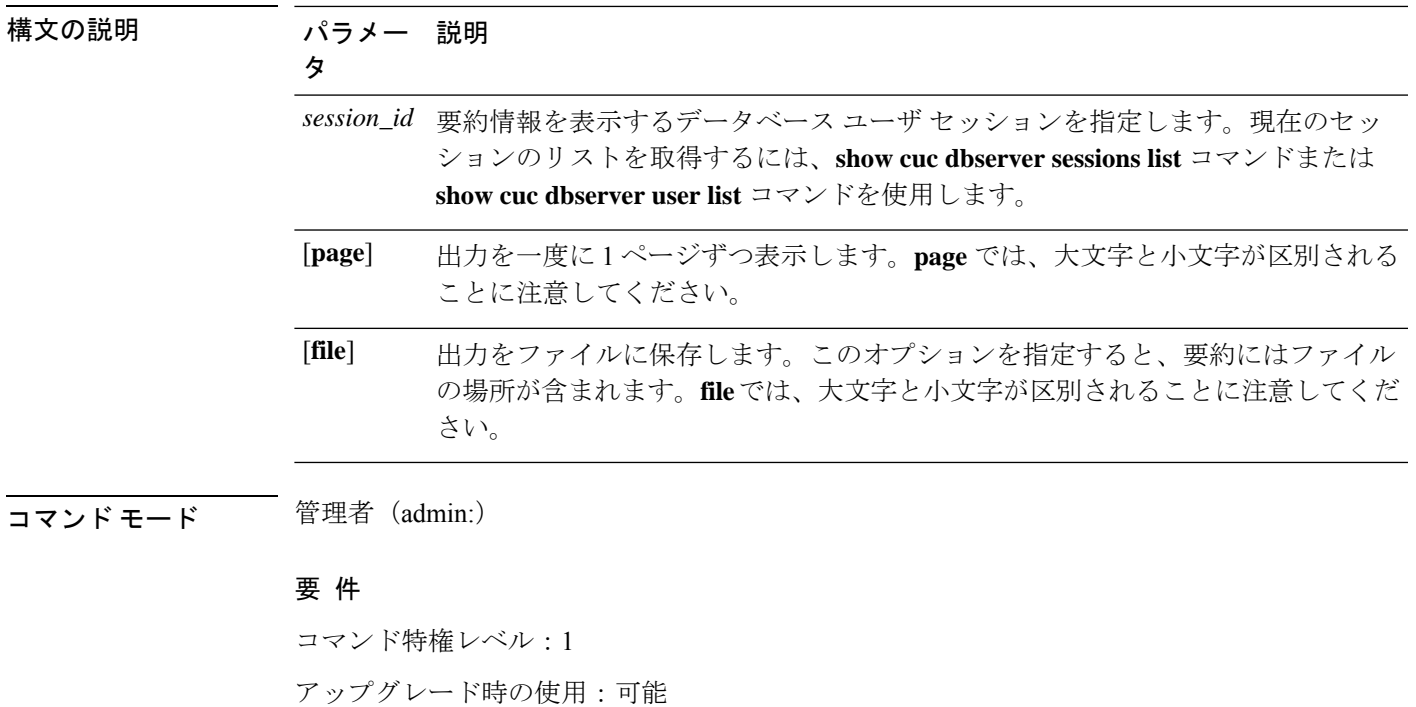

適用対象:Cisco Unity Connection

# **show cuc dbserver sessions all**

このコマンドは、現在のすべての Informix データベース ユーザ セッションに関する要約情報 を表示します。

**show cuc dbserver sessions all** [**page**] [**file**]

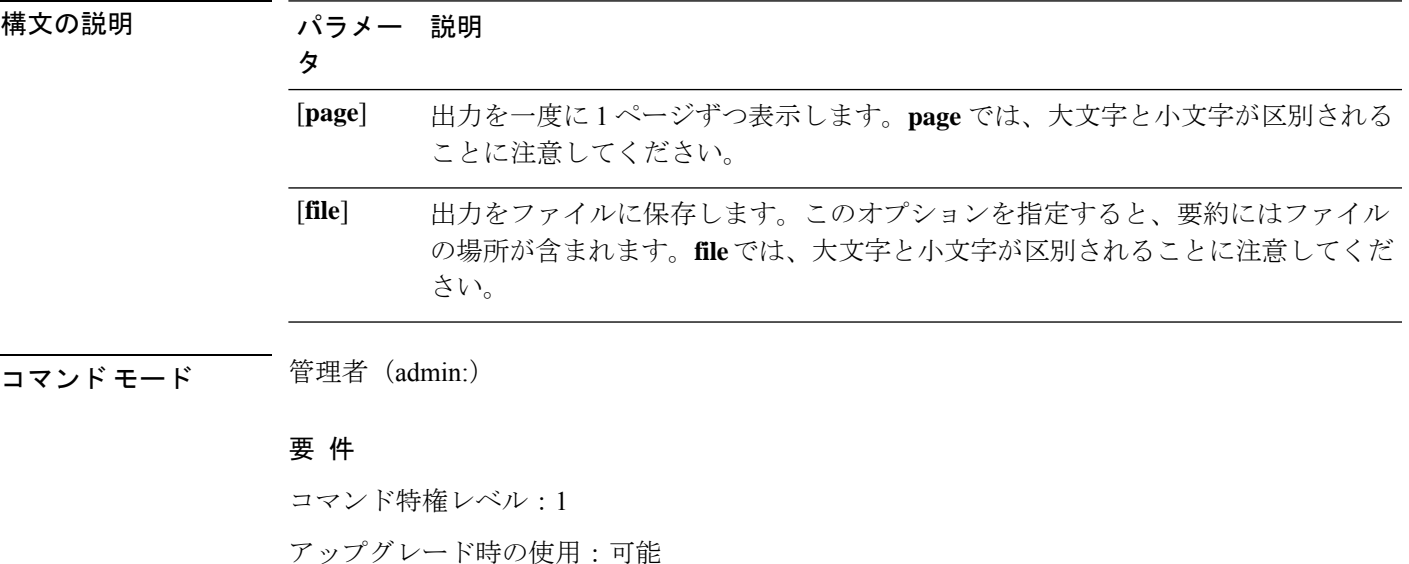

適用対象:Cisco Unity Connection

### **show cuc dbserver sessions list**

このコマンドは、現在の Informix データベース ユーザ セッションのリストを表示します。

**show cuc dbserver sessions list** [**page**]

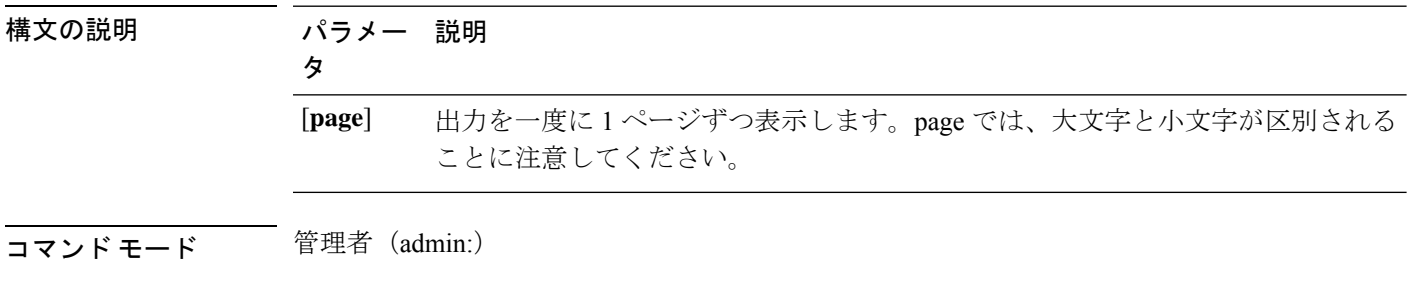

-ます。このコマンドは、**show cuc dbserver session** コマンドを実行する前に、必要なセッショ ン ID を取得するために実行します。結果はセッション ID でソートされます。

要 件

コマンド特権レベル:1 アップグレード時の使用:可能 適用対象:Cisco Unity Connection

# **show cuc dbserver user list**

このコマンドは、アクティブな Connection 内部データベース ユーザのリストを表示します。

**show cuc dbserver user list** [**page**]

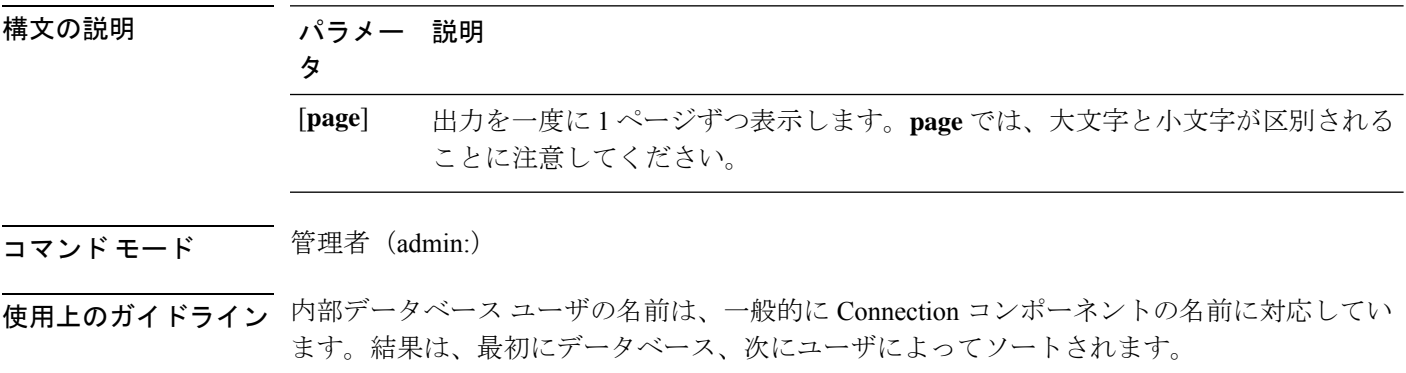

要 件

コマンド特権レベル:1 アップグレード時の使用:可能 適用対象:Cisco Unity Connection

# **show cuc dbserver user waiting**

このコマンドは、リソースを待機中の Connection 内部ユーザのリストを表示します。

**show cuc dbserver user waiting** [**page**]

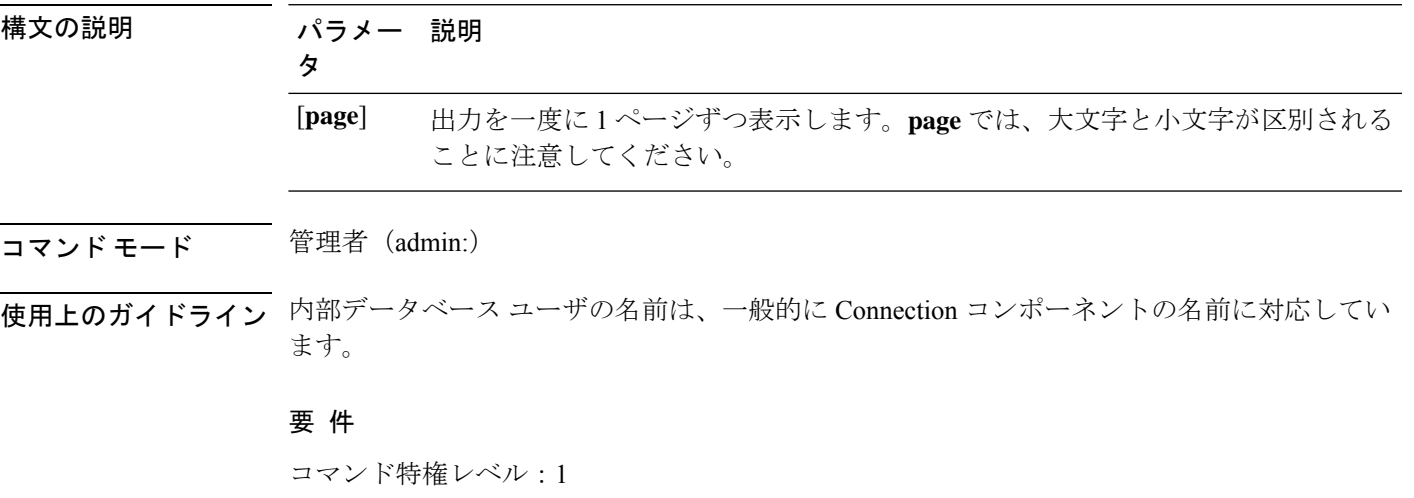

アップグレード時の使用:可能

適用対象:Cisco Unity Connection

# **show cuc dbtable contents**

このコマンドは、指定された Connection テーブルの内容を CSV ファイルにエクスポートしま す。

**show cuc dbtable contents**{*database\_nametable\_name*}

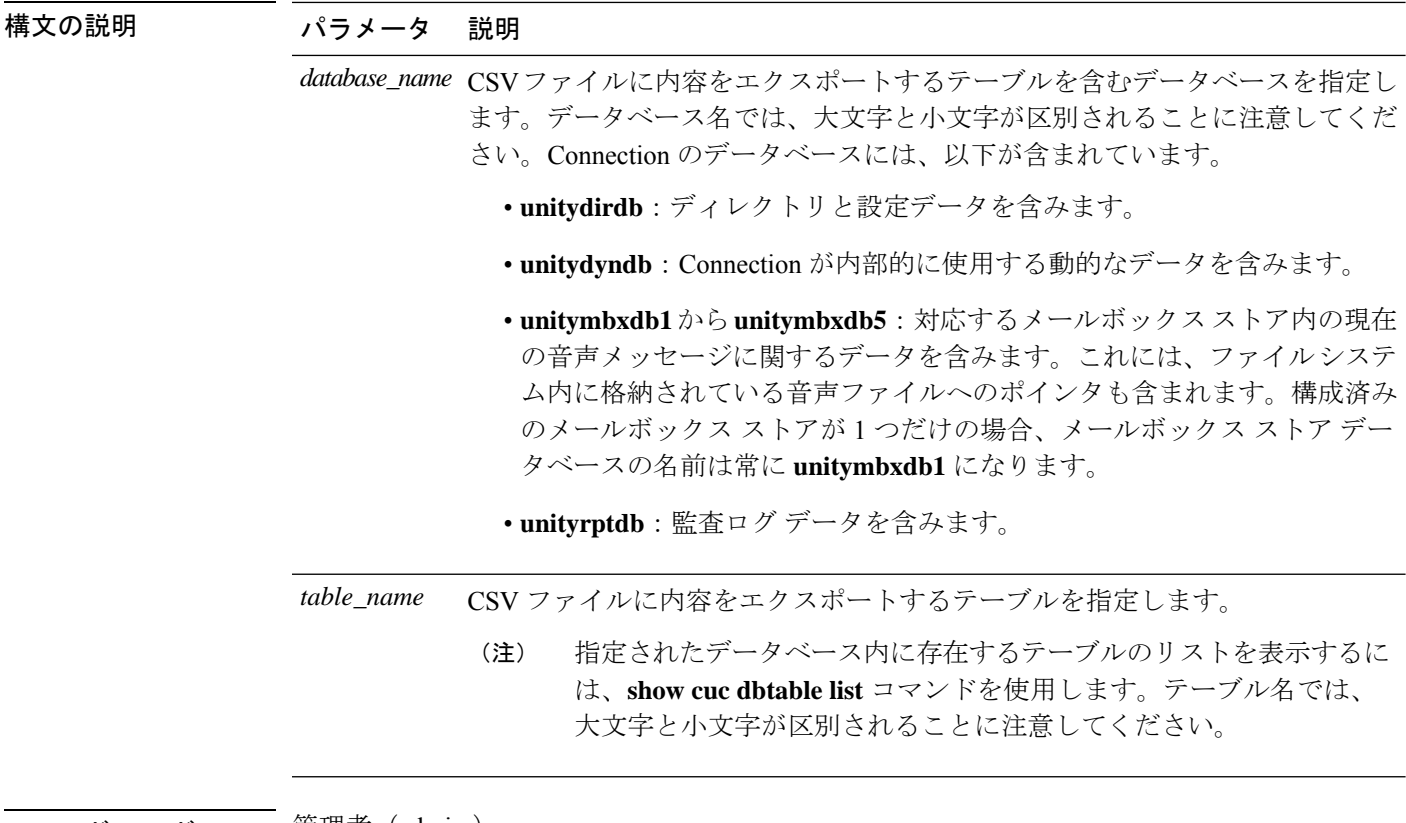

コマンド モード ―― 管理者(admin:)

使用上のガイドライン コマンドが完了すると、CSV ファイルの場所が表示されます。ファイルの内容を表示するに は、**file** コマンドを使用してください。

### 要 件

コマンド特権レベル:1

アップグレード時の使用:可能

適用対象:Cisco Unity Connection

### 例

admin: show cuc dbtable contents unitydirdb tbl\_cos

Output is in file: cuc/cli/contents\_tbl\_cos\_1013-113910.csv

# **show cuc dbtable list**

このコマンドは、指定されたデータベース内に存在するテーブルのリストを表示します。

**show cuc dbtable list** *database\_name* [**page**]

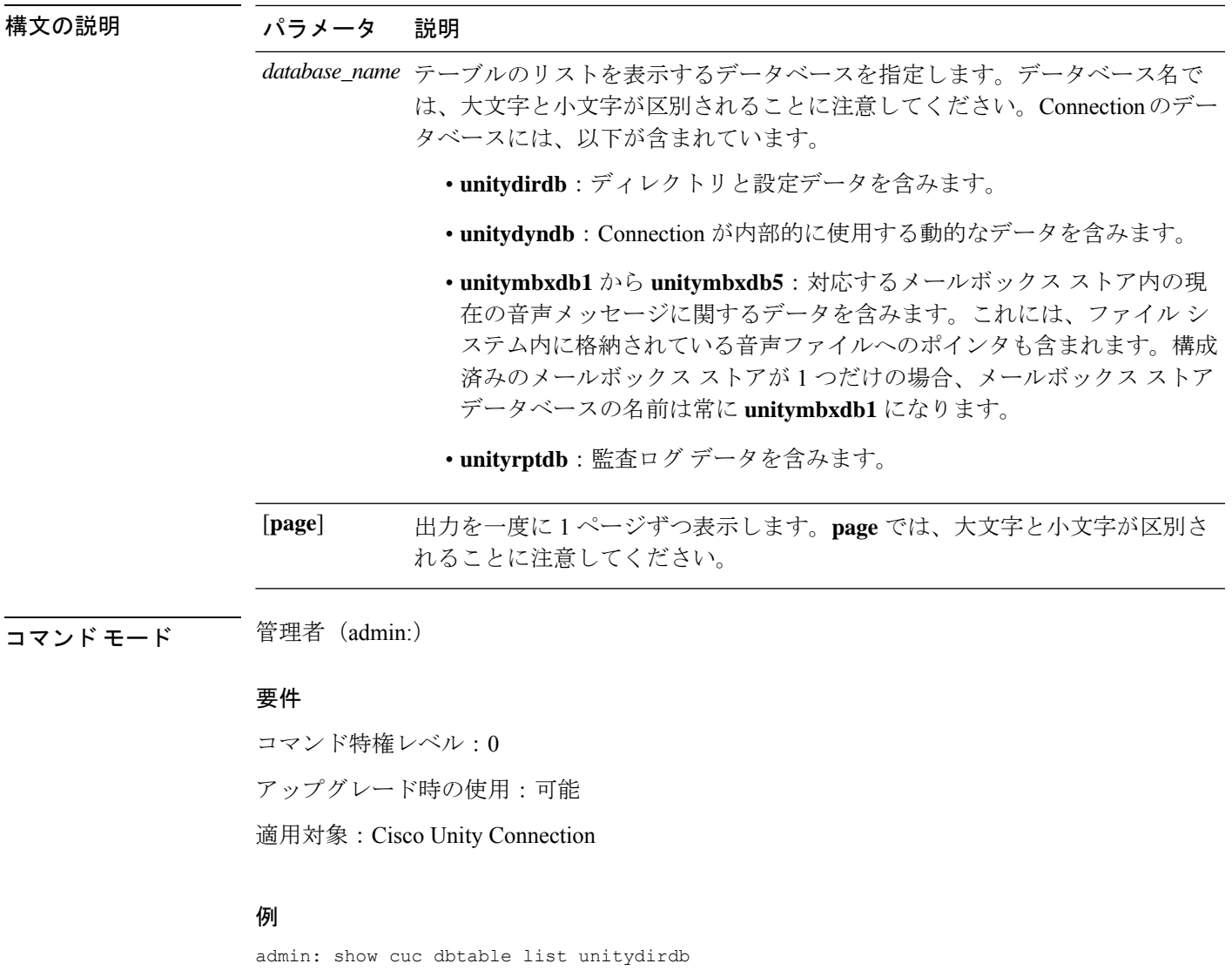

tbl\_accountlogonpolicy tbl\_agency tbl\_agencyextensionrange tbl\_alias tbl\_alternatename tbl\_broadcastmessage tbl\_broadcastmessagerecipient ... tbl\_waveformat

# **show cuc dbtable schema**

このコマンドは、指定されたテーブルの説明、およびテーブル内のカラムのリストを表示しま す。

I

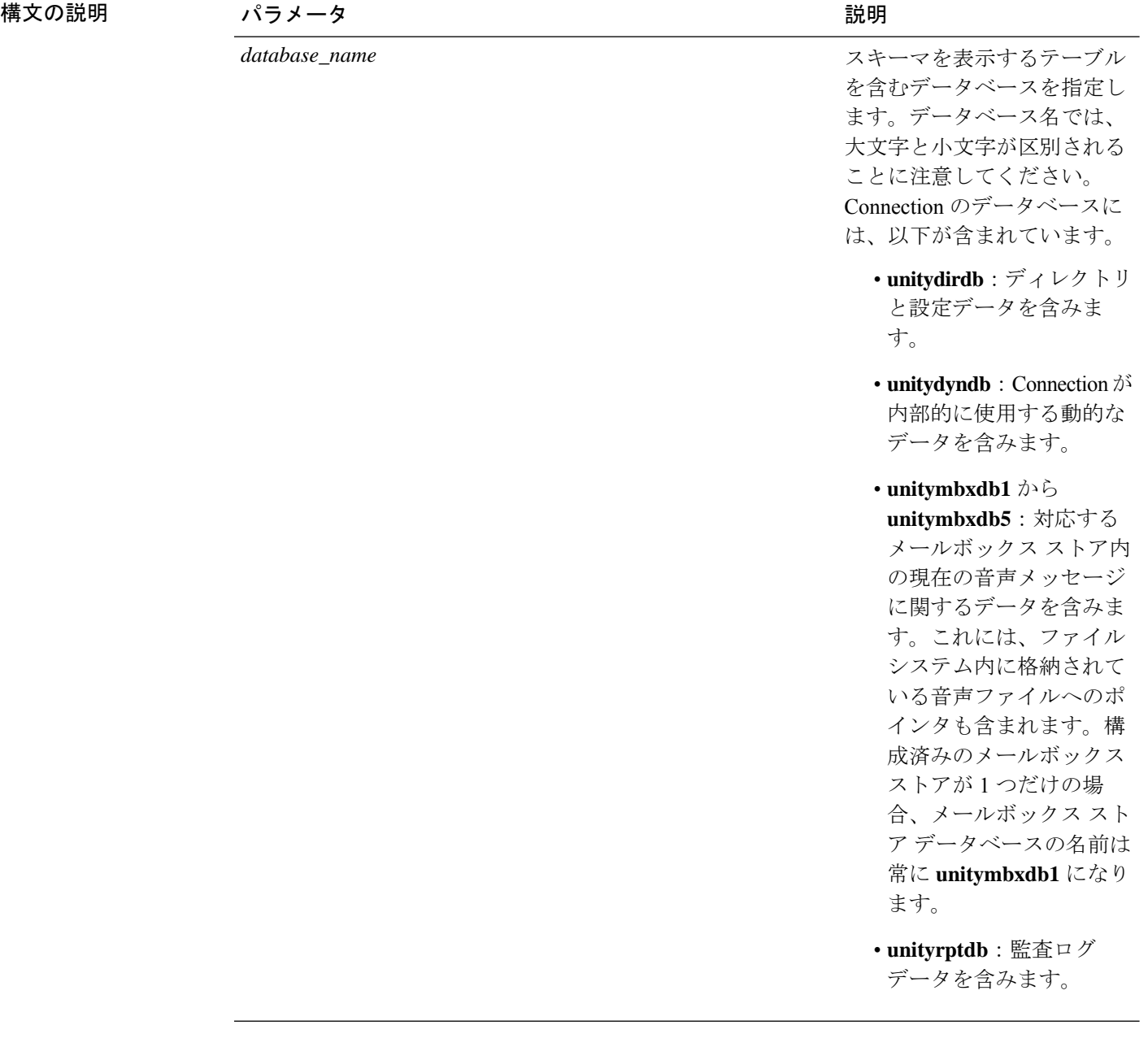

**show cuc dbtable schema** {*database\_nametable\_name*} [**page**]

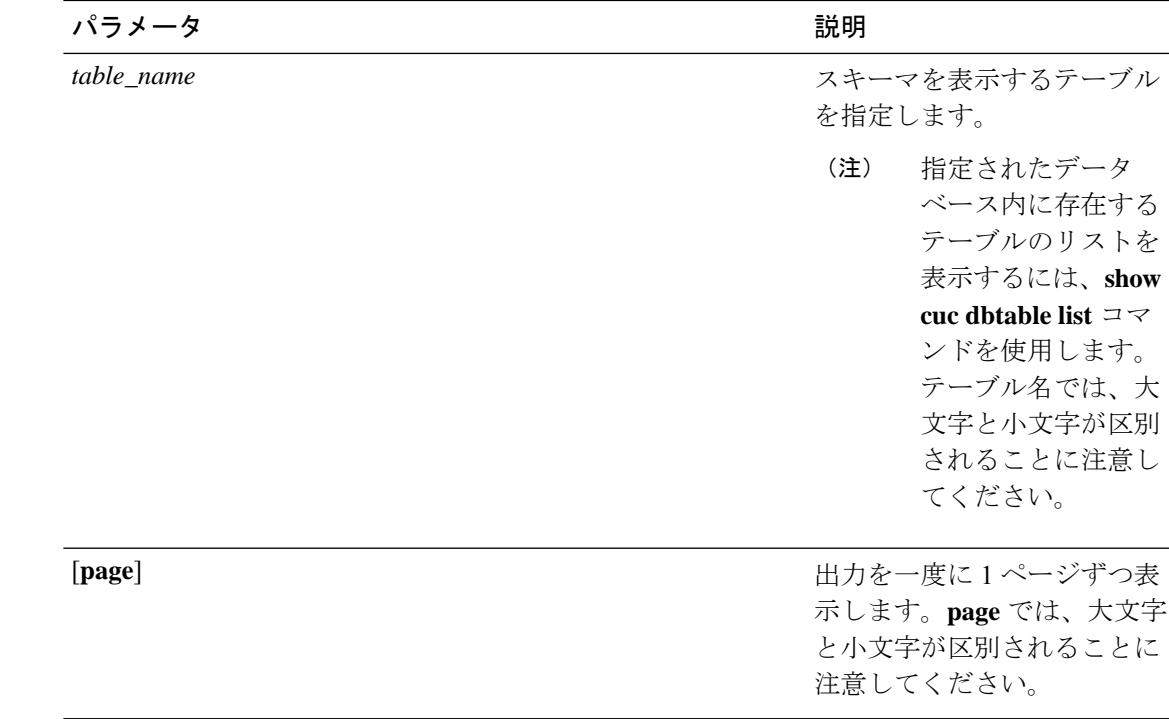

コマンド モード 管理者 (admin:)

#### 要件

コマンド特権レベル:0 アップグレード時の使用:可能 適用対象:Cisco Unity Connection

### **unitydirdb** データベースのテーブル **tbl\_user** のスキーマを表示する例

admin: show cuc dbtable schema unitydirdb tbl\_cos

A collection of service privileges for subscribers that control access to features and use of the system into classes. Class of Service objects determine which features a subscriber

is licensed to use, the maximum length of their greetings and messages, what numbers

they are allowed to dial, and what options are available to the subscriber among other things.

Columns: displayname movetodeletefolder accessunifiedclient ... accesslivereply

# **show cuc dbview contents**

このコマンドは、指定された SQL ビューからの結果を CSV ファイルに保存します。

**show cuc dbview contents** {*database\_nameview\_name*}

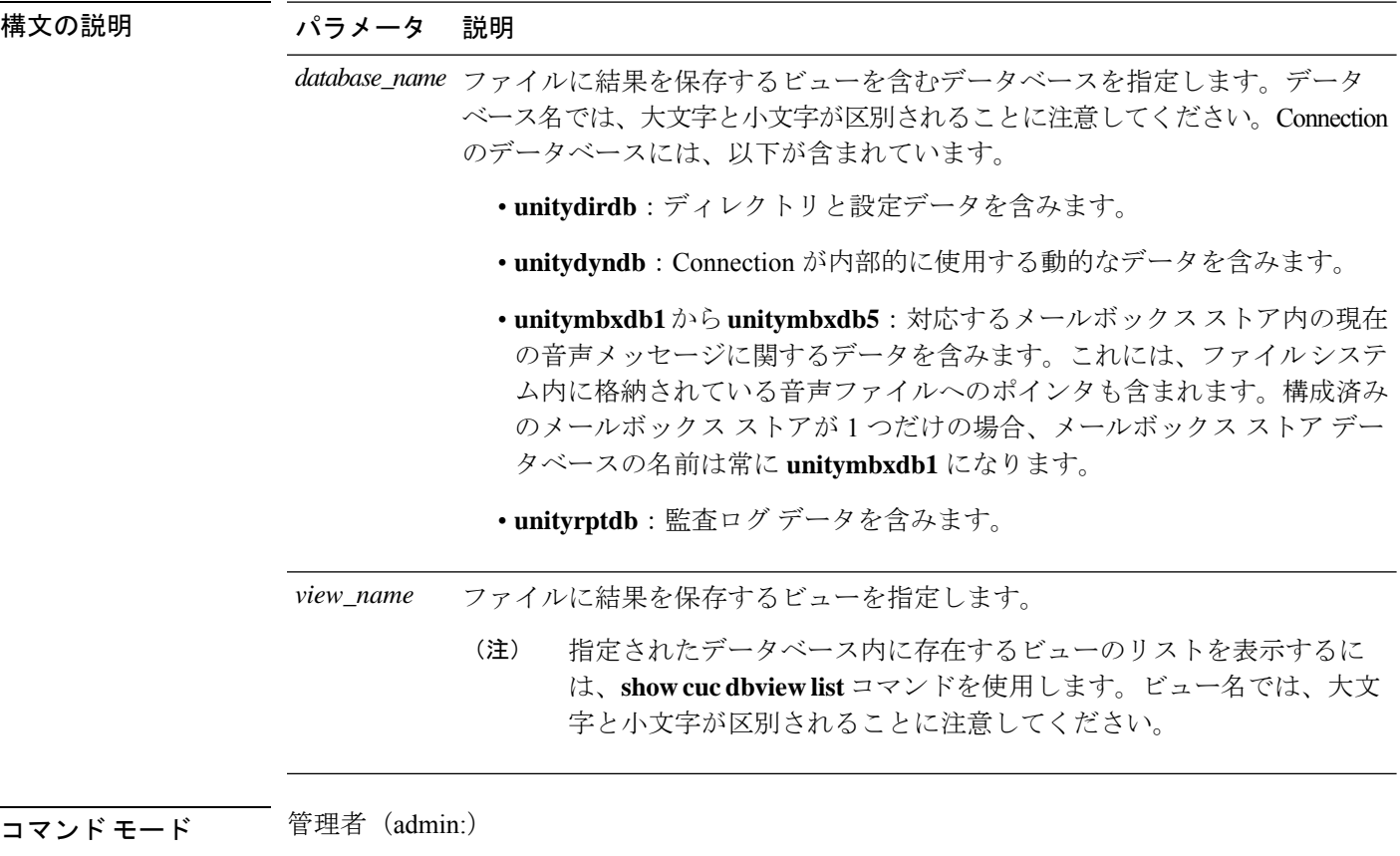

使用上のガイドライン コマンドが完了すると、CSV ファイルの場所が表示されます。ファイルの内容を表示するに は、file コマンドを使用してください。

### 要 件

コマンド特権レベル:1

アップグレード時の使用:可能

適用対象:Cisco Unity Connection

### 例

次の例では、unitydirdb データベースの vw\_cos ビューからの結果を CSV ファイルに保 存しています。

admin: show cuc dbview contents unitydirdb vw\_cos\_061013-113910.csv

# **show cuc dbview list**

このコマンドは、指定されたデータベース内に存在するビューのリストを表示します。

**show cuc dbview list** *database\_name* [**page**]

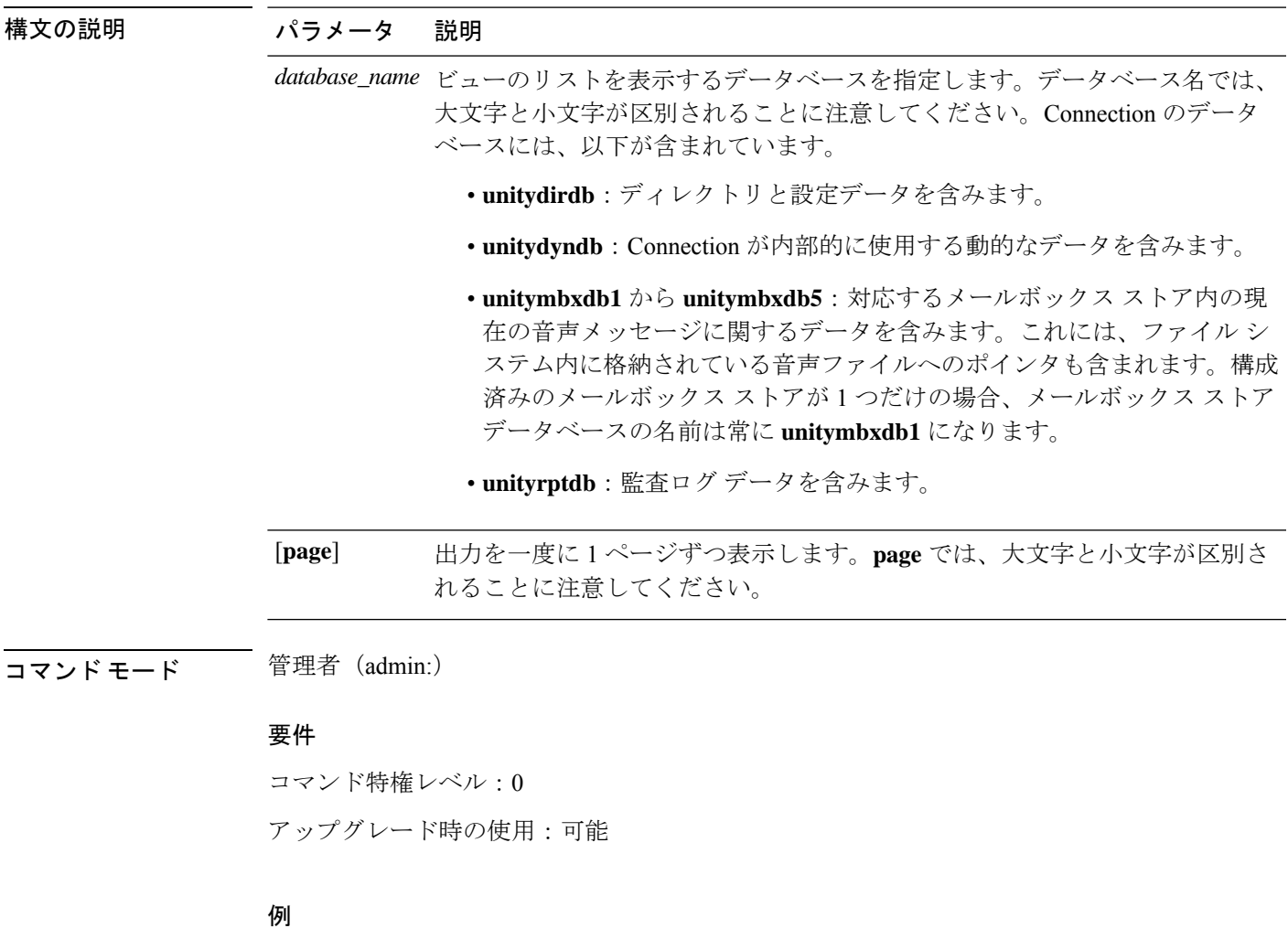

次の例では、unitydirdb データベース内のビューのリストが表示されます。

admin: show cuc dbview list unitydirdb

vw\_agency vw\_agencyextensionrange vw\_alias vw\_alternatename vw\_broadcastmessage vw\_broadcastmessagerecipient vw\_callaction ... vw\_waveformat

# **show cuc dbview schema**

このコマンドは、指定されたビューのスキーマを表示します。

**show cuc dbview schema** {*database\_nameview\_name*} [**page**]

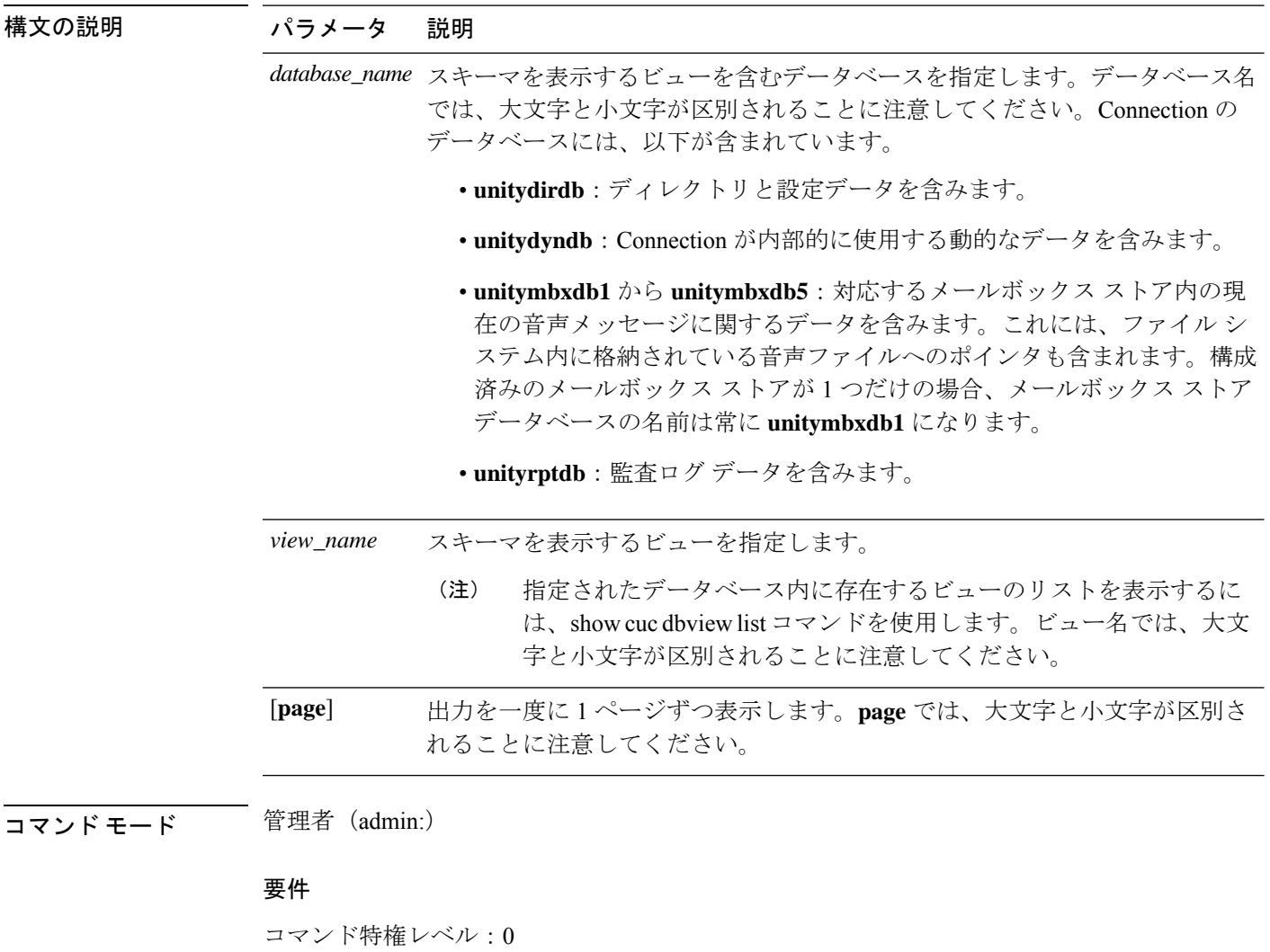

アップグレード時の使用:可能

適用対象:Cisco Unity Connection

### 例

次の例では、unitydirdb データベースの vw\_user ビューのスキーマが表示されます。 admin: show cuc dbview schema unitydirdb vw\_cos

A simple view for tbl\_Cos. Columns: objectid accessfaxmail accesstts callholdavailable callscreenavailable canrecordname ... requiresecuremessages

# **show cuc jetty ssl status**

このコマンドを使用すると、Jetty サーバの SSL (有効/無効) のステータスを確認し、通知を受 け取ることができます。

#### **show cuc jetty ssl status**

**コマンドモード** 管理者 (admin:)

#### 要件

コマンド特権レベル:0 アップグレード時の使用:可能

適用対象:Cisco Unity Connection

### 例

admin: show cuc jetty ssl status

Command completed successfully. SSL notification is DISABLED

### **show cuc locales**

このコマンドは、現在インストールされているロケールのリストを表示します。

#### **show cuc locales**

**コマンドモード** 管理者 (admin:)

### 要件

コマンド特権レベル:0 アップグレード時の使用:可能 適用対象:Cisco Unity Connection

例

admin: show cuc locales

```
Installed Locale Package Locale
------------------------- ------
uc-locale-en_GB-6.0.0.0-0 en-GB
uc-locale-fr CA-6.0.0.0-0 fr-CA
```
# **show cuc speechview registration certificate size**

このコマンドは、スピーチに使用された現在の証明書のビットサイズをテキストサービス登録 とボイスメール変換と詳細サーバに表示します。

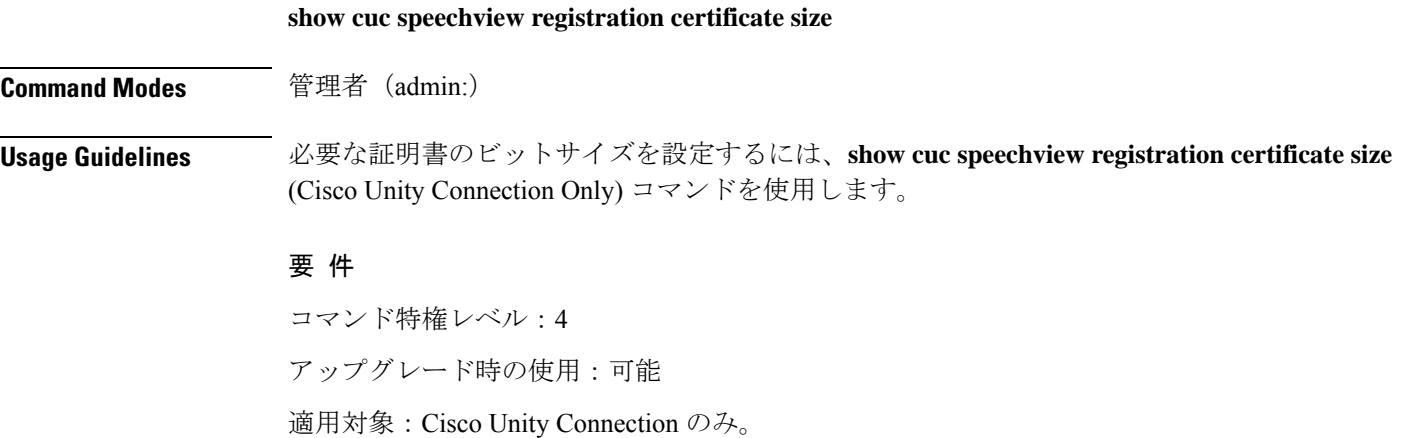

# **show cuc sysagent task list**

このコマンドは、Sysagent タスクのリストを表示します。

**show cuc sysagent task list** [**page**]

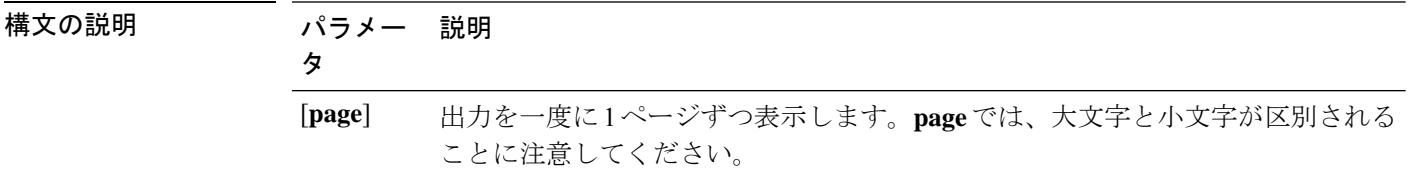

コマンド モード 管理者 (admin:)

使用上のガイドライン sysagent タスクを実行するには、run cuc sysagent task コマンドを使用します。指定されたタス クの Is Singleton カラムの値が Y である場合、そのタスクは複数サーバ クラスタのプライマリ サーバでのみ実行可能です。このサーバがスタンドアロンの場合は、すべてのタスクがこの サーバで実行されます。

### 要件

コマンド特権レベル:0

アップグレード時の使用:可能

適用対象:Cisco Unity Connection

#### 例

admin: show cuc sysagent task list

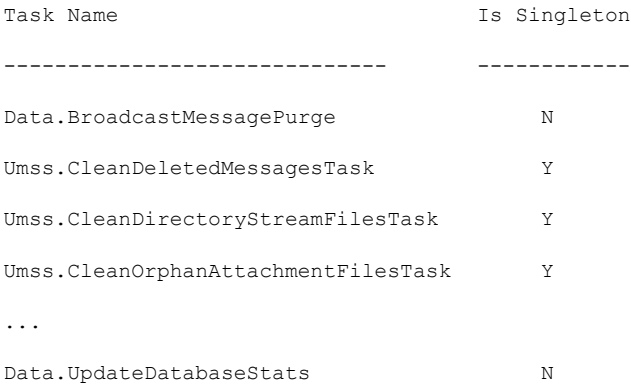

# **show cuc sysagent task results**

このコマンドは、指定されたタスクが開始した時刻と終了した時刻を、新しいものから順番に 表示します。

**show cuc sysagent task results** *task\_name* [**page**]

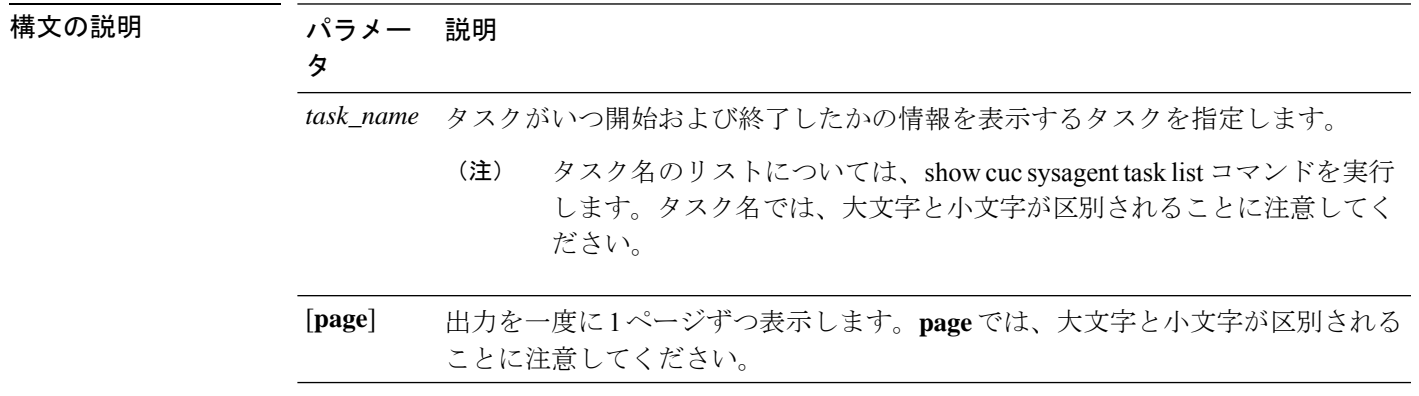

コマンドモード 管理者 (admin:)

使用上のガイドライン Sysagent タスクを実行するには、**run cuc sysagent task** コマンドを使用します。

#### 要件

コマンド特権レベル:0

アップグレード時の使用:可能

適用対象:Cisco Unity Connection

#### 例

次の例では、Sysagent タスクの Umss.CleanDeletedMessagesTask が開始および終了した 時刻が表示されます。

admin: show cuc sysagent task results Umss.CleanDeletedMessagesTask

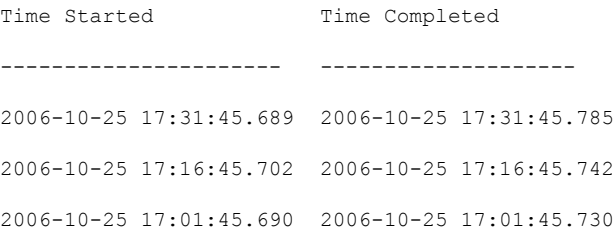

### **show cuc sysinfo**

このコマンドは、現在の Connection サーバのハードウェアおよびソフトウェア システム情報 の概要を表示します。具体的には、アクティブなパーティションおよび非アクティブなパー ティションにインストールされているバージョン、クラスタが設定されているかどうか、QoS 設定、ハードウェア仕様、アクティブなパーティション、非アクティブなパーティション、お よび共通パーティションのディスクの使用済み容量と空き容量、ライセンス情報などです。

#### **show cuc sysinfo**

コマンド モード 管理者 (admin:)

### 要件

コマンド特権レベル:0 アップグレード時の使用:不可 適用対象:Cisco Unity Connection

#### 例

```
admin: show cuc sysinfo
Gather Data/Time : Wed Oct 21 09:45:29 PDT 2009
Connection Install Information:
 Host Name : connection1
 Version:
  Active Version : 8.0.0.98000-210
  Inactive Version : 8.0.0.98000-201
 High Availability (this server is) : Pri_Single_Server
  Publisher : connection1.cisco.com - 10.10.10.10
  Subscriber(s) : None
 QOS Settings :
  Call Signaling DSCP : CS3
  Media Signaling DSCP : EF
 Hardware :
  HW Platform : 7825I3
  Processors : 1
  Type : Family: Core 2
  CPU Speed : 2130
  Memory : 2048
  Object Id : 1.3.6.1.4.1.9.1.746
  OS Version : UCOS 4.0.0.0-31
  ...
```
# **show cuc tech dbschemaversion**

このコマンドは、各データベースのスキーマ バージョン情報を表示します。

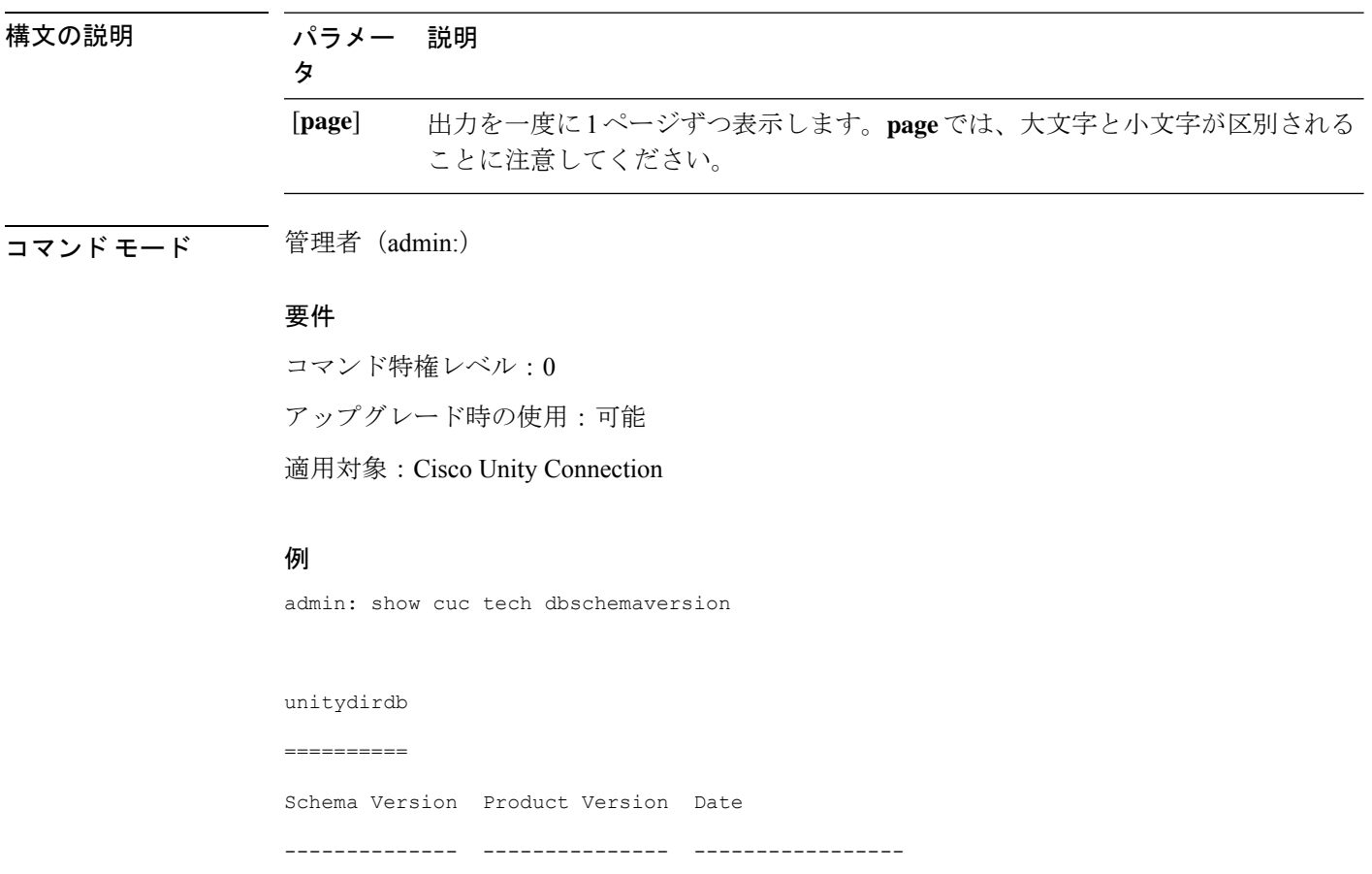

#### **show cuc tech dbschemaversion** [**page**]

# **show cuc tech dbserver all**

このコマンドは、すべての show cuc tech コマンドを順番に実行し、結果をテキスト ファイル に保存します。

#### **show cuc tech dbserver all**

- コマンド モード 管理者 (admin:)
- 使用上のガイドライン コマンドが完了すると、詳細情報がテキスト ファイルに保存され、そのテキスト ファイルの 場所が表示されます。ファイルの内容を表示するには、file コマンドを使用してください。

1.2.363 2.1 2007-02-13 19:10:50.0

#### 要 件

コマンド特権レベル:1 アップグレード時の使用:可能
例

admin: show cuc tech dbserver all

Output is in file: cuc/cli/dbserverall\_061013-111801.txt

### **show cuc tech dbserver integrity**

このコマンドは、Informix データベース サーバの記憶域構造の完全性を確認します。

#### **show cuc tech dbserver integrity**

コマンド モード 管理者(admin:)

使用上のガイドライン コマンドが完了すると、詳細情報がテキスト ファイルに保存され、結果の要約が、ログ ファ イルの場所も含めて表示されます。ファイルの内容を表示するには、file コマンドを使用して ください。

#### 要件

コマンド特権レベル:0 アップグレード時の使用:可能 適用対象:Cisco Unity Connection

#### 例

admin: show cuc tech dbserver integrity Database system catalog tables were successfully validated. Database disk extents were successfully validated. Database reserved pages were successfully validated. Output is in file: cuc/cli/integrity\_061013-95853.txt

### **show cuc tech dbserver log diagnostic**

このコマンドは、Informix の assertion-failure ログおよび shared-memory-dump ログが存在してい るかどうかを確認します。

#### **show cuc tech dbserver log diagnostic**

コマンド モード 管理者(admin:)

使用上のガイドライン ログが存在している場合は、その場所が表示されます。ファイルの内容を表示するには、file コマンドを使用してください。

#### 要件

コマンド特権レベル:0 アップグレード時の使用:可能 適用対象:Cisco Unity Connection のみ。

#### 例

```
admin:show cuc tech dbserver log diagnostic
The following Informix logs are available for the UC database server:
core/af.3599c
core/af.36858
```
# **show cuc tech dbserver log message**

このコマンドは、Informix メッセージ ログの末尾を表示します。

**show cuc tech dbserver log message** [*lines*] [{**page**}]

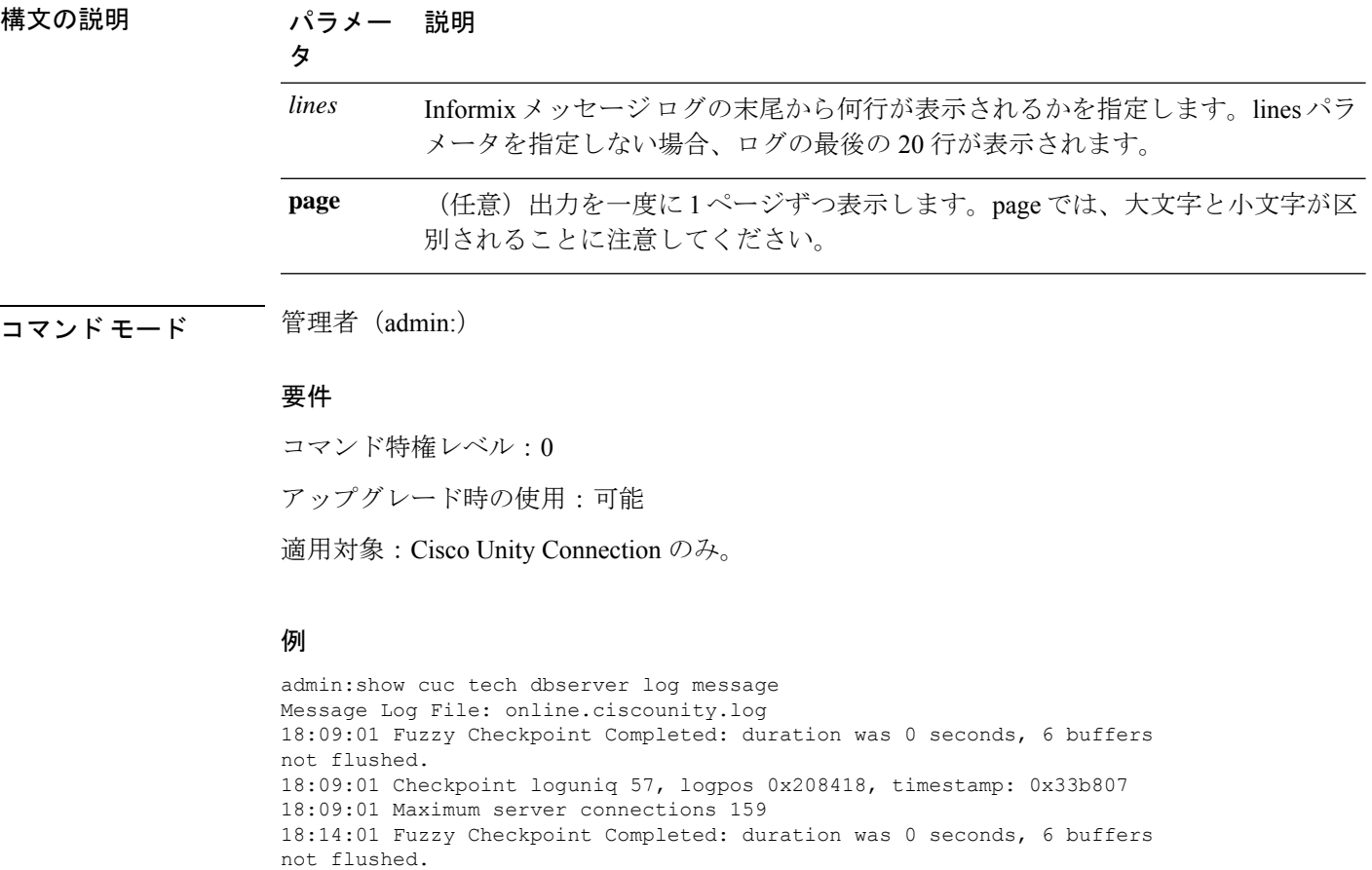

### **show cuc tech dbserver status**

このコマンドは、データベース サーバ インスタンスの詳細なステータス レポートをファイル に保存します。

**show cuc tech dbserver status**

コマンド モード 管理者 (admin:)

#### 要 件

コマンド特権レベル:1

アップグレード時の使用:可能

適用対象:Cisco Unity Connection のみ。

#### 例

admin:show cuc tech dbserver status Output is in file: cuc/cli/status\_061013-95031.txt

### **show cuc trace levels**

このコマンドは、すべての診断トレースのリストと、現在イネーブルになっているトレースレ ベルを表示します。

**show cuc trace levels [page]**

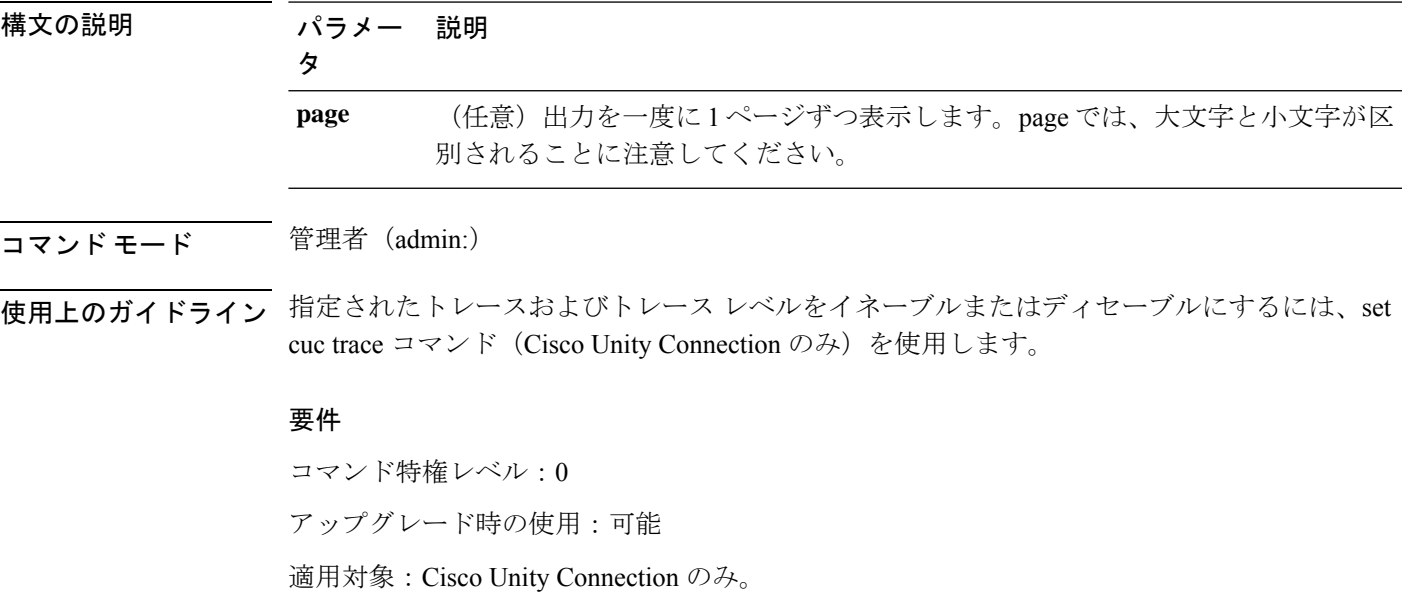

```
例
admin:show cuc trace levels
Trace Name Levels
------------------------- --------------
Arbiter -
AudioStore 0
AxlAccess -
BulkAdministrationTool 0
CCL 10,11
CDE 3,14
CDL 11,13,15,17
::
VirtualQueue -
```
### **show cuc version**

このコマンドは、アクティブなパーティションおよび非アクティブなパーティションに現在イ ンストールされている Cisco Unity Connection のバージョンを表示します。

#### **show cuc version**

コマンドモード 管理者(admin:)

使用上のガイドライン このコマンドでは、常に、アクティブなパーティション内のバージョンが表示されます。アク ティブなパーティションにアップグレードが存在する場合は、非アクティブなパーティション 内のバージョンも表示されます。現在の Engineering Special も表示されます。

#### 要件

コマンド特権レベル:0 アップグレード時の使用:可能

適用対象:Cisco Unity Connection のみ。

#### 例

admin:show cuc version Active version: 7.0.1.10000-323 Inactive version: 7.0.0.39700-277

### **show date**

このコマンドは、サーバ上の日付と時刻を表示します。

**show date**

コマンド モード 管理者 (admin:)

例

admin: show date Sat Jul 17 01:28:57 IST 2010

# **show diskusage**

このコマンドは、特定のディレクトリに関するディスクの使用状況情報を表示します。

**show diskusage activelog** {**activelog** | **common** | **inactivelog** | **install** | **tftp** | **tmp**} **filename** *filename*{**directory** | **sort**}

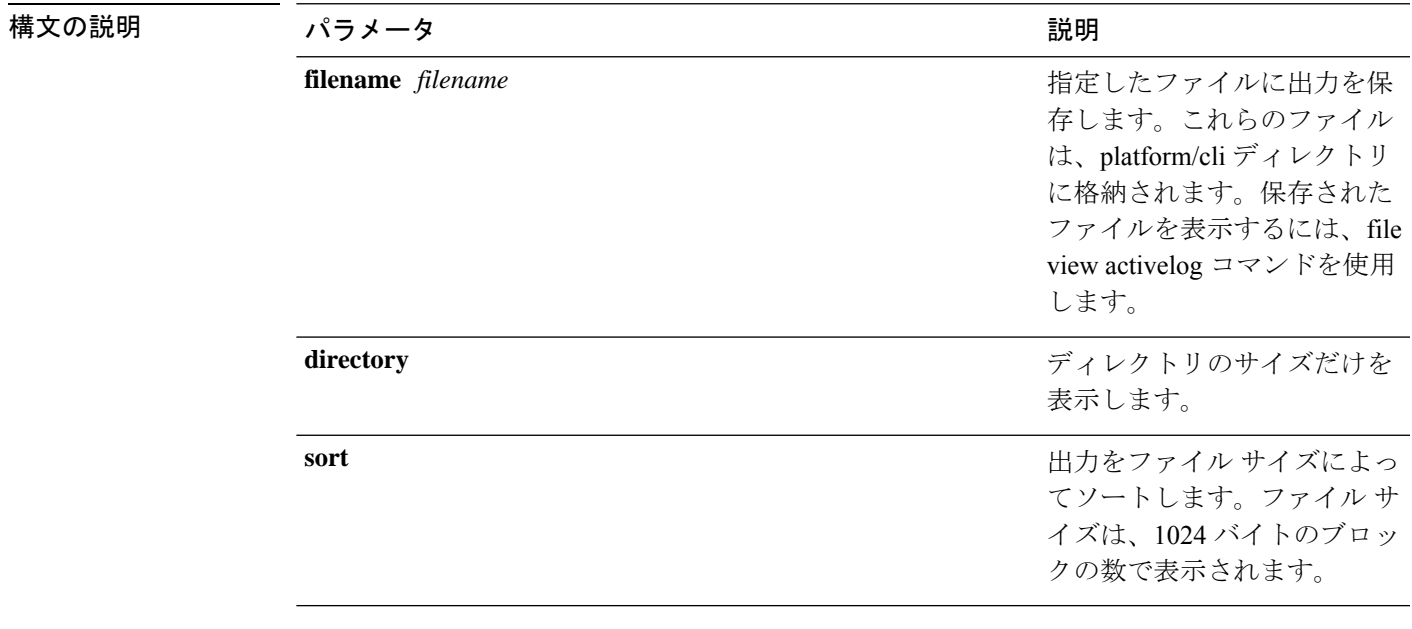

コマンド モード 管理者 (admin:)

#### 要件

コマンド特権レベル:0

アップグレード時の使用:可能

適用対象:Unified Communications Manager、Unified Communications Manager の IM and Presence サービス、および Cisco Unity Connection

### **show dscp all**

このコマンドは、すべてのポートの現在のDSCPトラフィックのマーキングを表示します。こ れは DSCP マーキングを 10 進表記および 16 進表記で表示します。値がクラスに対応する場合 は、正しいクラスが表示されます。値がクラスに対応しない場合は、N/A が表示されます。

#### **show dscp all**

コマンド モード 管理者 (admin:)

#### 要件

コマンド特権レベル:0

```
アップグレード時の使用:不可
```
適用対象:Unified Communications Manager および Cisco Unity Connection

### **show dscp defaults**

このコマンドは、工場出荷時の DSCP 設定を表示します。これらの値を有効にするには、**set dscp defaults** コマンドを実行します。

#### **show dscp defaults**

```
コマンド モード 音理者 (admin:)
```
#### 要件

コマンド特権レベル:0

アップグレード時の使用:不可

適用対象:Unified Communications Manager および Cisco Unity Connection

## **show dscp marking**

このコマンドは、特定の DSCP 値に対する現在の DSCP トラフィックのマーキングを表示しま す。

**show dscp marking** *value*

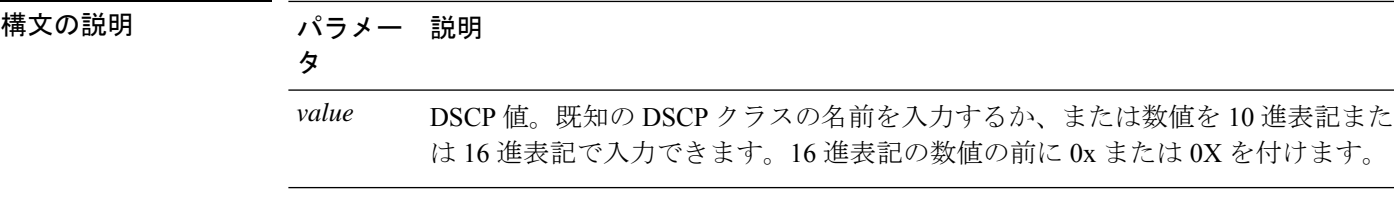

#### コマンド モード 簡理者 (admin:)

使用上のガイドライン DSCP で定義される有効なクラス名は、次のとおりです。

• クラス セレクタの値:**CSO**、**CS1**、**CS2**、**CS3**、**CS5**、**CS6**、**CS7**

クラス セレクタ (CS)の値は IP Precedence の値に対応し、IP Precedence と完全に互換性 があります。

• 緊急転送の値:**EF**

EFPHB は、低帯域幅、保証帯域幅、少ない遅延、少ないジッタを必要とする VoIP などの アプリケーションに適しています。

• ベスト エフォートの値:**BE**

この値はデフォルト PHB とも呼ばれ、基本的に 0x00 とマークされるパケットを指定しま す。また、ネットワーク ルータからの従来のベスト エフォート型のサービスを取得しま す。

• 確認転送の値:**AF11**、**AF12**、**AF13**、**AF21**、**AF22**、**AF23**、**AF41**、**AF42**、**AF43**

確認転送クラスは4種類あり、それぞれ3つのドロップ優先順位があります。これらの優 先順位の値は、パケットがネットワークの輻輳によってドロップされる順序を定義します (必要な場合)。たとえば、AF13 クラスのパケットは AF12 のパケットの前にドロップ されます。

#### 要 件

コマンド特権レベル:1

アップグレード時の使用:不可

適用対象:Unified Communications Manager、Unified Communications Manager の IM and Presence サービス、および Cisco Unity Connection

### **show dscp status**

このコマンドは、現在の DSCP トラフィックのマーキングを表示します。

**show dscp status** {**enabled** | **disabled**}

#### 構文の説明 パラメー 説明

タ

- イネーブルにされた DSCP トラフィックのマーキングだけを表示するように出力 をフィルタリングします。ステータスを指定しない場合は、このフィルタがデフォ ルトのオプションになります。 **enabled**
- ディセーブルにされた DSCP トラフィックのマーキングだけを表示するように出 力をフィルタリングします。 **disabled**

コマンド モード 管理者 (admin:)

#### 要件

コマンド特権レベル:0

アップグレード時の使用:不可

適用対象:Unified Communications Manager、Unified Communications Manager の IM and Presence サービス、および Cisco Unity Connection

### **show environment fans**

このコマンドは、ファン センサーのステータスを表示します。

#### **show environment fans**

コマンド モード 簡理者 (admin:)

#### 要件

コマンド特権レベル:0

アップグレード時の使用:可能

適用対象:Unified Communications Manager、Unified Communications Manager の IM and Presence サービス、Cisco Unity Connection

## **show environment power-supply**

このコマンドは、MCS-7845、MCS-7835、MCS-7825H3/H4、MCS-7816H3 サーバの電源のス テータスを表示します。これらのサーバは冗長電源または組み込みヘルスハードウェアを備え ています。

#### **show tlstrace**

**コマンドモード** 管理者 (admin:)

#### 要件

コマンド特権レベル:0

アップグレード時の使用:可能

適用対象:Unified Communications Manager、Unified Communications Manager の IM and Presence サービス、Cisco Unity Connection

### **show environment temperatures**

このコマンドは、温度センサーのステータスを取得します。

#### **show environment temperatures**

**コマンド モード** 管理者 (admin:)

#### 要件

コマンド特権レベル:0

アップグレード時の使用:可能

適用対象:Unified Communications Manager、Unified Communications Manager の IM and Presence サービス、Cisco Unity Connection

### **show fileserver transferspeed**

このコマンドは、IMandプレゼンスサービスノードと外部ファイルサーバ間の読み取りおよび 書き込み速度を表示します。これには、マウントされたディレクトリに大きなファイルをコ ピーし、ノードに再度コピーする必要があります。その結果、このコマンドは、実行されてい るノードにパフォーマンスに影響を与える可能性があります。

#### **show fileserver transferspeed**

コマンド モード 管理者(admin:)

#### 要件

適用対象:Unified Communications Manager の IM and Presence サービス。

#### 例

admin:show fileserver transferspeed

WARNING: This command involves copying a large file to and from the mounted directory. It can impact the performance of the system.

Do you want to continue?  $(y/n):y$ 

Creating a file to perform the test, please wait... Copying the file onto the mounted file system. Please note the writing speed recorded below. 262144+0 records in 262144+0 records out 1073741824 bytes (1.1 GB) copied, 28.9302 s, 37.1 MB/s Copying the file from the mounted file system. Please note the reading speed recorded below. 262144+0 records in 262144+0 records out 1073741824 bytes (1.1 GB) copied, 67.7504 s, 15.8 MB/s Clean-up finised admin:

### **show haproxy client-auth**

このコマンドは、指定されたポートに設定されているクライアント認証を表示します。

**show haproxy client-auth** *portnum*

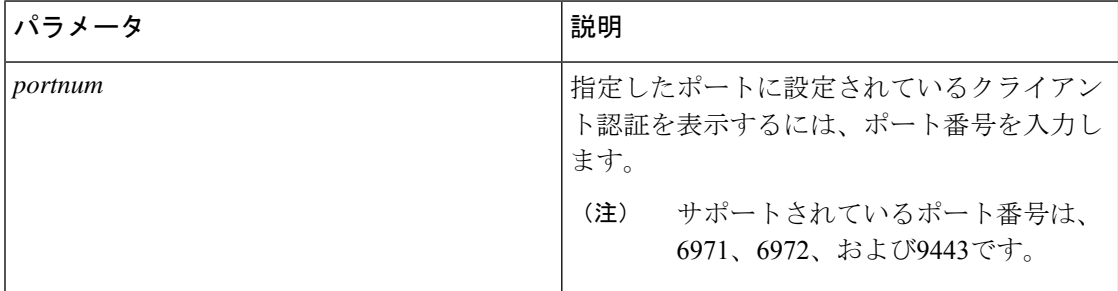

コマンド モード ―― 管理者 (admin:)

使用上のガイドライン 管理者は help **show haproxy client-auth < portnum >**コマンドを実行してヘルプの内容を 表示できます。

#### 要件

コマンド特権レベル:0

適用対象:Unified Communications Manager

#### 例

admin:show haproxy client-auth **9443**

Client authentication on the port 9443 is currently set to optional

admin:show haproxy client-auth **9456** Enter valid values for the port. Suggested values are 6971, 6972 and 9443 Executed command unsuccessfully

admin:help show haproxy client-auth **9443** show haproxy client-auth help: This command will display client-auth for the specified port. Example: admin:show haproxy client-auth 6971 Client authentication on the port 6971 is currently set to required.

## **show haproxy num-threads**

このコマンドは、HAProxy スレッドの数を表示します。

**show haproxy num-threads**

コマンド モード 管理者 (admin:)

使用上のガイドライン 管理者は help **show haproxy num-threads**コマンドを実行してヘルプの内容を表示できます。

#### 要件

コマンド特権レベル:0

適用対象:Unified Communications Manager

#### 例

admin:show haproxy num-threads HAProxy process running 2 threads admin:help show haproxy num-threads

show haproxy num-threads: This command updates the number of threads started by HaProxy service. Example: admin:show haproxy num-threads

## **show hardware**

このコマンドは、プラットフォームのハードウェア関連情報を表示します。

#### **show hardware**

コマンド モード 管理者 (admin:)

使用上のガイドライン 次の情報が表示されます。

- Platform
- シリアル番号
- BIOS のビルド レベル
- BIOS のメーカー
- アクティブなプロセッサ
- RAID コントローラのステータス
- ディスク パーティションの詳細

#### 要件

コマンド特権レベル:0

アップグレード時の使用:可能

適用対象:Unified Communications Manager、Unified Communications Manager の IM and Presence サービス、および Cisco Unity Connection

## **show ipsec information**

このコマンドは、指定された ipsec ポリシーに関する詳細情報を表示します。

**show ipsec information** {*policy\_grouppolicy\_name*}

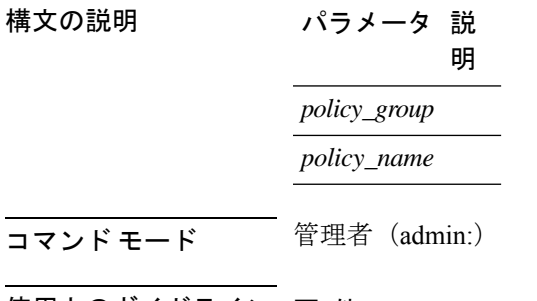

使用上のガイドライン 要 件

コマンド特権レベル:1

アップグレード時の使用:可能

適用対象:Unified Communications Manager の IM and Presence サービス

#### 例

```
admin:show ipsec information test test1
PolicyGroup : test
PolicyName : test1
Type : transport
Source Address : 10.94.171.3
Source Type : ip
Destination Address : 10.94.1.2<br>Destination Type : ip
Destination Type
Protocol : tcp
```
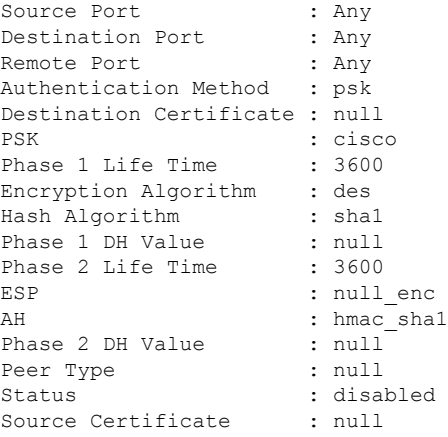

# **show ipsec policy\_group**

このコマンドは、ノード上のすべての ipsec ポリシー グループを表示します。

**show ipsec policy\_group**

**コマンドモード** 管理者 (admin:)

#### 要 件

コマンド特権レベル:1 アップグレード時の使用:可能

適用対象:Unified Communications Manager および Cisco Unity Connection

# **show ipsec policy\_name**

このコマンドは、指定されたポリシー グループ内に存在する ipsec ポリシー名のリストを表示 します。

**show ipsec policy\_name** *policy\_group*

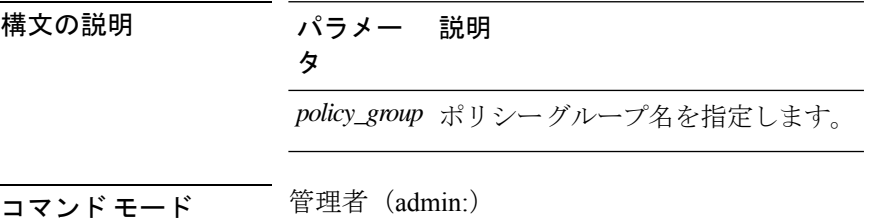

要 件 コマンド特権レベル:1 アップグレード時の使用:可能 適用対象:Unified Communications Manager および Cisco Unity Connection

### **show ipsec status**

#### **show ipsec status**

コマンド モード 音理者 (admin:)

#### 使用上のガイドライン 要件

コマンド特権レベル: アップグレード時の使用:

適用対象:Unified Communications Manager の IM and Presence サービス

### **show itl**

このコマンドは、ITL ファイルの内容を表示します。ITL ファイルが有効でない場合には、エ ラー メッセージを出力します。

#### **show itl**

コマンド モード 管理者 (admin:)

#### 要件

コマンド特権レベル:0

アップグレード時の使用:可能

適用対象:Unified Communications Manager、Unified Communications Manager の IM and Presence サービス、および Cisco Unity Connection

### **show logins**

このコマンドは、サーバへの最近のログインをリスト表示します。

**show login** [番号を入力します]

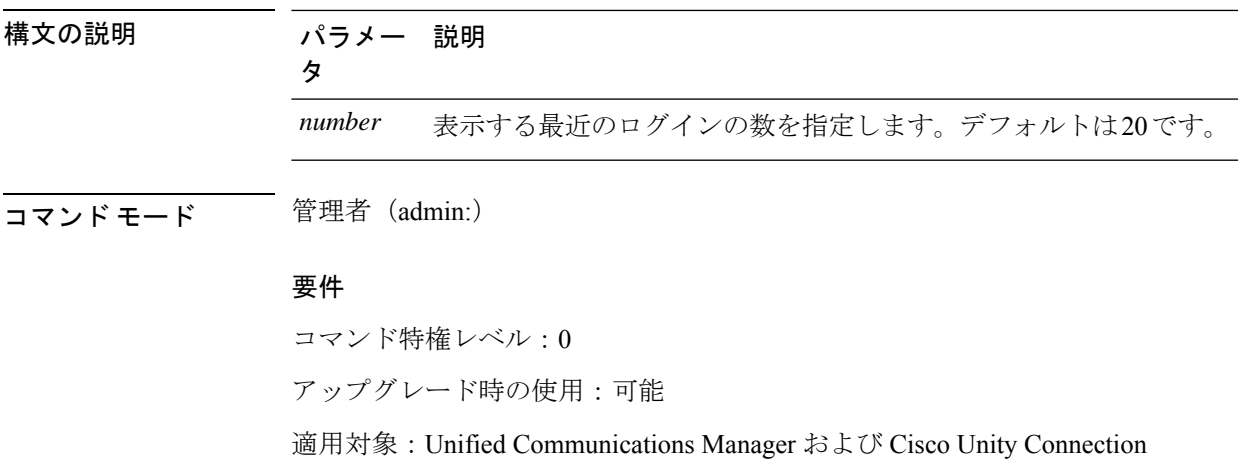

### **show logins successful**

このコマンドは、前回成功したログインを表示します。

**show logins successful** [{*last n*}]

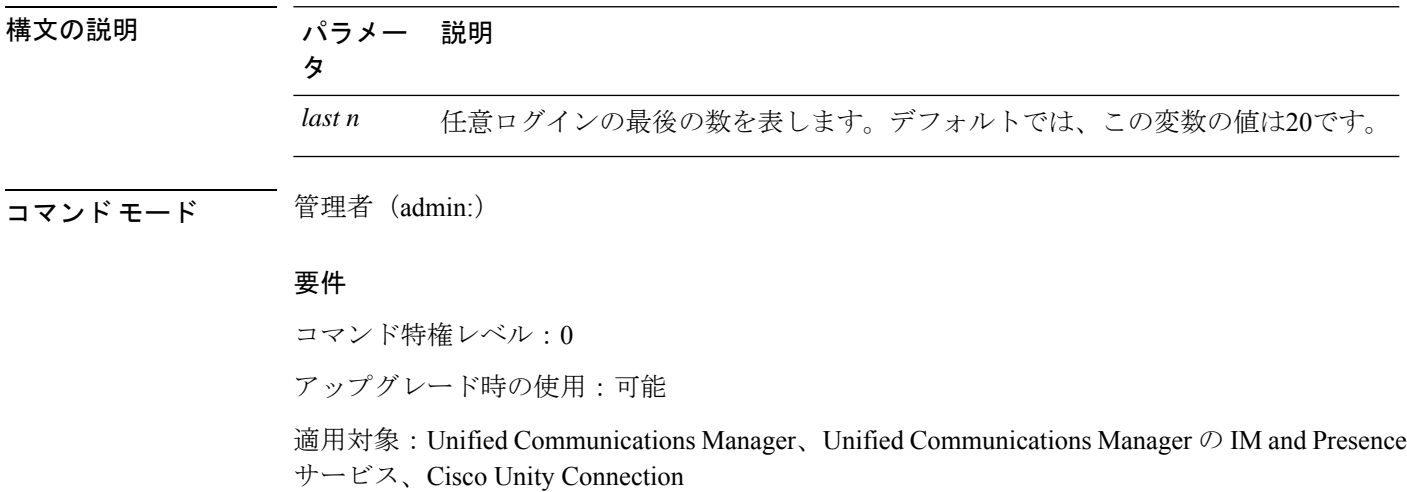

### **show logins unsuccessful**

次の Web アプリケーションへの最近のログイン試行の失敗をリストするには、このコマンド を使用します。

- Unified Communications Manager 上
	- Disaster Recovery System
	- Cisco Unified OS Administration
- IM and Presence Service の場合
	- IM and Presence のディザスタ リカバリ システム

• Unified IM and Presence OSの管理

**show logins unsuccessful** [番号を入力します]

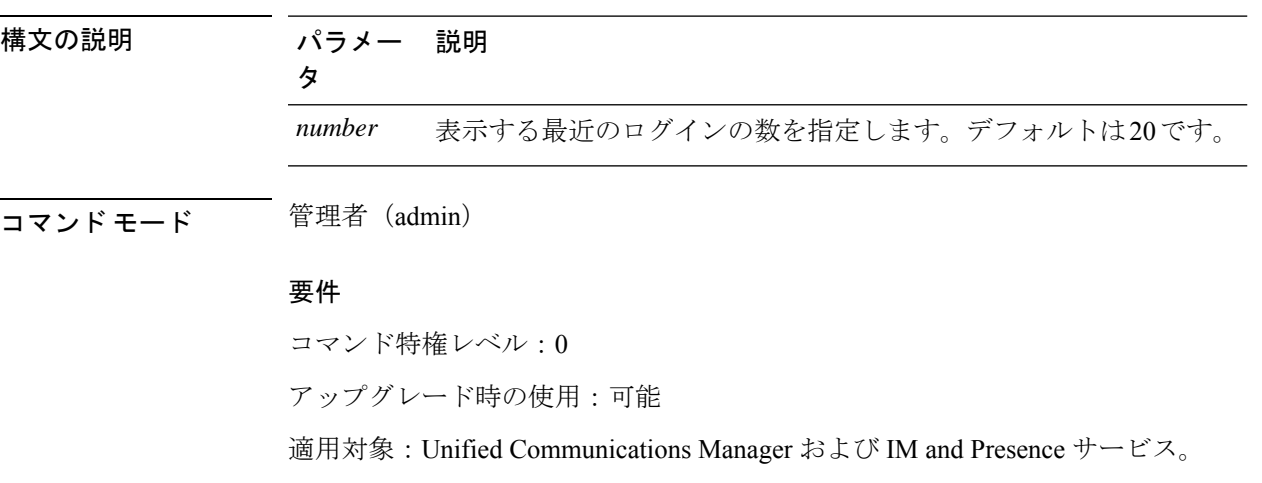

## **show key authz encryption**

Cisco Jabber クライアントの認証にユニファイドコミュニケーションマネージャが使用する OAuth署名キーチェックサムを表示するには、任意のユニファイドコミュニケーションマネー ジャーノードでこのコマンドを実行します。

**コマンドモード** 管理者 (admin:)

#### 要 件

コマンド特権レベル:4

アップグレード時の使用:不可

適用対象:Unified Communications Manager、IM and Presence サービス。

## **show key authz signing**

Cisco Jabber クライアントの認証にユニファイドコミュニケーションマネージャが使用する OAuth署名キーチェックサムを表示するには、任意のユニファイドコミュニケーションマネー ジャーノードでこのコマンドを実行します。

コマンド モード 管理者 (admin:)

#### 要 件

コマンド特権レベル:4

アップグレード時の使用:不可

適用対象:Unified Communications Manager、IM and Presence サービス。

### **show license all**

このコマンドは、ライセンスのステータス、ライセンスの使用状況、UDI、およびエージェン トのバージョンを表示します。

#### **show license all**

**コマンドモード** 管理者 (admin:)

#### 要件

コマンド特権レベル:0

アップグレード時の使用:可能

適用対象:Unified Communications Manager および Cisco Unity Connection。

# **show license status**

このコマンドは、スマートライセンスのステータスを表示します。

#### **show license status**

**コマンドモード** 管理者 (admin:)

#### 要件

コマンド特権レベル:0

アップグレード時の使用:可能

適用対象:Unified Communications Manager および Cisco Unity Connection。

### **show license summary**

このコマンドは、スマートライセンシングのステータスとライセンスの使用状況の詳細を表示 します。

#### **show license summary**

コマンド モード 簡理者 (admin:)

#### 要件

コマンド特権レベル:0 アップグレード時の使用:可能

適用対象:Unified Communications Manager および Cisco Unity Connection。

### **show license tech support**

このコマンドは、スマートライセンシングのステータス、製品情報、および製品バージョンを 表示します。

#### **show license tech support**

コマンド モード 管理者(admin:)

#### 要件

コマンド特権レベル:0

アップグレード時の使用:可能

適用対象:Unified Communications Manager および Cisco Unity Connection。

# **show license trace**

このコマンドは、スマートエージェント関連のログの内容をコンソールにトレースします。

#### **show license trace**

コマンド モード 管理者 (admin:)

#### 要件

コマンド特権レベル:0 アップグレード時の使用:可能 適用対象:Unified Communications Manager および Cisco Unity Connection。

### **show license UDI**

このコマンドは、NULL ではない一意のデバイス識別 (UDI) 構造内のすべてのメンバを表示し ます。次に、ユニファイドコミュニケーションマネージャに表示される udi インスタンスのリ ストを示します。

• PID: 製品 Id

- SN:シリアル番号
- UUID:固有識別子

#### **show license UDI**

**コマンドモード** 管理者 (admin:)

#### 要件

コマンド特権レベル:0 アップグレード時の使用:可能

適用対象:Unified Communications Manager および Cisco Unity Connection。

## **show license usage**

このコマンドは、現在使用されている権限を表示します。

#### **show license usage**

コマンド モード 管理者 (admin:)

#### 要件

コマンド特権レベル:0 アップグレード時の使用:可能

適用対象:Unified Communications Manager および Cisco Unity Connection。

# **show Login Grace Timeout**

このコマンドは、ログイン猶予期間のタイムアウトを表示します。

#### **show Login Grace Timeout**

**コマンドモード** 管理者 (admin:)

#### 要件

コマンド特権レベル:0

アップグレード時の使用:可能

適用対象:Unified Communications Manager、Unified Communications Manager の IM and Presence サービス、Cisco Unity Connection

### **show media streams**

このコマンドは、現在のメディア ストリーム接続に関する情報を取得します。

**show media streams** [オプション]

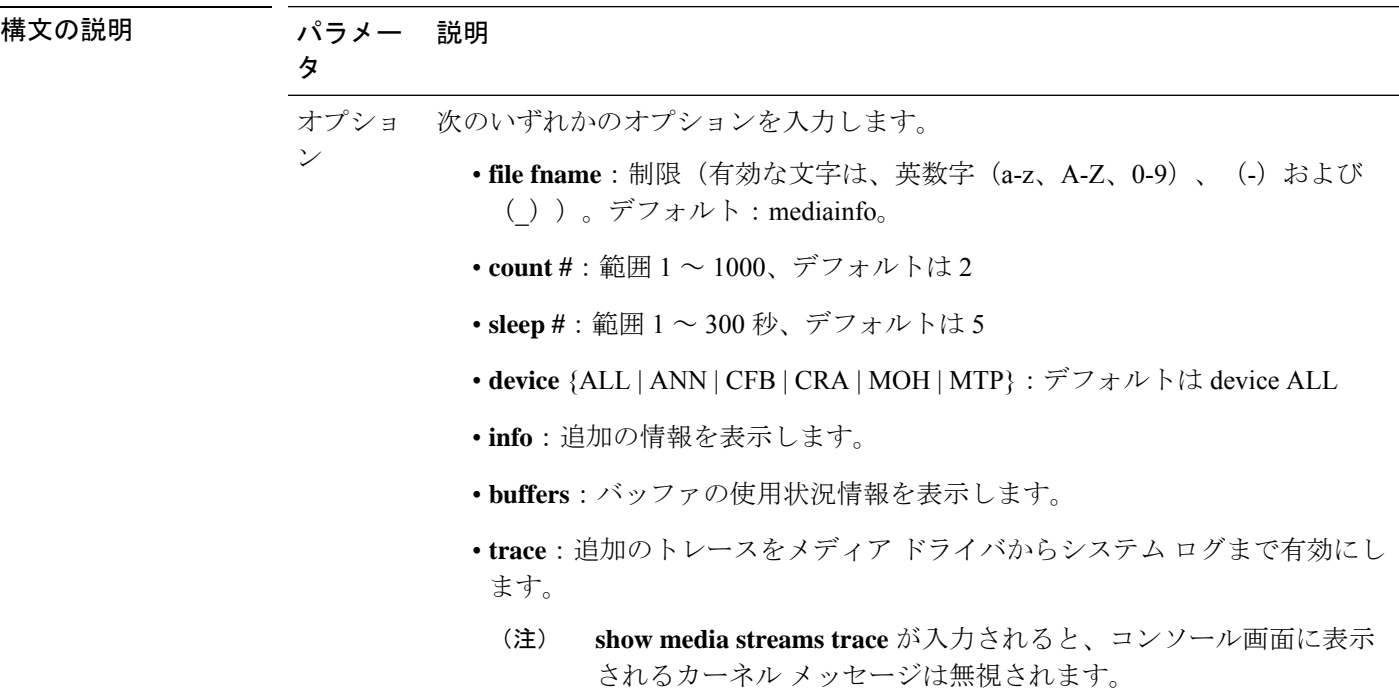

コマンド モード 管理者 (admin:)

#### 要 件

コマンド特権レベル:1

アップグレード時の使用:可能

適用対象:Unified Communications Manager および Cisco Unity Connection

#### 例

```
admin: show media streams info buffers
Resulting file /platform/log/mediainfo.txt contains:
Time: 2008.03.04 11:01:42
I/F Ver=5, #Apps: Free= 7, Alloc= 4, #Conf: Free= 12, #Streams: Free= 40
Buffer Size = 652, Allocated Buffers= 1, Free Buffers = 5147
Buffer Size = 8192, Allocated Buffers= 0, Free Buffers = 450
```
4 Conf ID =  $16777225$ , Type = Two No Sum, Streams: Tx = 2, Rx = 2, Active = Yes Rx Stream: PktCnt= 5979, PID=16777653, PktSz=20ms, Payld=uLaw, IP=10.89.80.178:24652, MCast=N, Mute=N, UsrMd=N, Actv=Y, QdPkts=2, PktOR=0, DtmfPL=0 DiscTimeSlice= 0 DiscPkts=  $\bigcap$ 10:59:42 Buffer Size = 652, Used Buffers = 1 Buffer Size =  $8192$ , Used Buffers = 0 Rx Stream: PktCnt= 6179, PID=16777651, PktSz=20ms, PayId=uLaw, IP=10.89.80.178:24650, MCast=N, Mute=N, UsrMd=N, Actv=Y, QdPkts=0, PktOR=0, DtmfPL=0 DiscTimeSlice= 0 DiscPkts= 0 10:59:38 Buffer Size = 652, Used Buffers = 0 Buffer Size =  $8192$ , Used Buffers = 0 Tx Stream: PktCnt= 5988, PID=16777653, PktSz=20ms, Payld=uLaw, IP=10.13.5.189:29450 (24652), MCast=N, Mute=N, UsrMd=N, Actv=Y, DtmfPL=0, DtmfQ=0 10:59:42 Buffer Size = 652, Used Buffers = 0 Buffer Size =  $8192$ , Used Buffers = 0 Tx Stream: PktCnt= 6193, PID=16777651, PktSz=20ms, Payld=uLaw, IP=10.13.5.182:28516(24650), MCast=N, Mute=N, UsrMd=N, Actv=Y, DtmfPL=0, DtmfQ=0 10:59:42 Buffer Size = 652, Used Buffers = 0 Buffer Size = 8192, Used Buffers = 0 App ID= 331, Cfg=ANN, Dead App Timer=86400, Active=Yes, Streams: Available= 96 Active=  $\cap$ App ID= 330, Cfg=MOH, Dead App Timer=86400, Active=Yes, Streams: Available= 658 Active=  $\Omega$ App ID= 329, Cfg=MTP, Dead App Timer=86400, Active=Yes, Streams: Available= 96 Active= 0

### **show memory**

このコマンドは、内蔵メモリに関する情報を表示します。

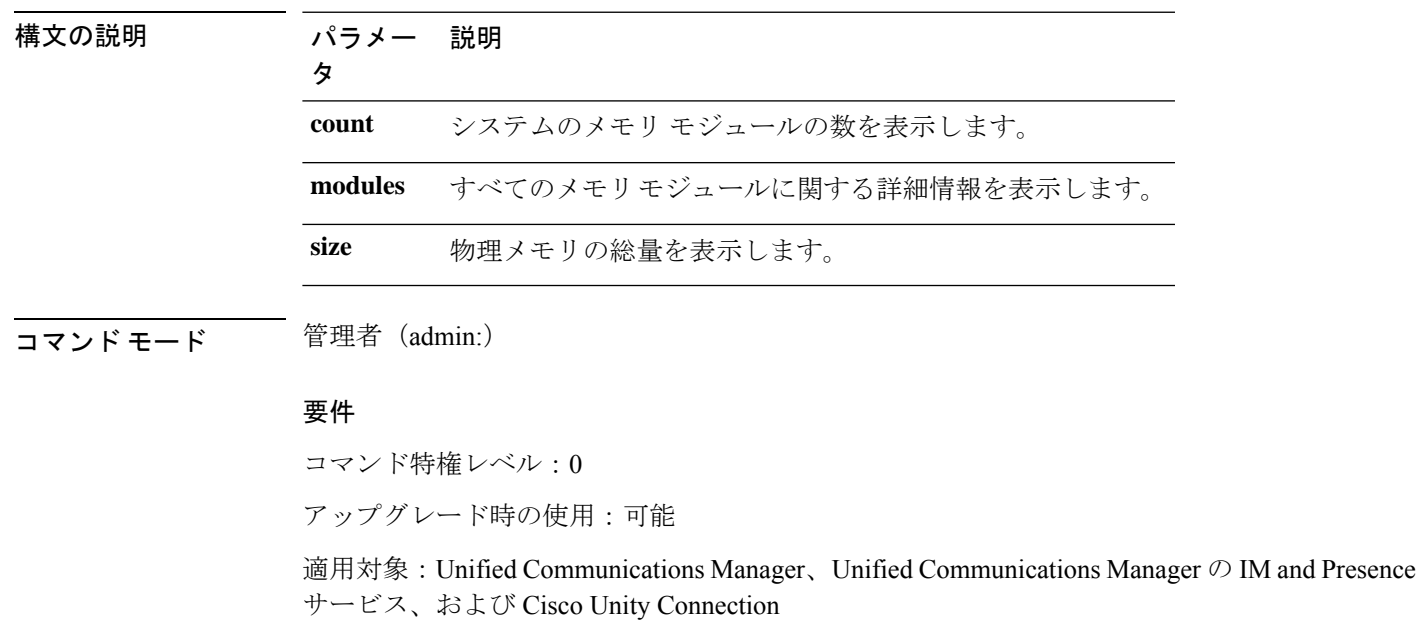

**show memory** {**count** | **modules** | **size**}

### **show myself**

このコマンドは、現在のアカウントに関する情報を表示します。

#### **show myself**

コマンド モード ― 管理者 (admin:)

#### 要件

コマンド特権レベル:0

アップグレード時の使用:可能

適用対象:Unified Communications Manager、Unified Communications Manager の IM and Presence サービス、および Cisco Unity Connection

### **show network all**

このコマンドは、受信ソケットおよび非受信ソケットのネットワーク情報を示します。

**show network all** [**detail**] [**page**] [**search** *srchtext*]

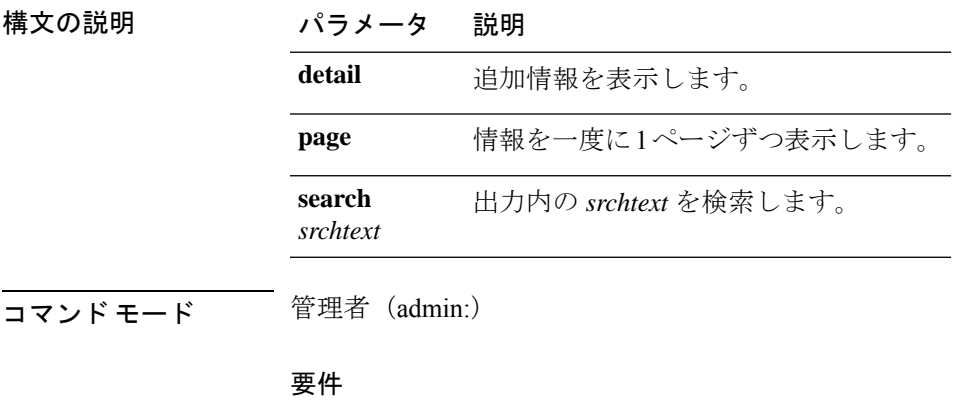

コマンド特権レベル:0

アップグレード時の使用:可能

適用対象:Unified Communications Manager、Unified Communications Manager の IM and Presence サービス、Cisco Unity Connection

## **show network cluster**

ダイナミック クラスタ設定がイネーブルにされている場合、このコマンドはネットワーク ク ラスタのノードをリストするだけでなく、残りのタイマー値も示します。

#### **show network cluster**

**コマンドモード** 管理者 (admin:)

#### 要件

コマンド特権レベル:0

アップグレード時の使用:可能

適用対象:Unified Communications Manager、Unified Communications Manager の IM and Presence サービス、Cisco Unity Connection

### **show network dhcp eth0**

このコマンドは、DHCP ステータス情報を表示します。

#### **show network dhcp eth0**

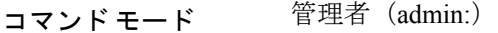

使用上のガイドライン **eth0**パラメータは、イーサネットポート0の設定を、DHCPの設定とオプションも含めて表示 します。

#### 要件

コマンド特権レベル:0

アップグレード時の使用:可能

適用対象:Unified Communications Manager、Unified Communications Manager の IM and Presence サービス、Cisco Unity Connection

### **show network eth0**

このコマンドは、イーサネット 0 のネットワーク情報を表示します。

**show network eth0** [**detail**] [**search** *srchtxt*]

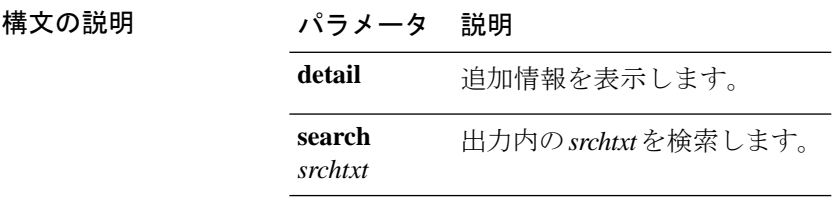

**コマンドモード** 管理者 (admin:)

使用上のガイドライン **eth0** パラメータにはイーサネットポート 0 設定が表示されます。

#### 要件

コマンド特権レベル:0

アップグレード時の使用:可能

適用対象:Unified Communications Manager、Unified Communications Manager の IM and Presence サービス、Cisco Unity Connection

### **show network failover**

このコマンドは、ネットワーク耐障害性の情報を表示します。

#### **show network failover** [**detail**] [**page**]

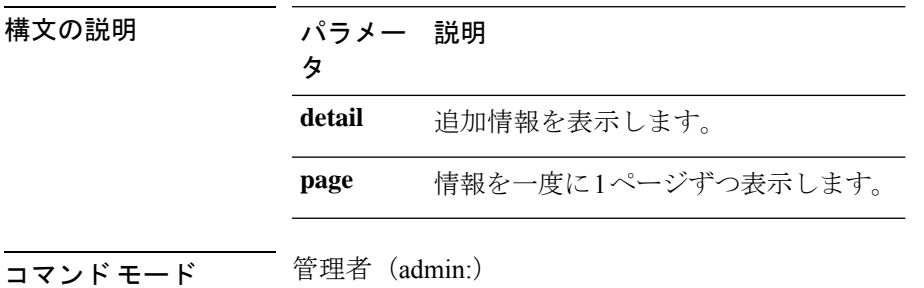

#### 要件

コマンド特権レベル:0

アップグレード時の使用:可能

適用対象:Unified Communications Manager、Unified Communications Manager の IM and Presence サービス、Cisco Unity Connection

### **show network ip\_conntrack**

このコマンドは、ip\_conntrack の使用状況情報を表示します。

#### **show network ip\_conntrack**

**コマンドモード** 管理者 (admin:)

#### 要件

コマンド特権レベル:0 アップグレード時の使用:可能 適用対象:Unified Communications Manager、Unified Communications Manager の IM and Presence サービス、Cisco Unity Connection

### **show network ipprefs**

このコマンドは、ファイアウォールでオープンまたは変換することを要求されたポートのリス トを表示します。

**show network ipprefs** {**all** | **enabled** | **public**}

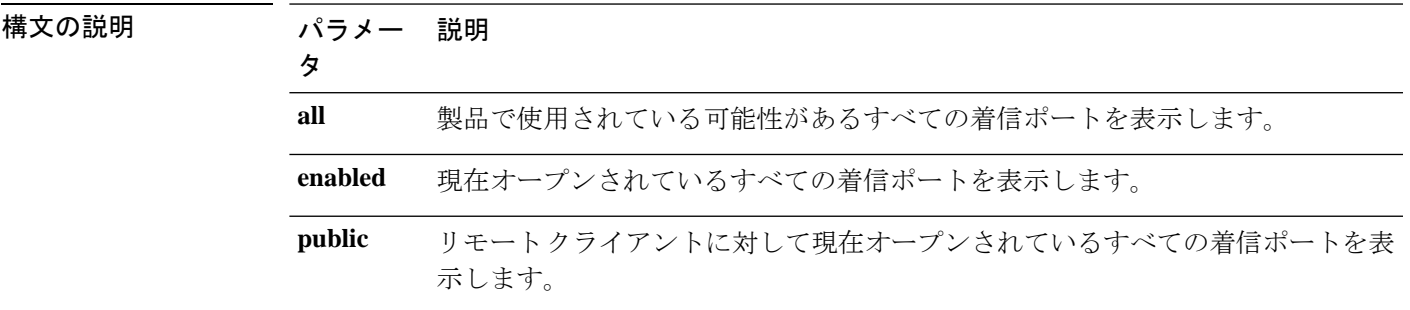

コマンド モード 管理者 (admin:)

#### 要件

コマンド特権レベル:0

アップグレード時の使用:可能

適用対象:Unified Communications Manager、Unified Communications Manager の IM and Presence サービス、Cisco Unity Connection

#### 例

admin:show network ipprefs public Application IPProtocol PortValue HashLimit (max:rate) H-Status ConnLimit C-Status Type XlatedPort Status Description ----------- --------- --------- -------------------- -------- --------- -------- ---- ---------- ------ ----------- sshd tcp 22 1500:25/second enabled - disabled public - enabled sftp and ssh tomcat tcp 443 4000:50/second disabled 300 enabled public 8443 enabled secure web tomcat tcp 80 4000:50/second disabled 300 enabled public 8080

### **show network ipv6**

このコマンドは、IPv6 のネットワーク ルートおよびネットワーク設定を表示します。

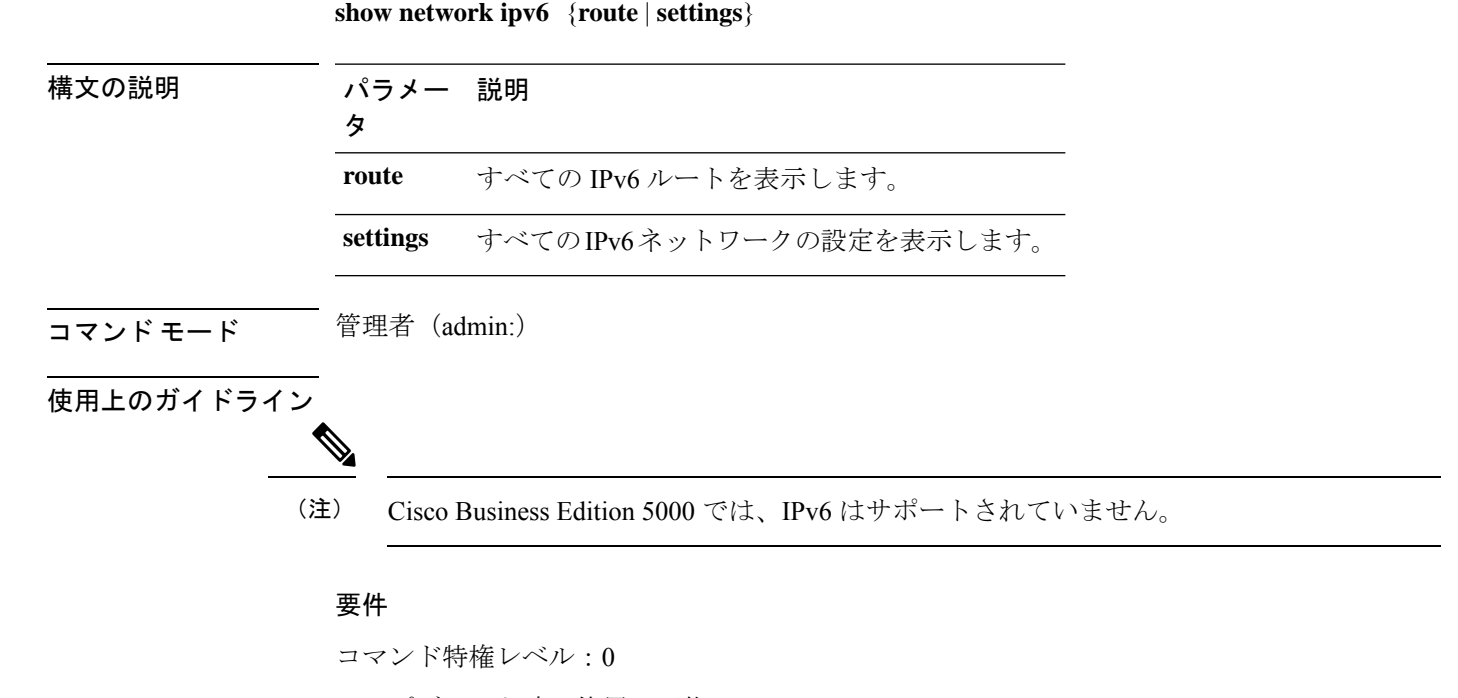

アップグレード時の使用:可能

適用対象:Unified Communications Manager、Cisco Unity Connection

## **show network max\_ip\_conntrack**

このコマンドは、max\_ip\_conntrack 情報を示します。

**show network max\_ip\_conntrack**

コマンド モード 管理者 (admin:)

#### 要件

コマンド特権レベル:0

アップグレード時の使用:可能

適用対象:Unified Communications Manager、Unified Communications Manager の IM and Presence サービス、Cisco Unity Connection

### **show network ntp option**

このコマンドは、/etc/configファイルに設定されているセキュリティオプションを表示し ます。

**show network ntp option**

コマンド モード 管理者 (admin:)

#### 要件

コマンド特権レベル:0

アップグレード時の使用:可能

適用対象:Unified Communications Manager、Unified Communications Manager の IM and Presence サービス、Cisco Unity Connection

### **show network route**

このコマンドは、ネットワークのルーティング情報を表示します。

#### **show network route** [**detail**] [**search** *srchtext*]

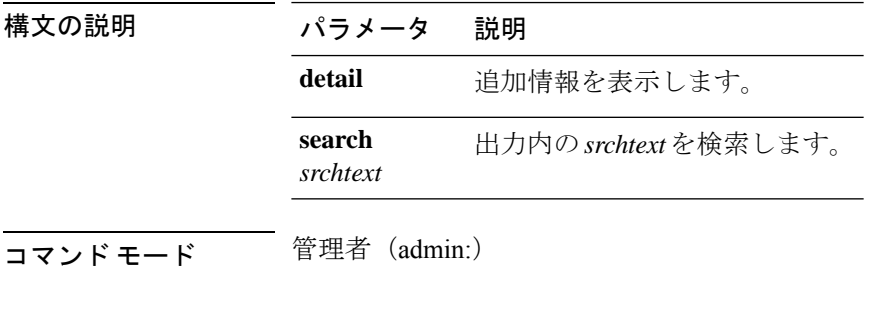

#### 要件

コマンド特権レベル:0 アップグレード時の使用:可能

適用対象:Unified Communications Manager、Unified Communications Manager の IM and Presence サービス、Cisco Unity Connection

## **show network status**

このコマンドは、アクティブなインターネット接続を表示します。

**show network status** [**detail**] [**listen**] [**process**] [**all**] [**nodns**][**search** *stext*]

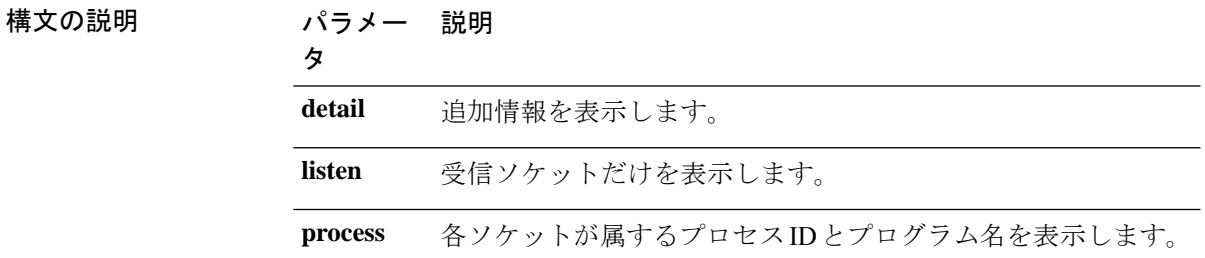

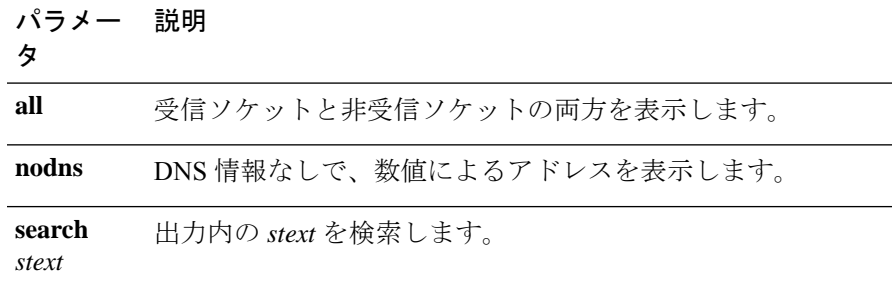

**コマンドモード** 管理者 (admin:)

#### 要件

コマンド特権レベル:0

アップグレード時の使用:可能

適用対象:Unified Communications Manager、Unified Communications Manager の IM and Presence サービス、Cisco Unity Connection

#### 例

この例では、アクティブなインターネット接続が表示されます。 admin: show network status

### **show network name-service attributes**

このコマンドは、ネームサービスキャッシュの一般属性を表示します。

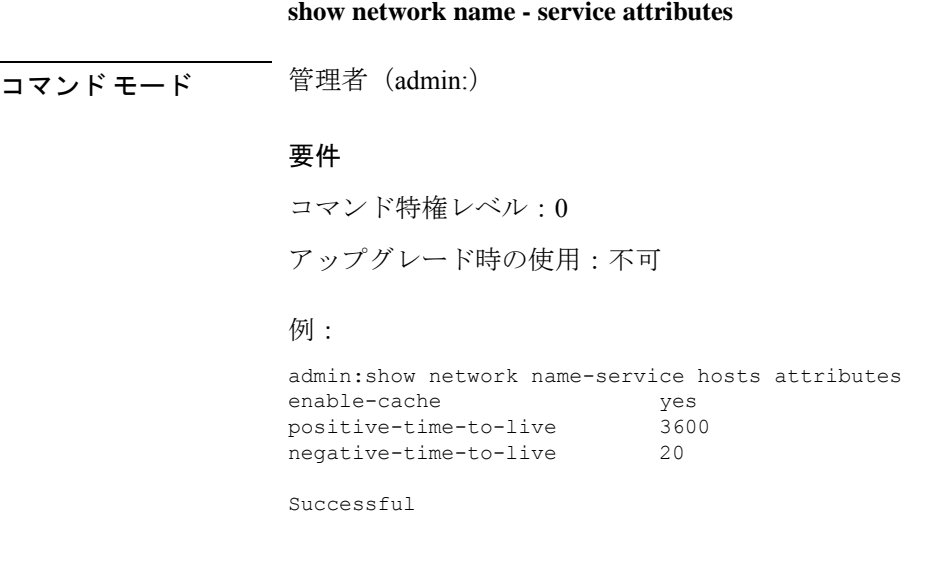

### **show network name-service cache-stats**

このコマンドは、ネームサービスキャッシュの統計情報を表示します。

**show network name-services**[**host**][**services**] **cache-stats**

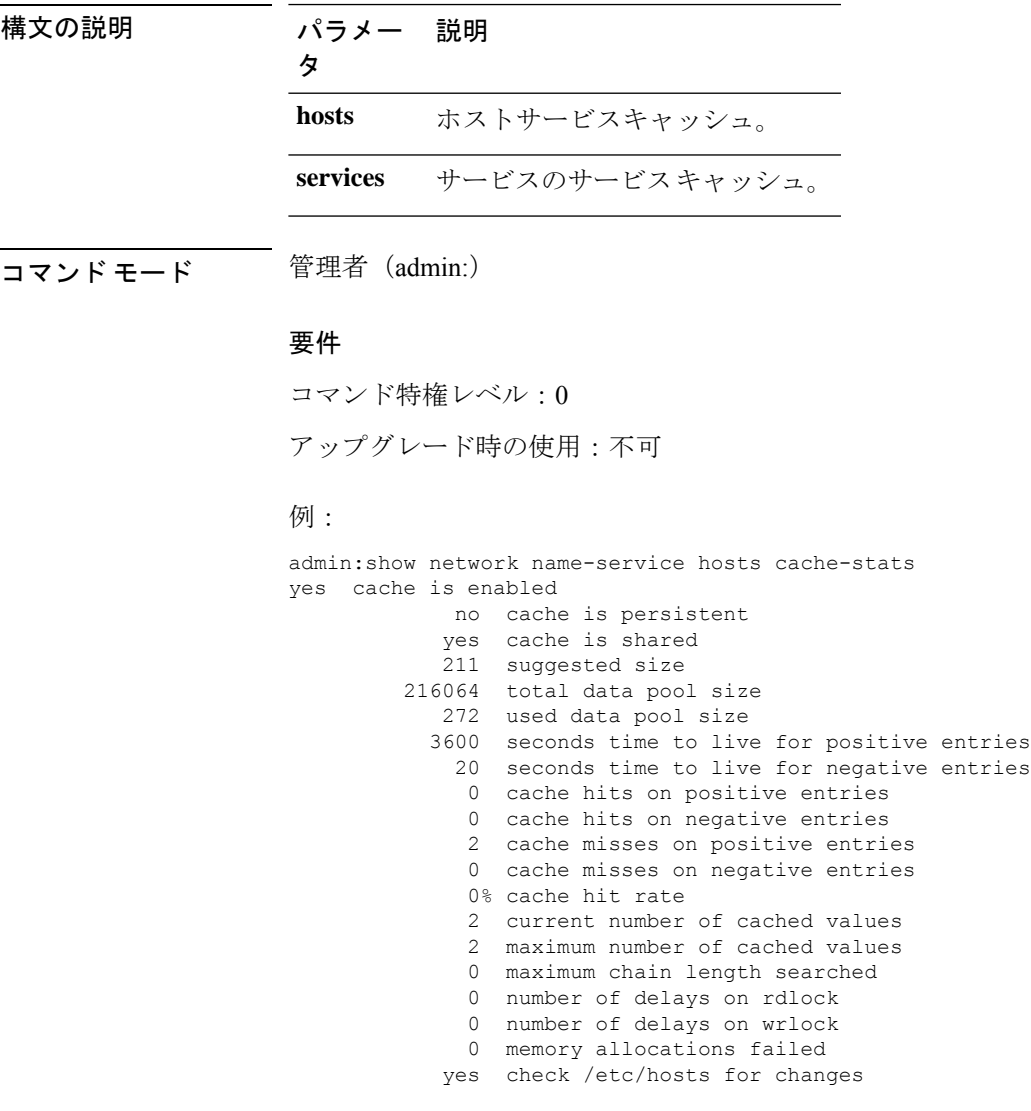

Successful

# **show network name-service {hosts | services} attributes**

このコマンドは、ネームサービスのキャッシュ属性を表示します。

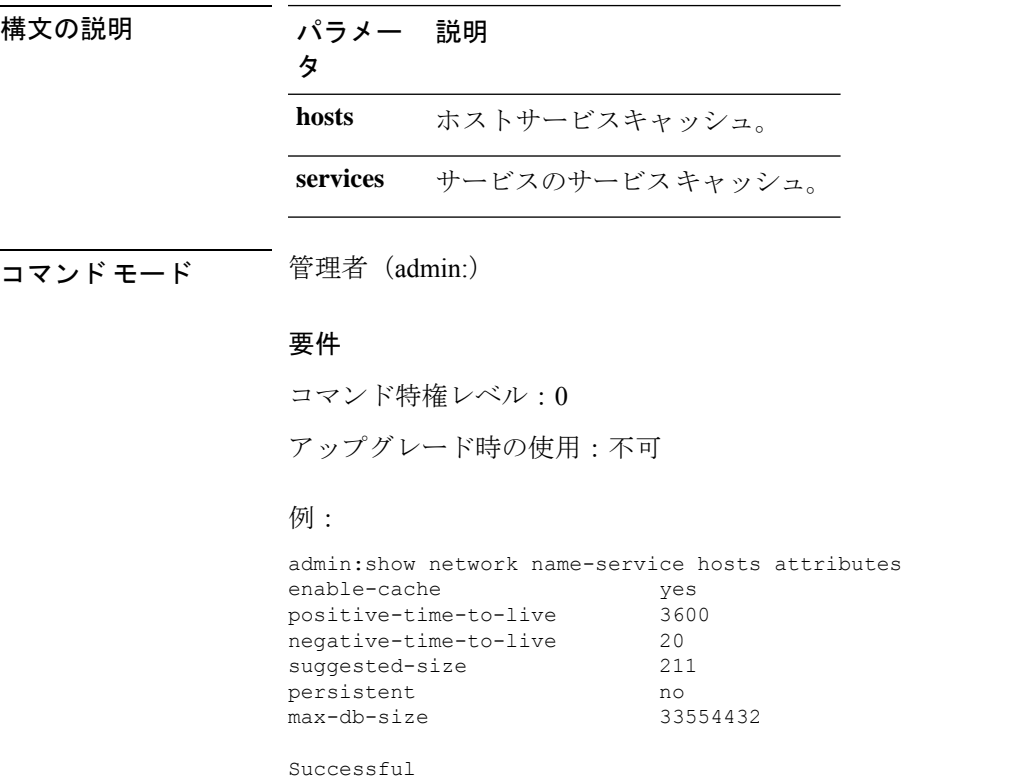

#### **show networkname - service{hosts|services} attributes**

# **show open files all**

このコマンドは、システム上の開いているすべてのファイルを表示します。

#### **show open files all**

**コマンドモード** 管理者 (admin:)

#### 要件

コマンド特権レベル:0

適用対象:Unified Communications Manager、Unified Communications Manager の IM and Presence サービス、Cisco Unity Connection

# **show open files process**

このコマンドは、開いているファイルのうち、指定されたプロセスに属するものを表示しま す。

構文の説明 パラメー 説明 タ *processID* プロセスを指定します。 コマンド モード 管理者 (admin:)

**show open files process** *processID*

要件

コマンド特権レベル:0

適用対象:Unified Communications Manager、Unified Communications Manager の IM and Presence サービス、Cisco Unity Connection

### **show open files regexp**

このコマンドは、開いているファイルのうち、指定された正規表現に一致するものを表示しま す。

**show open files regexp** *reg\_exp*

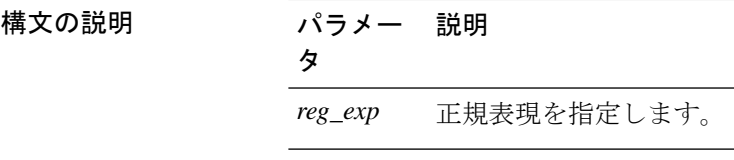

 $\overline{\hspace{2.5cm}177256}$  =  $\overline{5}$   $\overline{4}$   $\overline{4$ 

#### 要件

コマンド特権レベル:0

適用対象:Unified Communications Manager、Unified Communications Manager の IM and Presence サービス、Cisco Unity Connection

### **show open ports all**

このコマンドは、システム上の開いているすべてのポートを表示します。

#### **show open ports all**

コマンド モード 音理者 (admin:)

#### 要件

コマンド特権レベル:0

適用対象:Unified Communications Manager、Unified Communications Manager の IM and Presence サービス、Cisco Unity Connection

### **show open ports process**

このコマンドは、開いているポートのうち、指定されたプロセスに属するものを表示します。

**show open ports process** *processID*

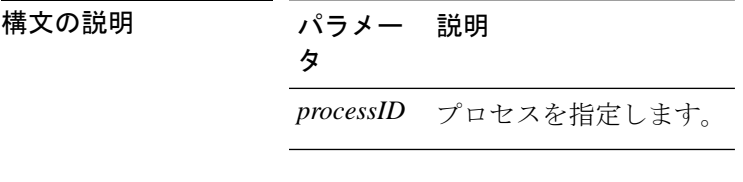

コマンド モード 管理者 (admin:)

要件

コマンド特権レベル:0

適用対象:Unified Communications Manager、Unified Communications Manager の IM and Presence サービス、Cisco Unity Connection

### **show open ports regexp**

このコマンドは、開いているポートのうち、指定された正規表現に一致するものを表示しま す。

**show open ports regexp** *reg\_exp*

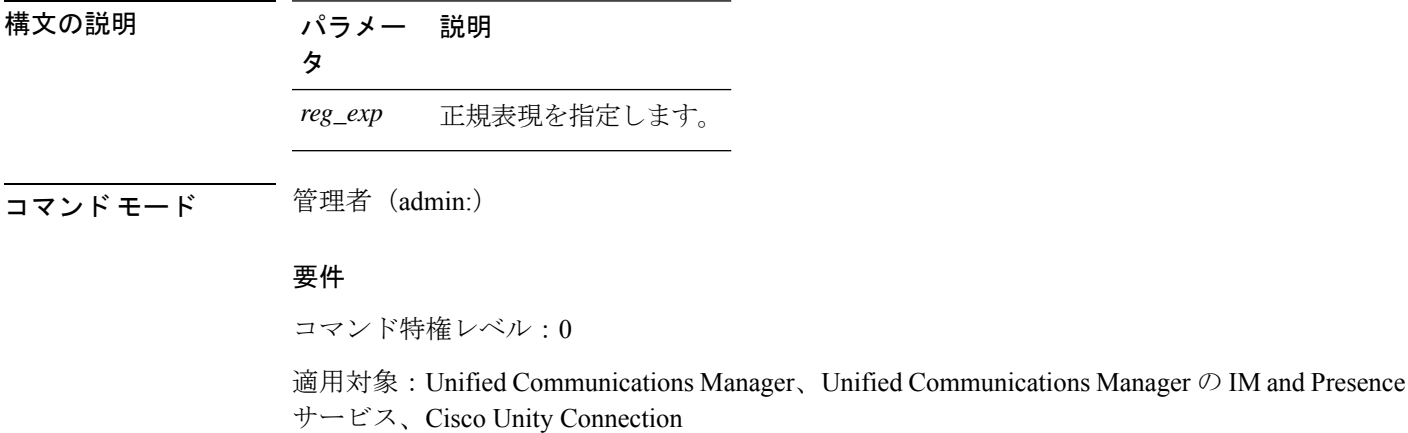

# **show packages**

このコマンドは、インストールされているパッケージの名前およびバージョンを表示します。

**show packages** {**active** | **inactive**} 名前 [**page**]

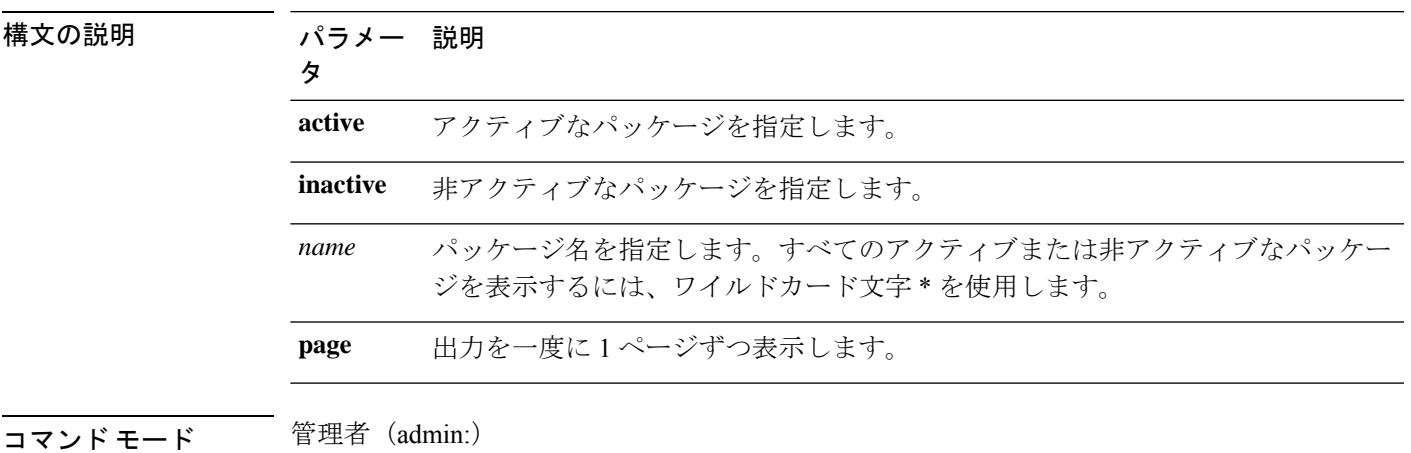

要件

コマンド特権レベル:0

アップグレード時の使用:可能

適用対象:Unified Communications Manager、Unified Communications Manager の IM and Presence サービス、Cisco Unity Connection

## **show password**

このコマンドは、設定されているパスワードに関する情報を表示します。

**show password** {**age** | **history** | **inactivity**}

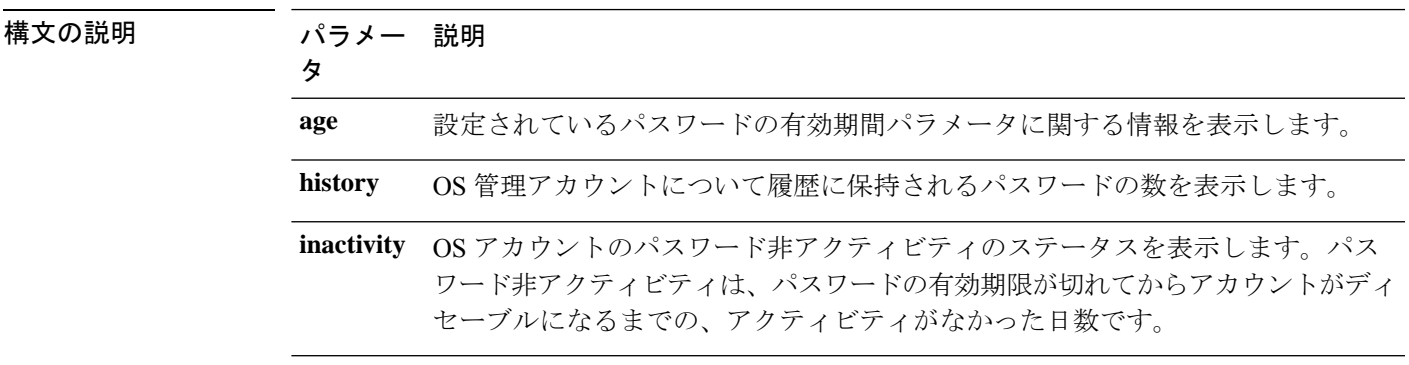

コマンド モード 管理者 (admin:)

#### 要件

コマンド特権レベル:0

アップグレード時の使用:可能

適用対象:Unified Communications Manager、Unified Communications Manager の IM and Presence サービス、Cisco Unity Connection

### **show password change-at-login**

このコマンドは、ユーザが次回システムにサインインした後に、パスワードの変更を強制され るかどうかを表示します。

**show password change-at-login** *userid*

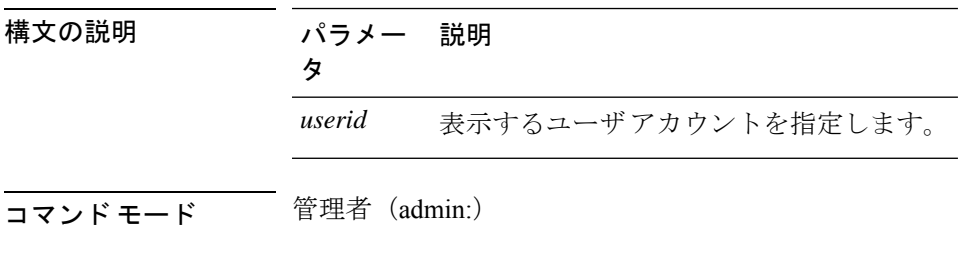

#### 要 件

コマンド特権レベル:0

アップグレード時の使用:不可

適用対象:Unified Communications Manager、Unified Communications Manager の IM and Presence サービス、Cisco Unity Connection

### **show password complexity character**

このコマンドは、パスワード複雑度ルールのステータスを表示します(ルールが有効でも無効 でも表示されます)。パスワードの複雑度ルールが有効になっている場合、このコマンドは現 在の設定を表示します。

**show password complexity character**

**コマンドモード** 管理者 (admin:)

#### 要件

コマンド特権レベル:0 アップグレード時の使用:可能 適用対象:Unified Communications Manager、Unified Communications Manager の IM and Presence サービス、Cisco Unity Connection

## **show password complexity length**

このコマンドは、CiscoOS管理者アカウントで使用する必要があるパスワードの最小長を表示 します。デフォルトのパスワードの最小長は 6 文字です。

**show password complexity length**

コマンド モード 管理者(admin:)

#### 要件

コマンド特権レベル:0

アップグレード時の使用:可能

適用対象:Unified Communications Manager、Unified Communications Manager の IM and Presence サービス、Cisco Unity Connection

## **show password expiry**

このコマンドは、設定されているパスワードの期限切れパラメータを表示します。

**show password expiry** {**maximum-age** | **minimum-age**}

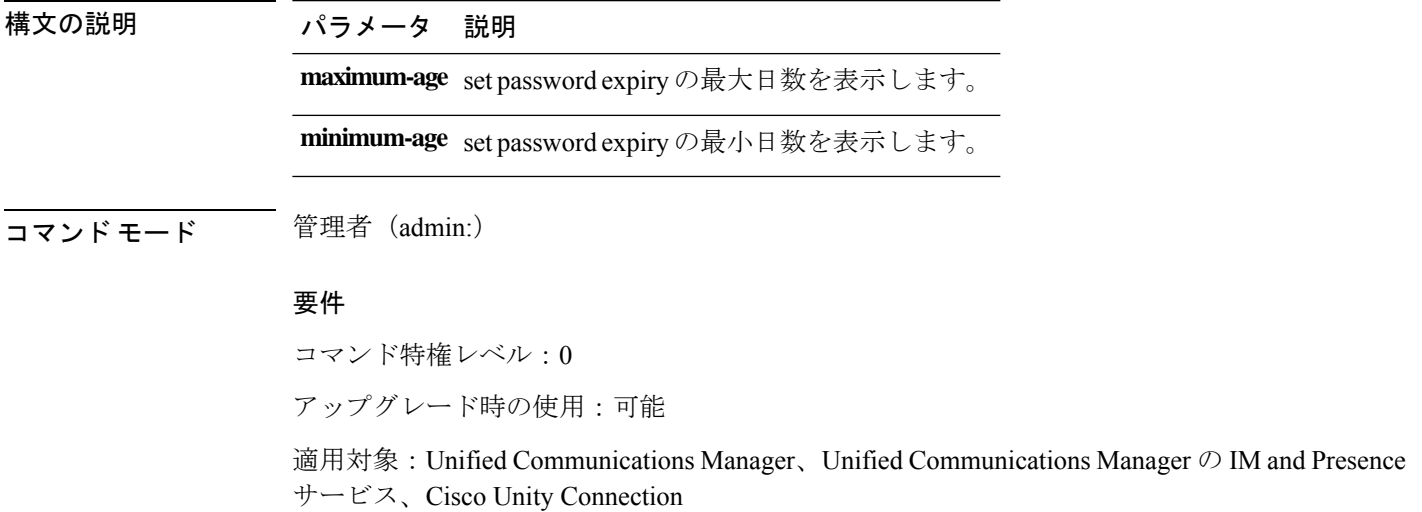

### **show password expiry user**

このコマンドは、指定したユーザに対して設定されているパスワード有効期限パラメータを表 示します。

**show password expiry user** {**maximum-age** | **minimum-age**} *userid*

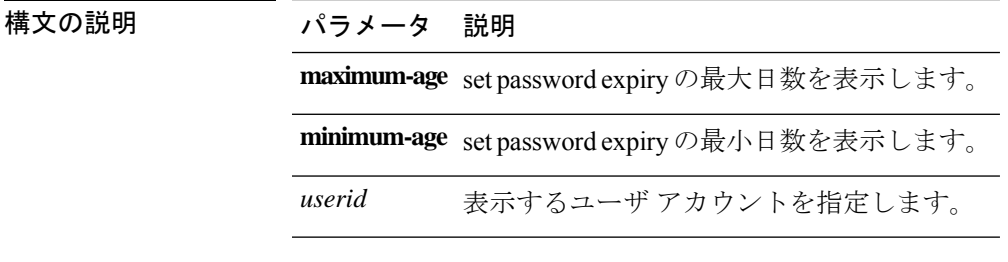

コマンド モード 管理者 (admin:)

#### 要件

コマンド特権レベル:0

アップグレード時の使用:可能

適用対象:Unified Communications Manager、Unified Communications Manager の IM and Presence サービス、Cisco Unity Connection

### **show password expiry user list**

このコマンドは、システム上の各CLIユーザのパスワード最大有効期間およびパスワード最小 有効期間を表示します。

#### **show password expiry user**

コマンド モード 管理者 (admin:)

#### 要件

コマンド特権レベル:0

アップグレード時の使用:可能

適用対象:Unified Communications Manager、Unified Communications Manager の IM and Presence サービス、Cisco Unity Connection
## **show perf counterhelp**

このコマンドは、指定された perfmon カウンタに関する情報を表示します。

**show perf counterhelp** *class-name counter-name*

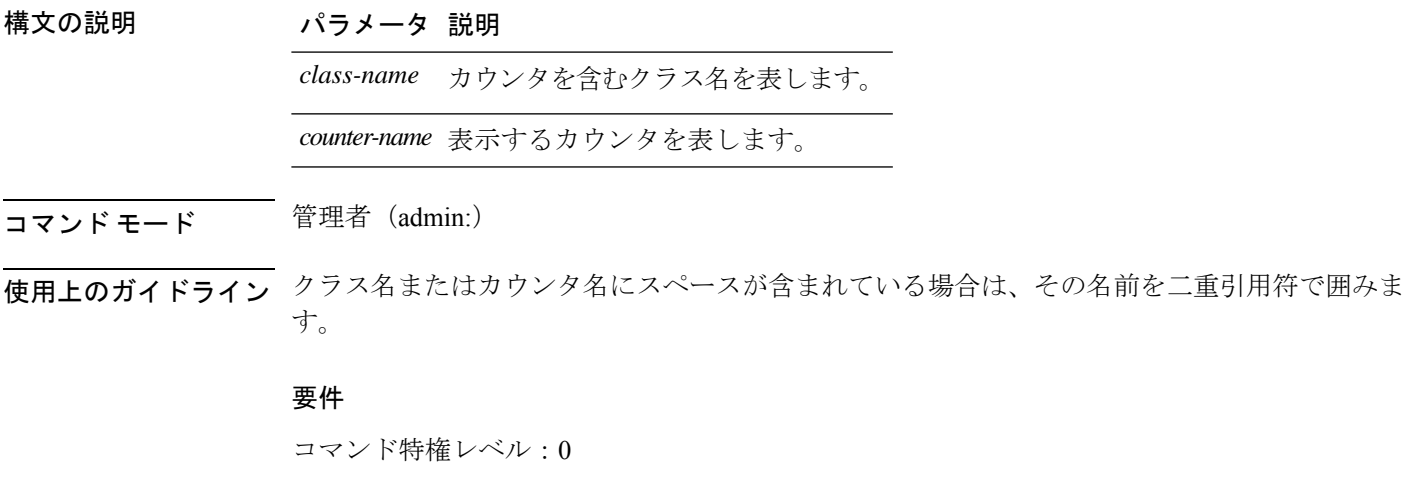

アップグレード時の使用:可能

適用対象:Unified Communications Manager、Unified Communications Manager の IM and Presence サービス、Cisco Unity Connection

# **show perf list categories**

このコマンドは、perfmon システム内のカテゴリをリスト表示します。

### **show perf list categories**

**コマンドモード** 管理者 (admin:)

## 要件

コマンド特権レベル:0 アップグレード時の使用:可能

適用対象:Unified Communications Manager、Unified Communications Manager の IM and Presence サービス、Cisco Unity Connection

# **show perf list classes**

このコマンドは、perfmon クラス (オブジェクト)をリスト表示します。

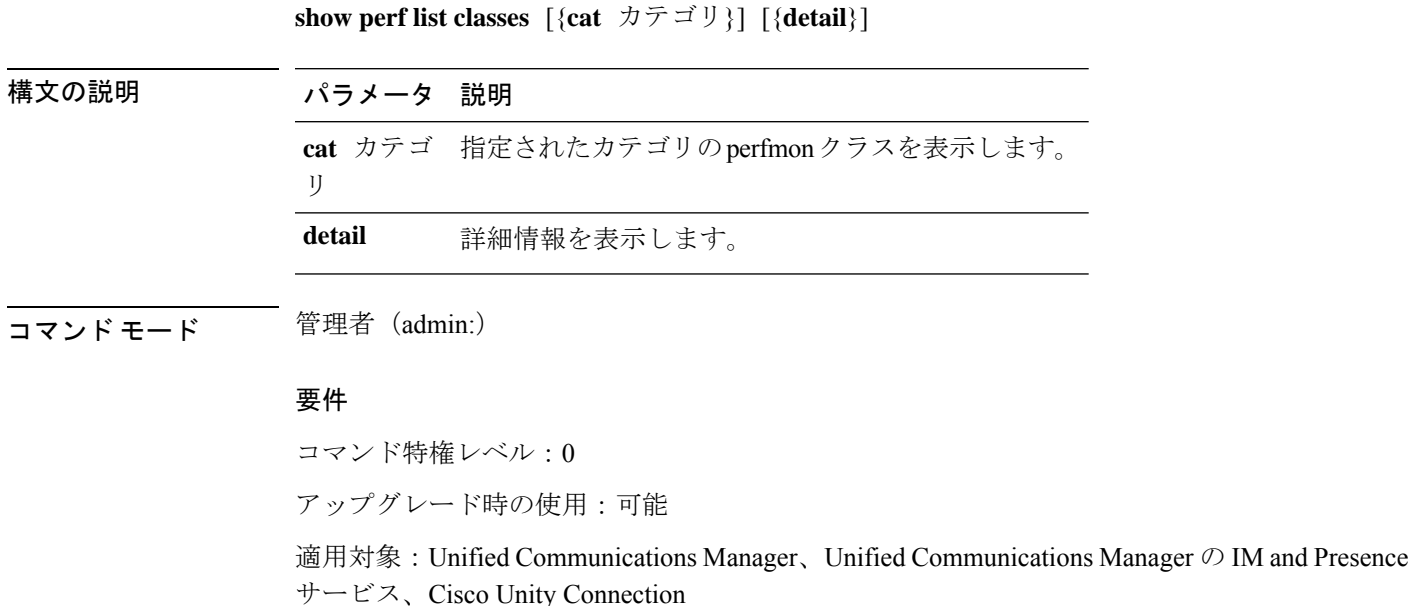

# **show perf list counters**

このコマンドは、指定された perfmon クラスの perfmon カウンタをリスト表示します。

**show perf list counters** *class-name* [{**detail**}]

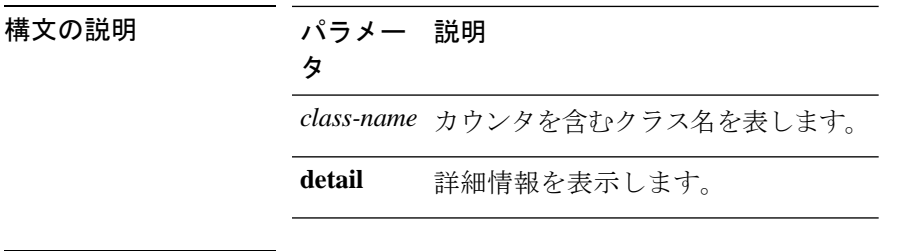

**コマンドモード** 管理者 (admin:)

使用上のガイドライン クラス名にスペースが含まれている場合は、その名前を二重引用符で囲みます。

#### 要件

コマンド特権レベル:0

アップグレード時の使用:可能

適用対象:Unified Communications Manager、Unified Communications Manager の IM and Presence サービス、Cisco Unity Connection

# **show perf list instances**

このコマンドは、指定された perfmon クラスの perfmon インスタンスをリスト表示します。

**show perf list instances** *class-name* [{**detail**}]

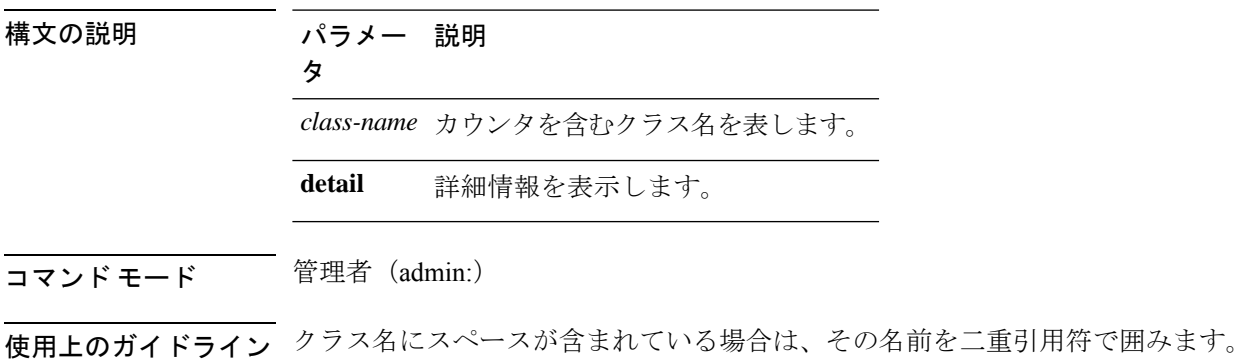

### 要件

コマンド特権レベル:0

アップグレード時の使用:可能

適用対象:Unified Communications Manager、Unified Communications Manager の IM and Presence サービス、Cisco Unity Connection

## **show perf query class**

このコマンドは、perfmon クラスに対してクエリを実行し、すべてのインスタンスと、各イン スタンスのカウンタ値を表示します。

**show perf query class** *class-name* [{*,class-name...*}]

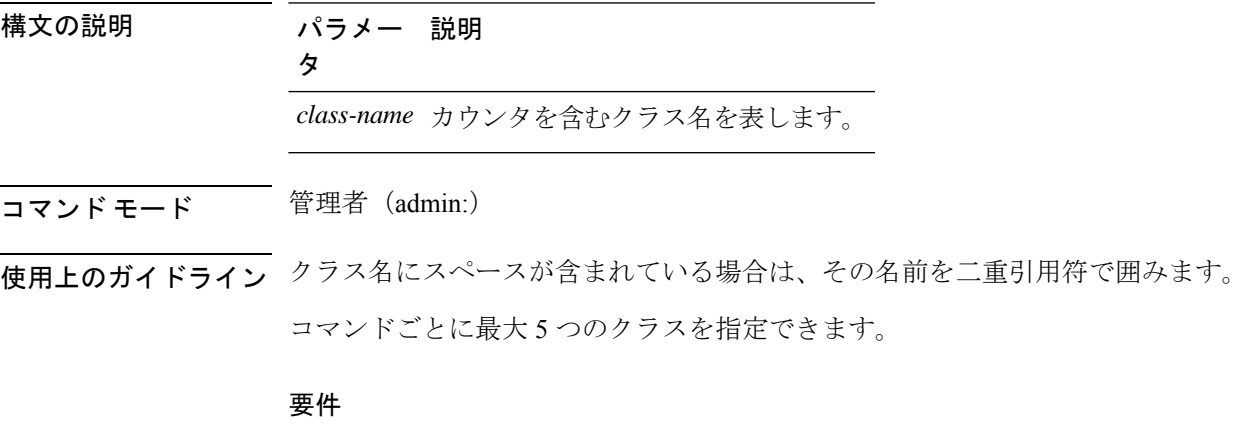

コマンド特権レベル:0

アップグレード時の使用:可能

適用対象:Unified Communications Manager、Unified Communications Manager の IM and Presence サービス、Cisco Unity Connection

## **show perf query counter**

このコマンドは、指定されたカウンタに対してクエリを実行し、すべてのインスタンスのカウ ンタ値を表示します。

**show perf query counter** *class-name counter-name* [{*,counter-name...*}]

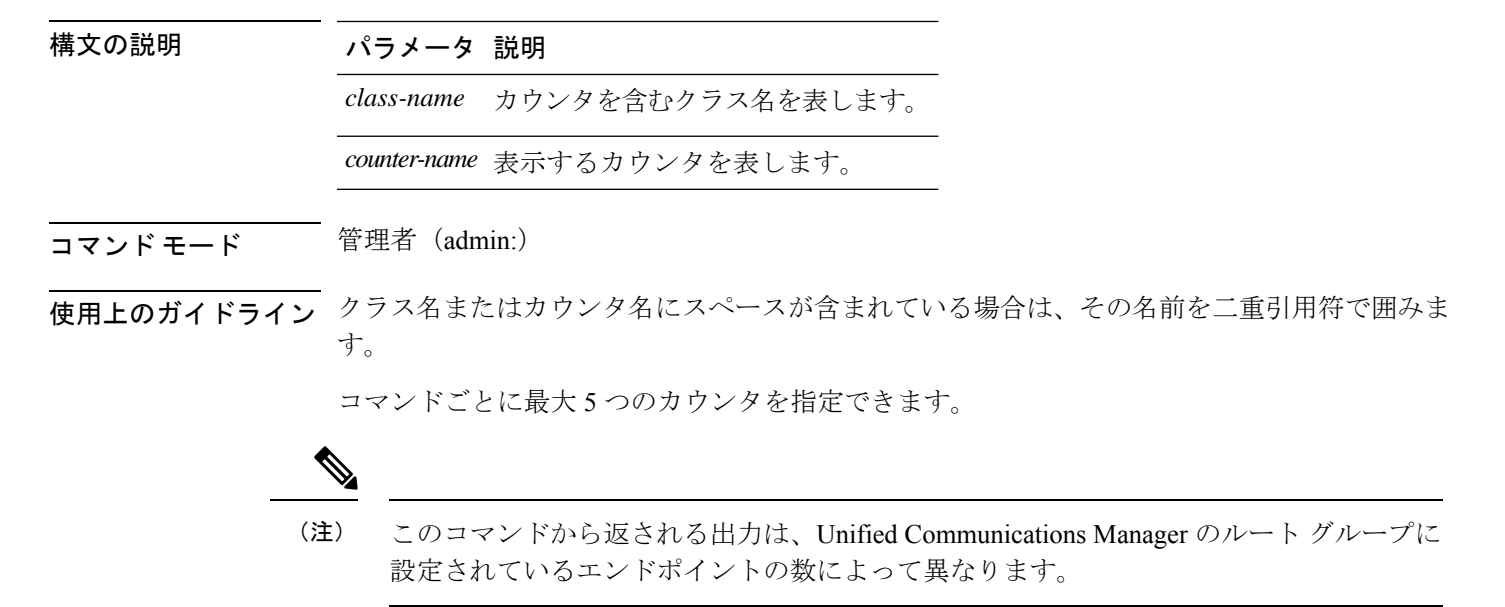

### 要件

コマンド特権レベル:0

アップグレード時の使用:可能

適用対象:Unified Communications Manager、Unified Communications Manager の IM and Presence サービス、Cisco Unity Connection

## **show perf query instance**

このコマンドは、指定されたインスタンスに対してクエリを実行し、そのカウンタ値をすべて 表示します。

**show perf query instance** クラス名 インスタンス名 [{*,instance-name...*}]

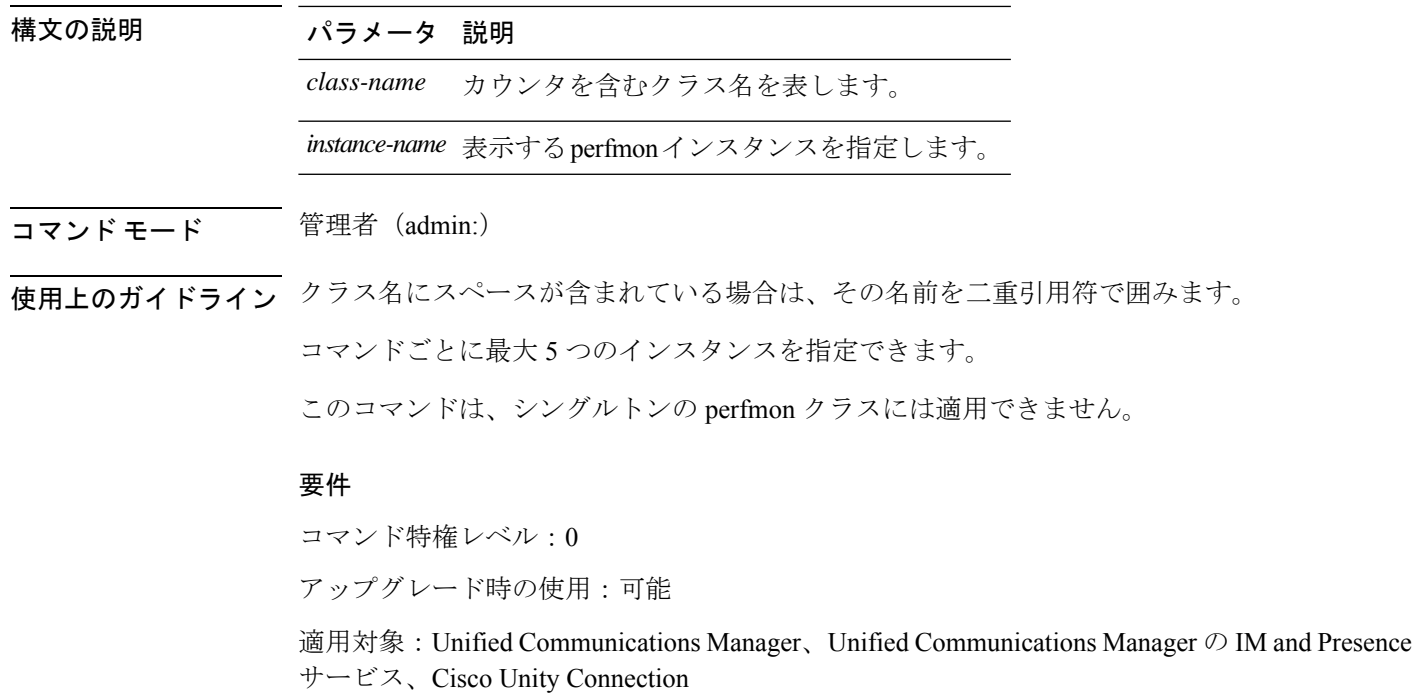

# **show perf query path**

I

このコマンドは、指定された perfmon パスに対してクエリを実行します。

**show perf query path** *path-spec* [{*,path-spec...*}]

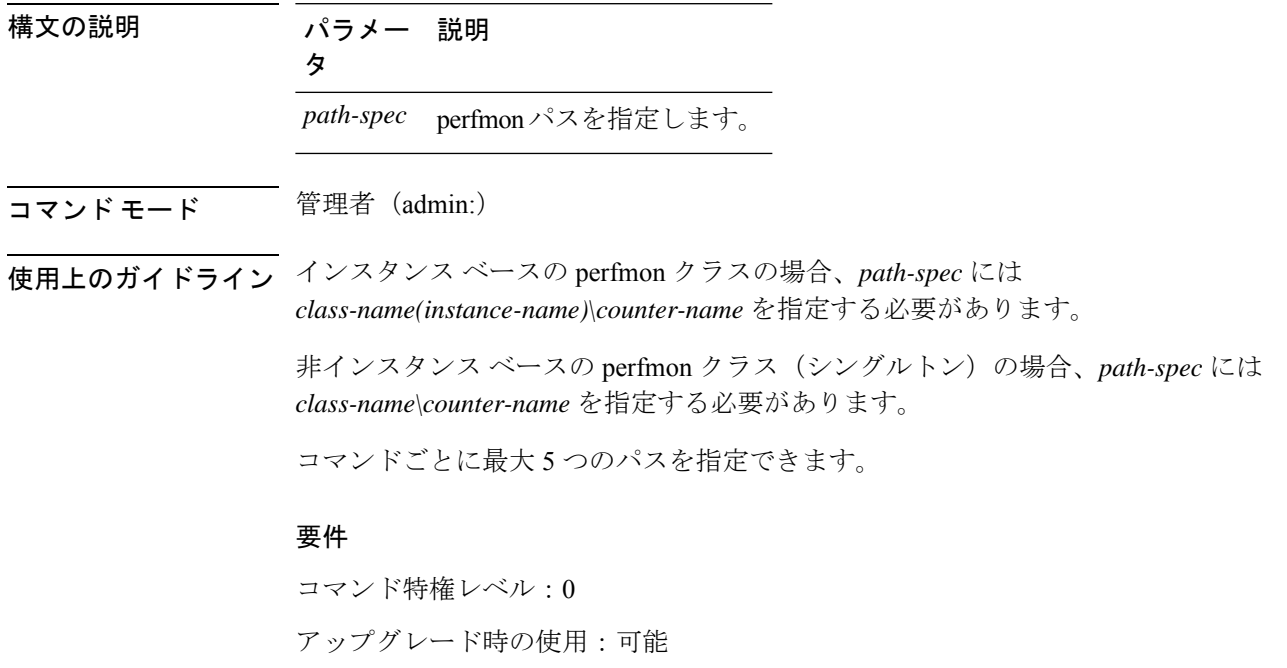

適用対象:Unified Communications Manager、Unified Communications Manager の IM and Presence サービス、Cisco Unity Connection

#### 例

admin: show perf query path "Cisco Phones(phone-0)\CallsAttempted","Cisco Unified Communications Manager\T1ChannelsActive"

## **show process list**

このコマンドは、すべてのプロセスのリストおよび各プロセスに関する重要な情報を表示し、 プロセス間の親子関係を視覚的に表示します。

**show process list** [{**file** *filename*}] [{**detail**}]

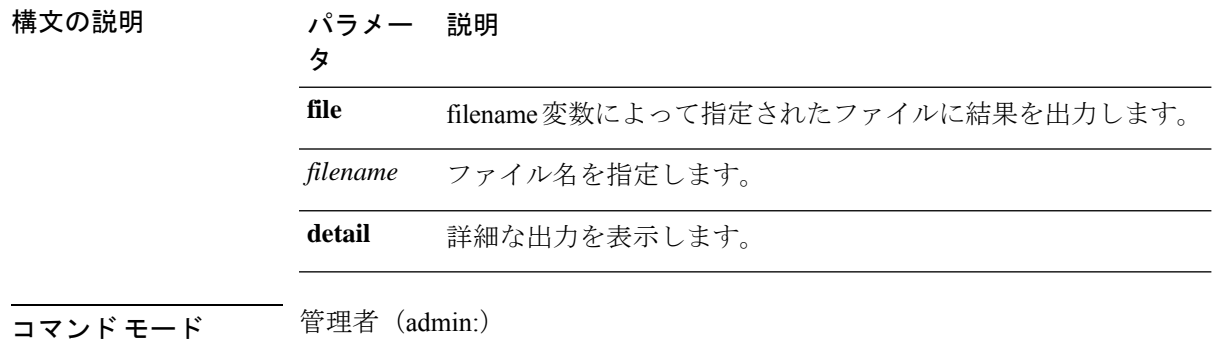

#### 要件

コマンド特権レベル:0

アップグレード時の使用:可能

適用対象:Unified Communications Manager、Unified Communications Manager の IM and Presence サービス、Cisco Unity Connection

## **show process load**

このコマンドは、システムの現在の負荷を表示します。

**show process load** [{**cont**}] [{**clear**}] [{**noidle**}] [{**num** *number*}] [{**thread**}] [{**cpu** | **memory** | **time**}] [{**page**}]

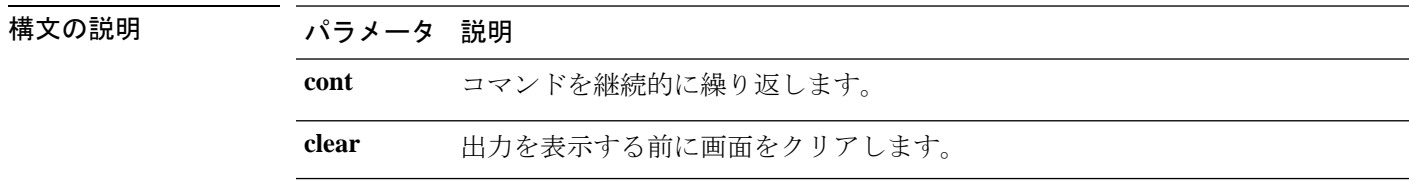

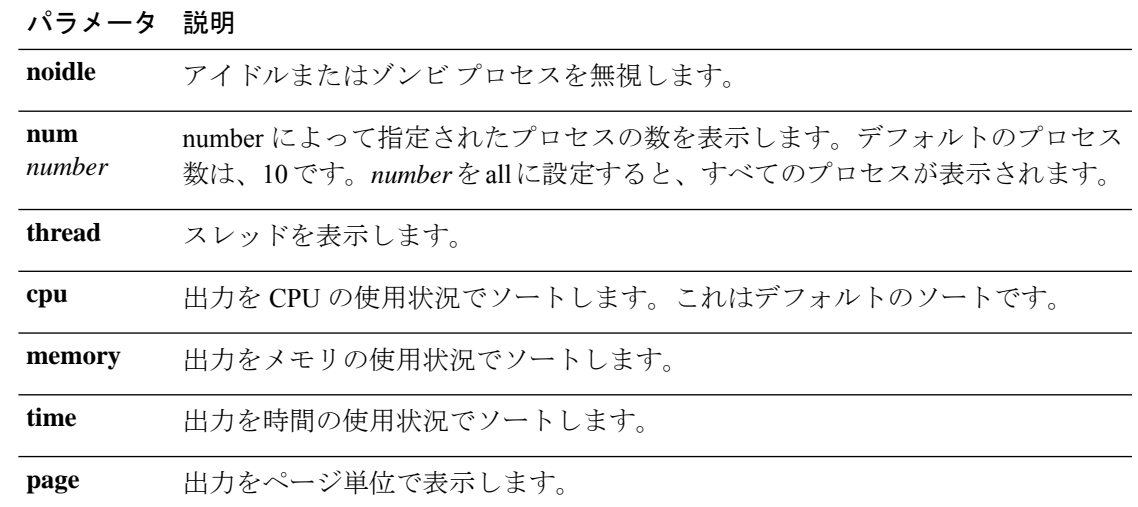

コマンド モード 管理者 (admin:)

#### 要件

コマンド特権レベル:0

アップグレード時の使用:可能

適用対象:Unified Communications Manager、Unified Communications Manager の IM and Presence サービス、Cisco Unity Connection

# **show process name**

このコマンドは、同じ名前を共有する複数のプロセスの詳細とその親子関係を表示します。

構文の説明 パラメータ 説明 *process* プロセスの名前を指定します。 file *filename*によって指定されたファイルに結果を出力します。 *filename* **コマンドモード** 管理者 (admin:) 要件 コマンド特権レベル:0

**show process name** プロセス [{**file** *filename*}]

アップグレード時の使用:可能

適用対象:Unified Communications Manager、Unified Communications Manager の IM and Presence サービス、Cisco Unity Connection

# **show process name process-name**

このコマンドは、同じ名前を共有するプロセスの詳細を表示します。このコマンドでは、親子 関係が表示されます。

**show process name** *process name* [{**file vm detail cont**}]

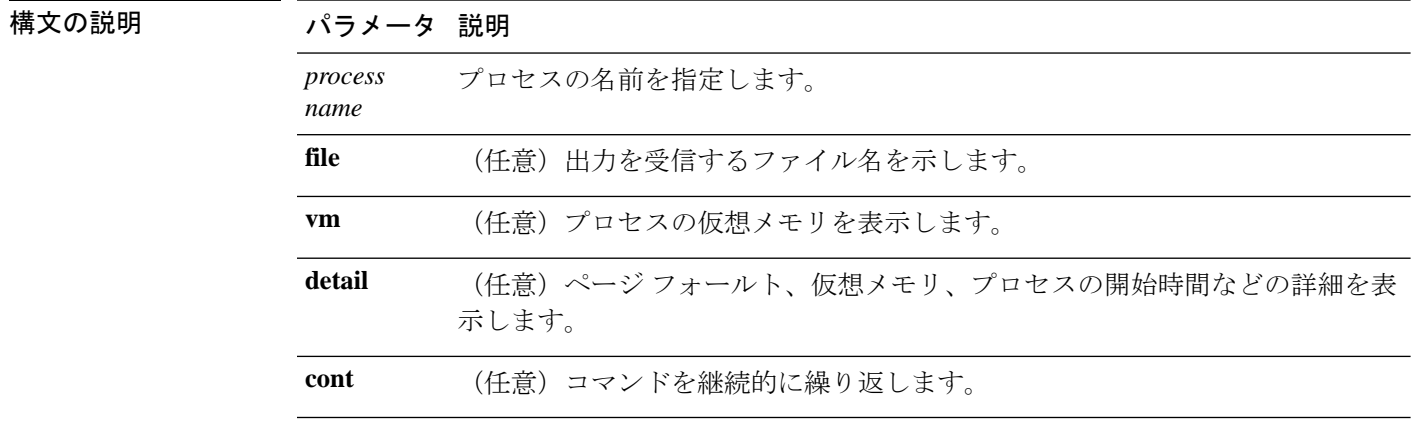

コマンド モード 管理者 (admin:)

### 要件

コマンド特権レベル:0

アップグレード時の使用:可能

適用対象:Unified Communications Manager、Unified Communications Manager の IM and Presence サービス、Cisco Unity Connection

## **show process open**

このコマンドは、カンマ区切りのプロセス ID のリストに対する、オープンされているファイ ル記述子をリスト表示します。

#### **show process open file**

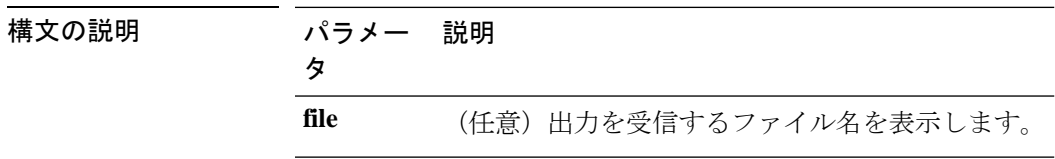

コマンド モード 管理者 (admin:)

### 要件

コマンド特権レベル:0

アップグレード時の使用:可能

適用対象:Unified Communications Manager、Unified Communications Manager の IM and Presence サービス、Cisco Unity Connection

## **show process open-fd**

このコマンドは、カンマ区切りのプロセス ID のリストに対する、オープンされているファイ ル記述子をリスト表示します。

**show process open-fd** *process-id* [{*,process-id2*}]

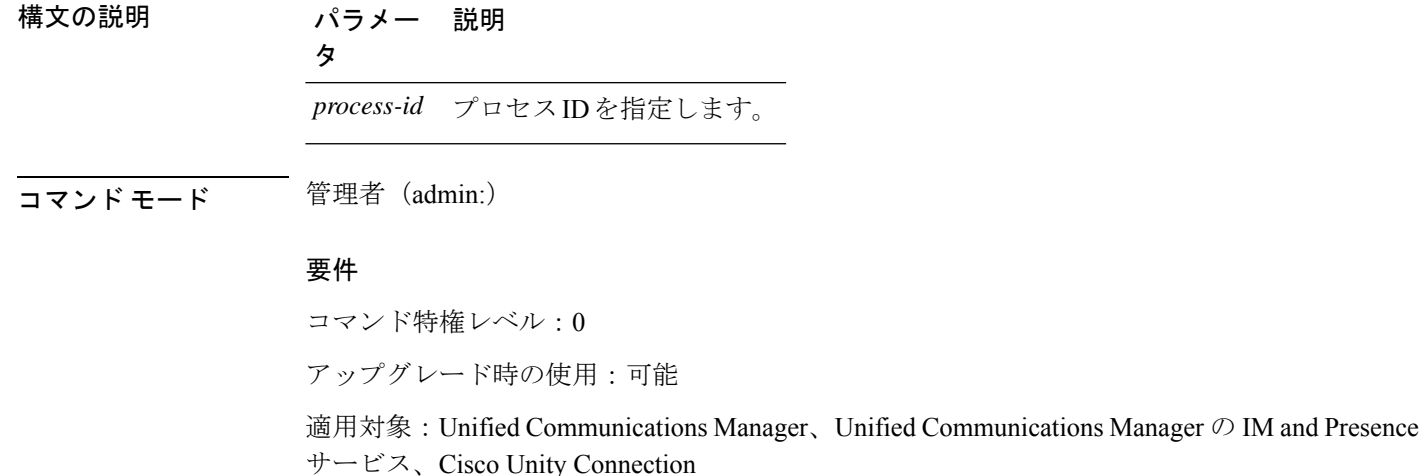

## **show process pid**

このコマンドは、特定のプロセス番号またはコマンド名を表示します。

**show process pid** *pid* [{**file** *filename*}]

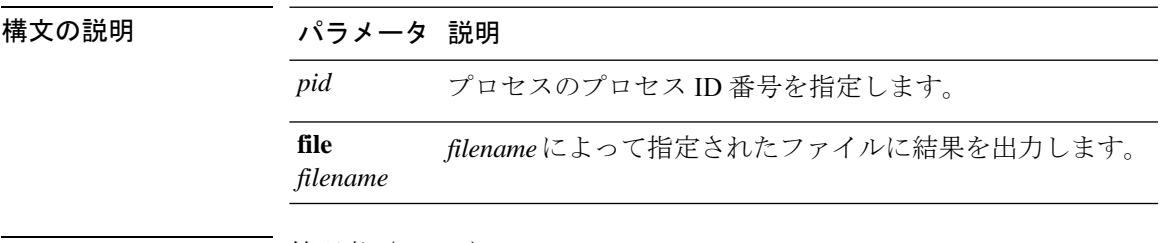

コマンド モード ―― 管理者(admin:)

### 要件

コマンド特権レベル:0

アップグレード時の使用:可能

適用対象:Unified Communications Manager、Unified Communications Manager の IM and Presence サービス、Cisco Unity Connection

## **show process search**

このコマンドは、オペレーティング システム固有のプロセス リストの出力から、正規表現 regexp によって指定されたパターンを検索します。

**show process search** *regexp* [{**file** *filename*}]

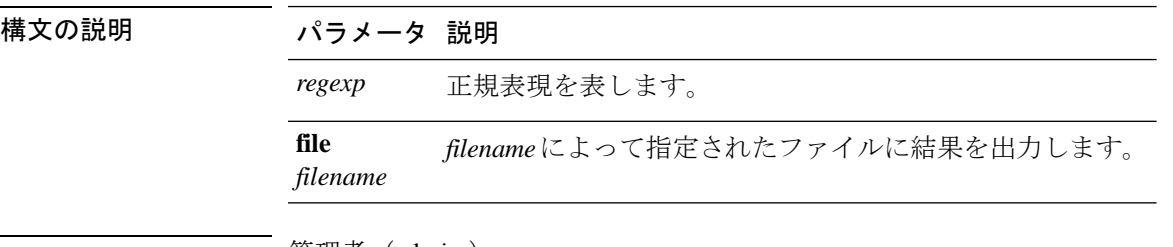

コマンド モード ―― 管理者 (admin:)

### 要件

コマンド特権レベル:0

アップグレード時の使用:可能

適用対象:Unified Communications Manager、Unified Communications Manager の IM and Presence サービス、Cisco Unity Connection

## **show process user**

このコマンドは、ユーザ名が同じプロセスの詳細を取得し、親子関係を表示します。

**show process user** ユーザ名 [{**file** *detail detail detail cont*}]

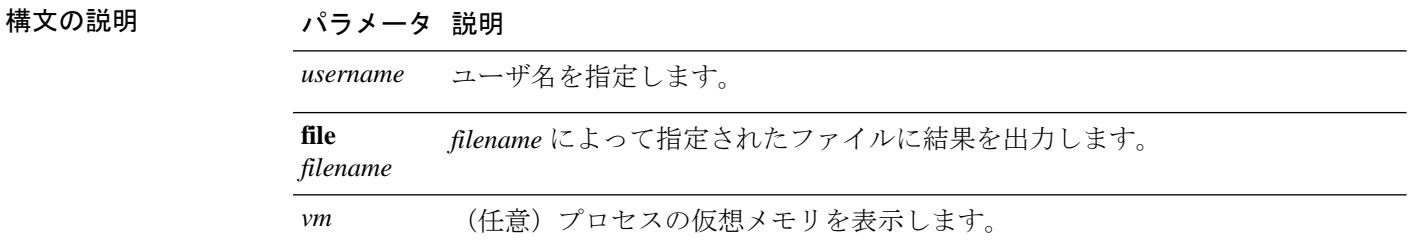

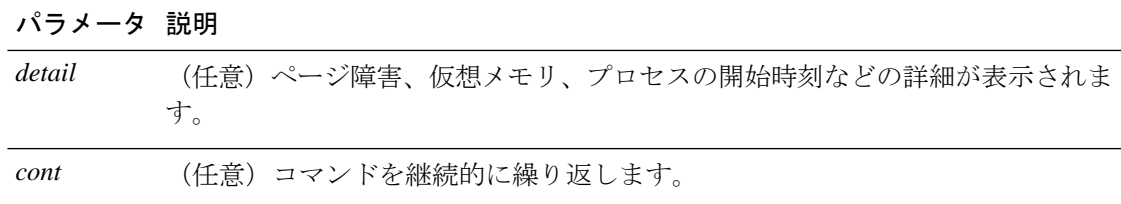

## コマンド モード 管理者 (admin:)

要件

コマンド特権レベル:0

アップグレード時の使用:可能

適用対象:Unified Communications Manager、Unified Communications Manager の IM and Presence サービス、Cisco Unity Connection

## **show process using-most cpu**

このコマンドは、最も CPU 負荷が高いプロセスのリストを表示します。

**show process using-most cpu** [{ *number* }] [{ **file** *filename* | [{ **cont** }] }]

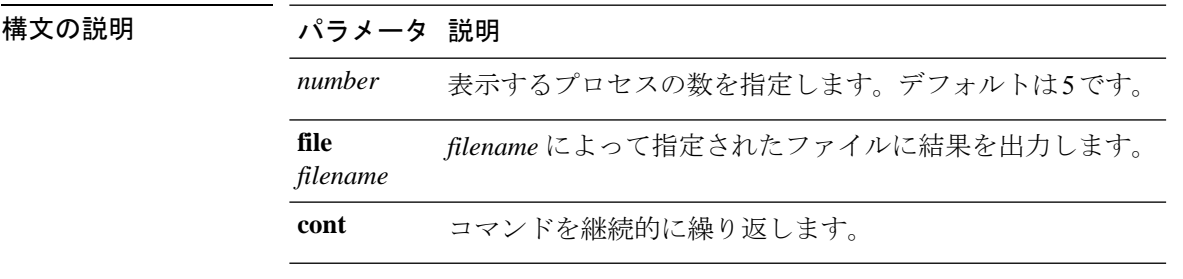

**コマンド モード** 管理者 (admin:)

### 要件

コマンド特権レベル:0

アップグレード時の使用:可能

適用対象:Unified Communications Manager、Unified Communications Manager の IM and Presence サービス、Cisco Unity Connection

## **show process using-most memory**

このコマンドは、最もメモリ消費量が多いプロセスのリストを表示します。

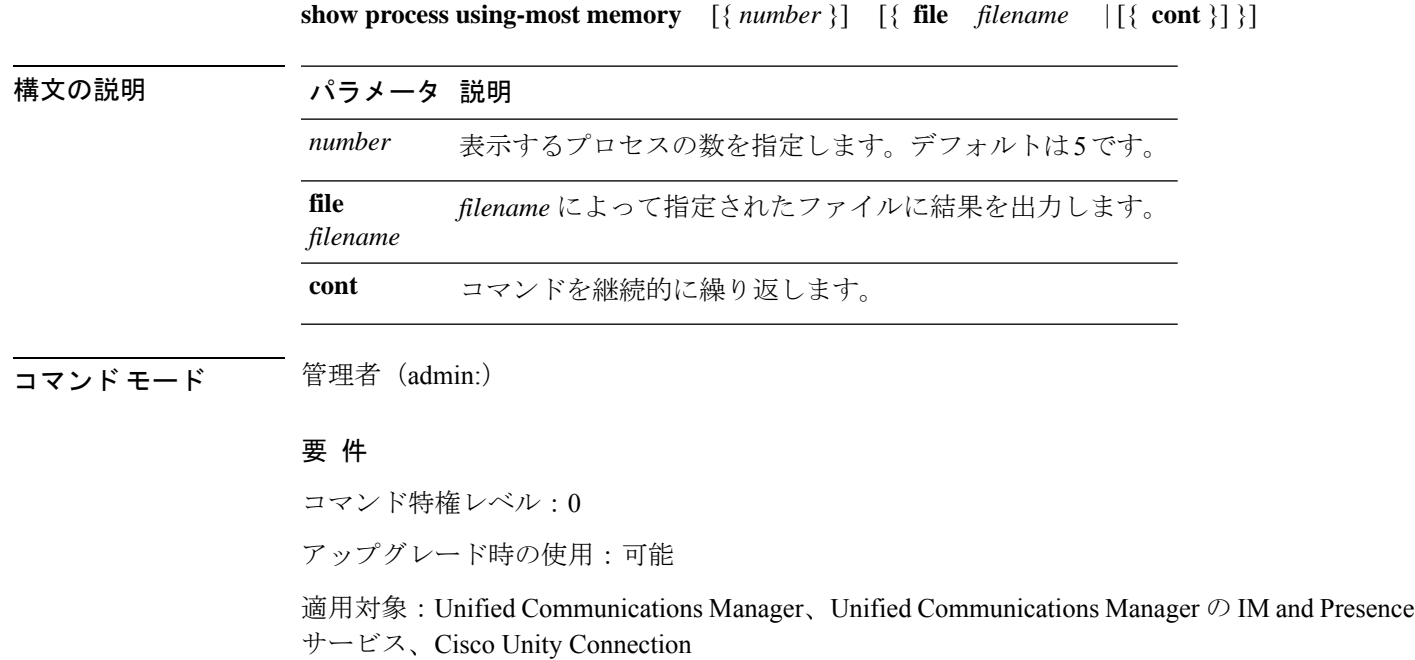

# **show registry**

このコマンドは、レジストリの内容を表示します。

**show registry** *system component* [{*name*}] [{**page**}]

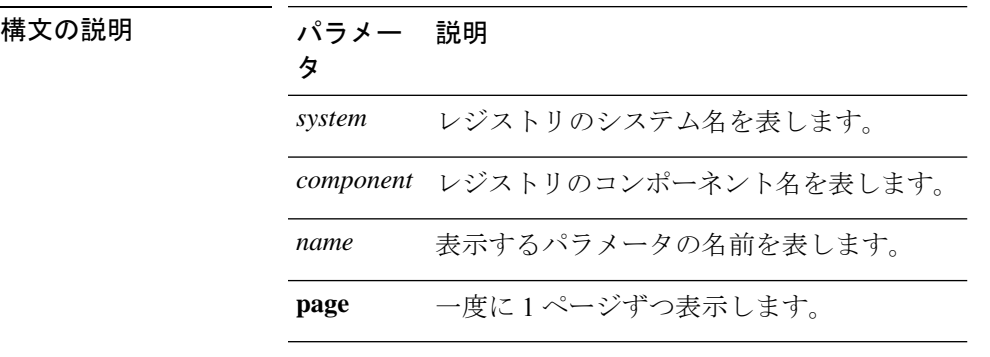

## **コマンドモード** 管理者 (admin:)

使用上のガイドライン 名前が「ページ」で、出力を 1 ページずつ表示する場合は、コマンド **show registry** *system component name* **page page** を使用します

> システム内のすべてのコンポーネントを表示するには、コマンド内でワイルドカード文字\*を 入力します:**show registry** *system* **\***

### 要 件

コマンド特権レベル:1

アップグレード時の使用:可能

適用対象:Unified Communications Manager、Unified Communications Manager の IM and Presence サービス、Cisco Unity Connection

## 例

この例では、cm システムの内容である dbl/sdi コンポーネントが表示されます。

```
admin:show registry cm dbl/sdi
system = cm
   component = dbl/sdi
      tracelevel=127
      enable=1
      outputdebugstringflag=0
      numminutes=1440
      tracefile=/var/log/active/cm/trace/dbl/sdi/dbl.log
      numfiles=250
      numlines=10000
```
# **show risdb list**

このコマンドは、Realtime Information Service(RIS)データベースでサポートされているテー ブルを表示します。

**show risdb list** [{**file** *filename*}]

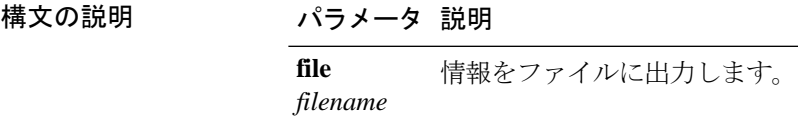

コマンド モード ―― 管理者 (admin:)

使用上のガイドライン **file** オプションでは、platform/cli/filename.txt に情報が保存されます。ファイル名に 「.」が含まれていないことを確認してください。

## 要件

コマンド特権レベル:0

アップグレード時の使用:可能

適用対象:Unified Communications Manager、Unified Communications Manager の IM and Presence サービス、Cisco Unity Connection

例

このコマンドは、すべての RIS データベース テーブルのリストを表示します。 admin: show risdb list

## **show risdb query**

このコマンドは、指定された RIS テーブルの内容を表示します。

**show risdb query** *table1 ...* [{ **file** *filename* }]

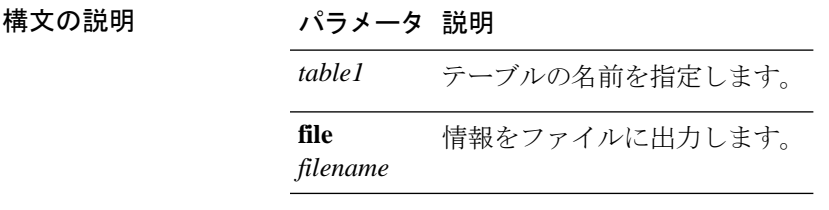

**コマンドモード** 管理者 (admin:)

使用上のガイドライン fileオプションを指定すると、情報がplatform/cli/filename.txtに保存されます。ファ イル名に「.」が含まれていないことを確認してください。

#### 要件

コマンド特権レベル:0 アップグレード時の使用:可能

適用対象:Unified Communications Manager、Unified Communications Manager の IM and Presence サービス、Cisco Unity Connection

# **show samltrace level**

このコマンドは、現在設定されているトレース レベルを表示します。

### **show samltrace level**

コマンド モード 管理者 (admin:)

### 要件

コマンド特権レベル:0

アップグレード時の使用:可能

適用対象:Unified Communications Manager、Unified Communications Manager の IM and Presence サービス、Cisco Unity Connection。

# **show session maxlimit**

このコマンドは、同時 SSH セッション数の上限を表示します。

### **show session maxlimit**

コマンド モード 管理者 (admin:)

### 要 件

コマンド特権レベル:0

アップグレード時の使用:可能

適用対象:Unified Communications Manager、Unified Communications Manager の IM and Presence サービス、Cisco Unity Connection

## **show smtp**

このコマンドは、SMTP ホストの名前を表示します。

#### **show smtp**

**コマンドモード** 管理者 (admin:)

## 要件

コマンド特権レベル:0

アップグレード時の使用:可能

適用対象:Unified Communications Manager、Unified Communications Manager の IM and Presence サービス、Cisco Unity Connection

### 例

admin:show smtp SMTP hostname: mail.cisco.com

## **show stats io**

このコマンドは、I/O 統計情報を表示します。

**show stats io** [{**kilo**}] [{**detail**}] [{**page**}] [{**file** *filename*}]

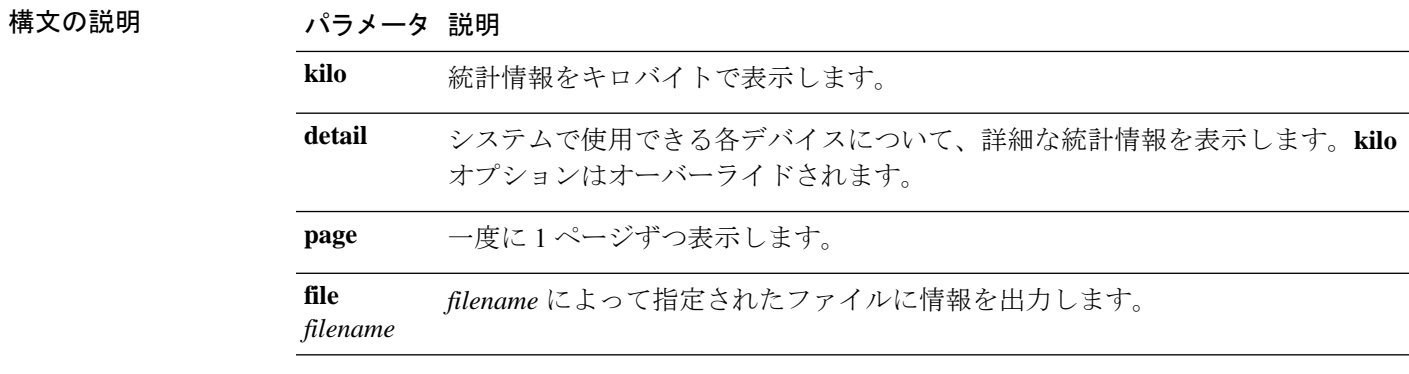

コマンドモード 管理者(admin:)

使用上のガイドライン **file** オプションでは、platform/cli/filename.txt に情報が保存されます。ファイル名に 「.」が含まれていないことを確認してください。

### 要 件

コマンド特権レベル:1 アップグレード時の使用:可能 適用対象:Unified Communications Manager、Unified Communications Manager の IM and Presence

サービス、Cisco Unity Connection

## **show status**

このコマンドは、基本的なプラットフォーム ステータスを表示します。

#### **show status**

**コマンドモード** 管理者 (admin:)

**使用上のガイドライン** このコマンドは、次の基本的なプラットフォーム ステータスを表示します。

- hostname
- date
- timezone
- ロケール
- 製品バージョン
- プラットフォームのバージョン
- CPU 使用率
- メモリおよびディスクの使用状況

### 要件

コマンド特権レベル:0

アップグレード時の使用:不可

適用対象:Unified Communications Manager、Unified Communications Manager の IM and Presence サービス、Cisco Unity Connection

# **show tech activesql**

このコマンドは、データベースに対するアクティブなクエリを、1 分の間にログから取得でき る範囲で表示します。

### **show tech activesql**

コマンド モード 簡理者 (admin:)

### 要件

コマンド特権レベル:0

アップグレード時の使用:可能

**show tech all** [{**page**}] [{**file** *filename*}]

適用対象:Unified Communications Manager、Unified Communications Manager の IM and Presence サービス、Cisco Unity Connection

## **show tech all**

このコマンドを実行すると、すべての **show tech** コマンドの合計出力が表示されます。

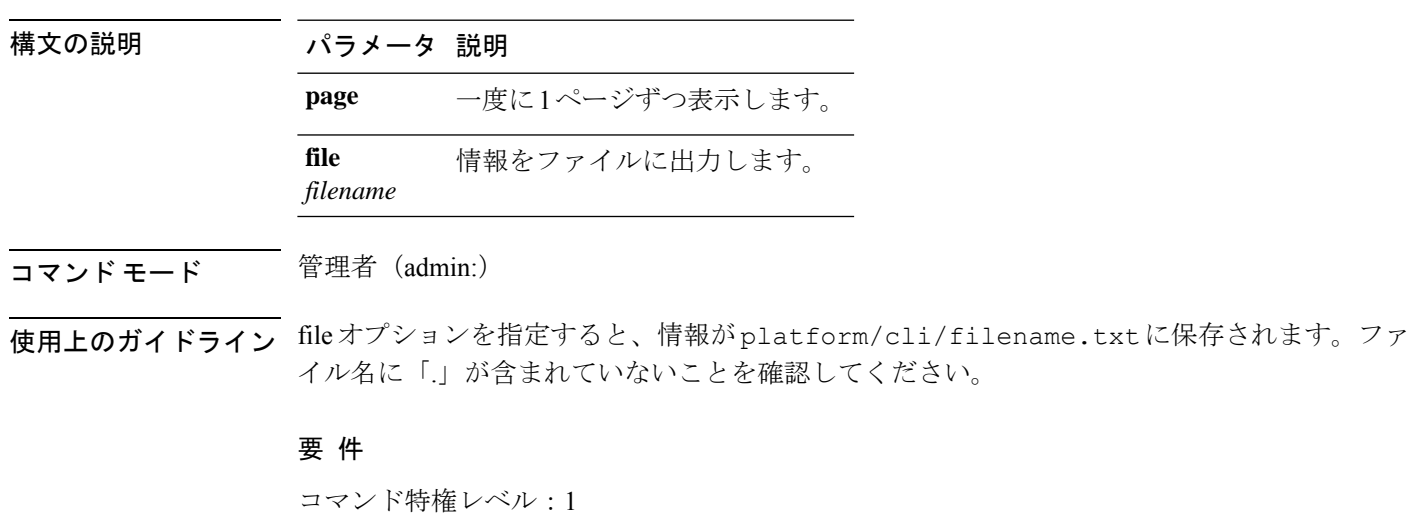

アップグレード時の使用:可能

適用対象:Unified Communications Manager、Unified Communications Manager の IM and Presence サービス、Cisco Unity Connection

# **show tech ccm\_service**

このコマンドは、システム上で実行可能なすべてのサービスに関する情報を表示します。

#### **show tech ccm\_service**

コマンド モード 管理者 (admin:)

### 要件

コマンド特権レベル:0

アップグレード時の使用:可能

適用対象:Unified Communications Manager、Unified Communications Manager の IM and Presence サービス、Cisco Unity Connection

## **show tech database**

このコマンドは、データベースに関する情報を表示します。

#### **show tech database** {**dump** | **sessions**}

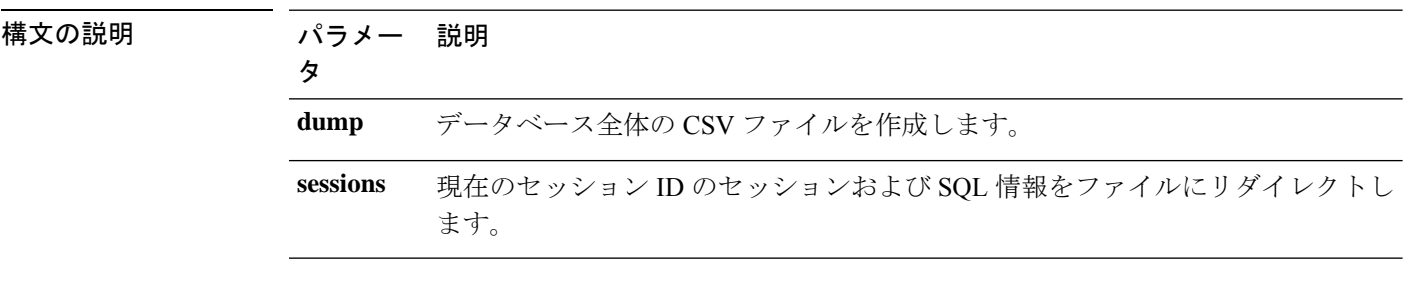

コマンド モード 管理者 (admin:)

### 要 件

コマンド特権レベル:1

アップグレード時の使用:可能

適用対象:Unified Communications Manager、Unified Communications Manager の IM and Presence サービス、Cisco Unity Connection

## **show tech dberrcode**

このコマンドは、指定されたエラーコードに関する情報を(データベースログファイルから) 表示します。

**show tech dberrcode** *errorcode*

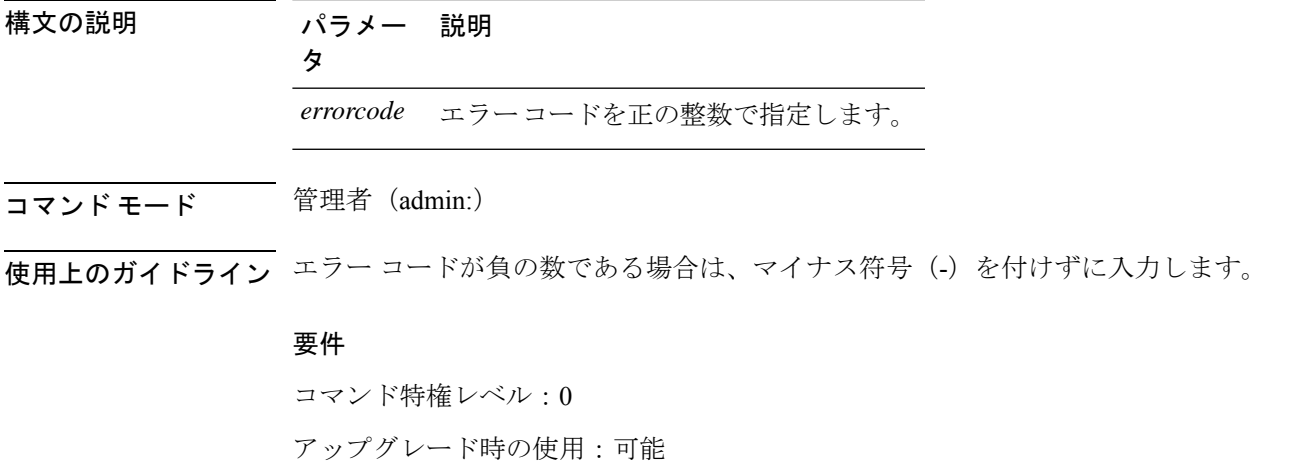

適用対象:Unified Communications Manager、Unified Communications Manager の IM and Presence サービス、Cisco Unity Connection

# **show tech dbhighcputasks**

このコマンドは、現在実行中の高コストタスクと CPU 負荷の高いタスクを表示します。

### **show tech dbhighcputasks**

**コマンドモード** 管理者 (admin:)

## 要件

コマンド特権レベル:0

アップグレード時の使用:可能

適用対象:Unified Communications Manager、Unified Communications Manager の IM and Presence サービス、Cisco Unity Connection

# **show tech dbintegrity**

データベースの整合性を表示します。

#### **show tech dbintegrity**

**コマンド モード** 管理者 (admin:)

### 要件

適用対象:Unified Communications Manager、Unified Communications Manager の IM and Presence サービス、Cisco Unity Connection

## **show tech dbschema**

CSV ファイル中のデータベース スキーマを表示します。

**show tech dbschema** [{**car** | **cm**}]

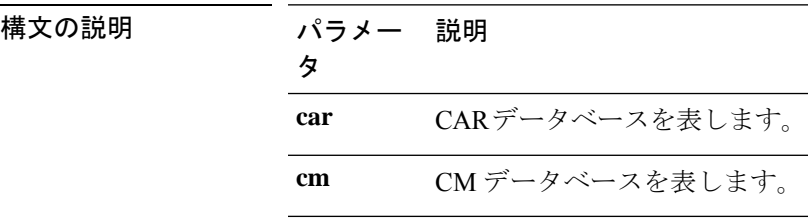

**コマンドモード** 管理者 (admin:)

### 要件

コマンド特権レベル:0

アップグレード時の使用:可能

適用対象:Unified Communications Manager、Unified Communications Manager の IM and Presence サービス、Cisco Unity Connection

# **show tech dbinuse**

使用中のデータベースを表示します。

**show tech dbinuse** [{**car** | **cm**}]

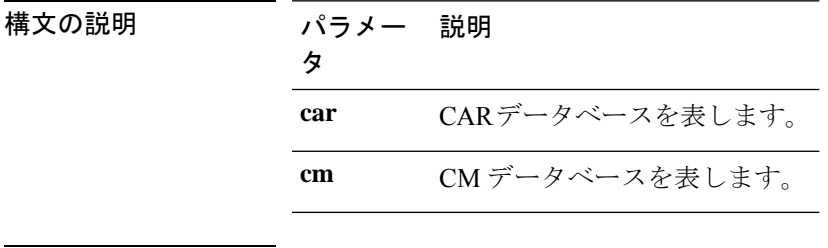

コマンド モード 管理者 (admin:)

**show** コマンド

## 要件

コマンド特権レベル:0 アップグレード時の使用:可能

適用対象:Unified Communications Manager、Unified Communications Manager の IM and Presence サービス、Cisco Unity Connection

# **show tech dbstateinfo**

データベースの状態を表示します。

**show tech dbstateinfo** [{**car** | **cm**}]

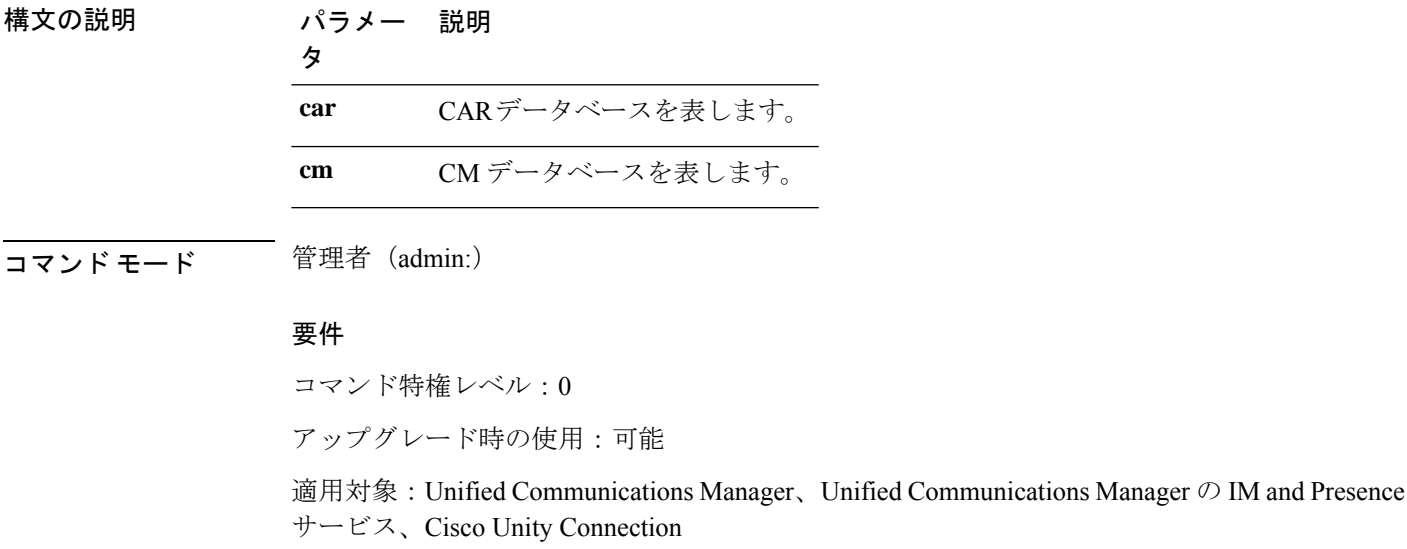

## **show tech devdefaults**

このコマンドは、デバイスのデフォルト テーブルを表示します。

## **show tech devdefaults**

**コマンドモード** 管理者 (admin:)

### 要件

コマンド特権レベル:0

アップグレード時の使用:可能

適用対象:Unified Communications Manager、Unified Communications Manager の IM and Presence サービス、Cisco Unity Connection

## **show tech dumpCSVandXML**

このコマンドは、標準アップグレード条件が成立する場合のカスタマーサポートに関する詳細 情報を出力します。

#### **show tech dumpCSVandXML**

コマンド モード 音理者 (admin:)

使用上のガイドライン このファイルは、次の方法で取得できます。

- **1.** file view activelog cm/trace/dbl/xmlcsv.tar コマンドを使用して、ファイルの内容を表 示する。
- **2.** file get activelog cm/trace/dbl/xmlcsv.tarコマンドを使用して、ファイルをダウンロー ドする。
- **3.** RTMT(**[Trace and Log Central]** > **[Collect Files]** > **[Cisco Database Cli Output]** > **[Install and upgrade log]**)を使用する。

### 要件

コマンド特権レベル:0

アップグレード時の使用:可能

適用対象:Unified Communications Manager、Unified Communications Manager の IM and Presence サービス、Cisco Unity Connection

## **show tech gateway**

このコマンドは、データベース内のゲートウェイ テーブルを表示します。

#### **show tech gateway**

コマンド モード 簡理者 (admin:)

#### 要件

コマンド特権レベル:0

アップグレード時の使用:可能

適用対象:Unified Communications Manager、Unified Communications Manager の IM and Presence サービス、Cisco Unity Connection

## **show tech locales**

このコマンドは、デバイス、デバイス プール、およびエンド ユーザのロケール情報を表示し ます。

### **show tech locales**

コマンド モード 管理者 (admin:)

## 要件

コマンド特権レベル:0

アップグレード時の使用:可能

適用対象:Unified Communications Manager、Unified Communications Manager の IM and Presence サービス、Cisco Unity Connection

# **show tech network all**

このコマンドは、すべてのネットワーク技術情報を表示します。

**show tech network all** [{**page**}] [{**search** *text*}] [{**file** *filename*}]

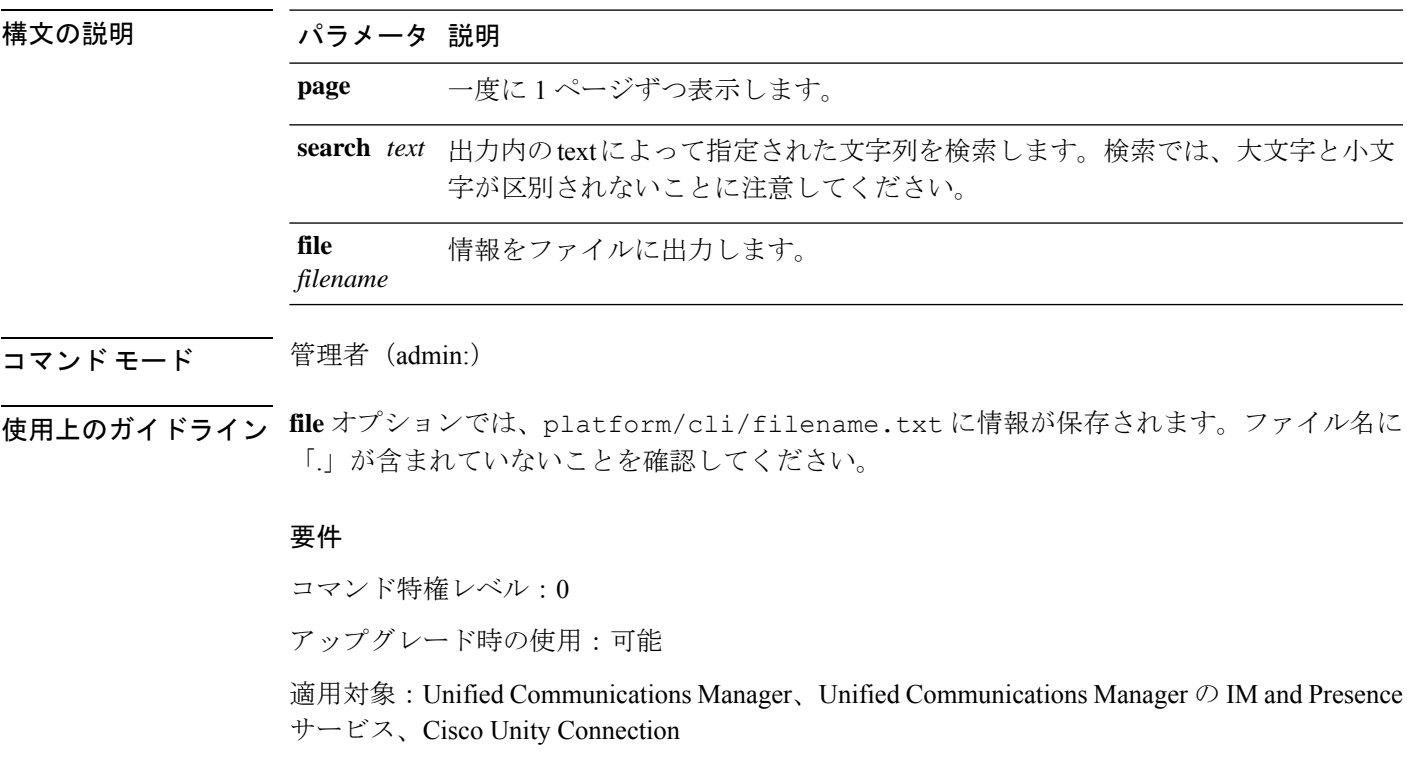

# **show tech network hosts**

このコマンドは、ホストの設定に関する情報を表示します。

**show tech network hosts** [{**page**}] [{**search** *text*}] [{**file** *filename*}]

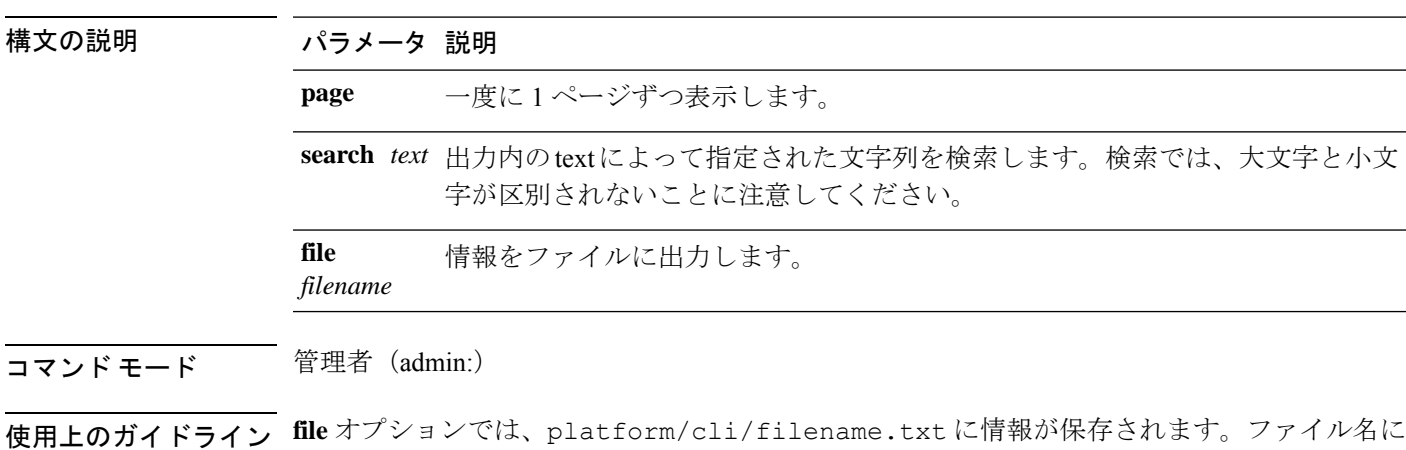

#### 要 件

コマンド特権レベル:1

アップグレード時の使用:可能

「.」が含まれていないことを確認してください。

適用対象:Unified Communications Manager、Unified Communications Manager の IM and Presence サービス、Cisco Unity Connection

# **show tech network interfaces**

このコマンドは、ネットワーク インターフェイスに関する情報を表示します。

**show tech network interfaces** [{**page**}] [{**search** *text*}] [{**file** *filename*}]

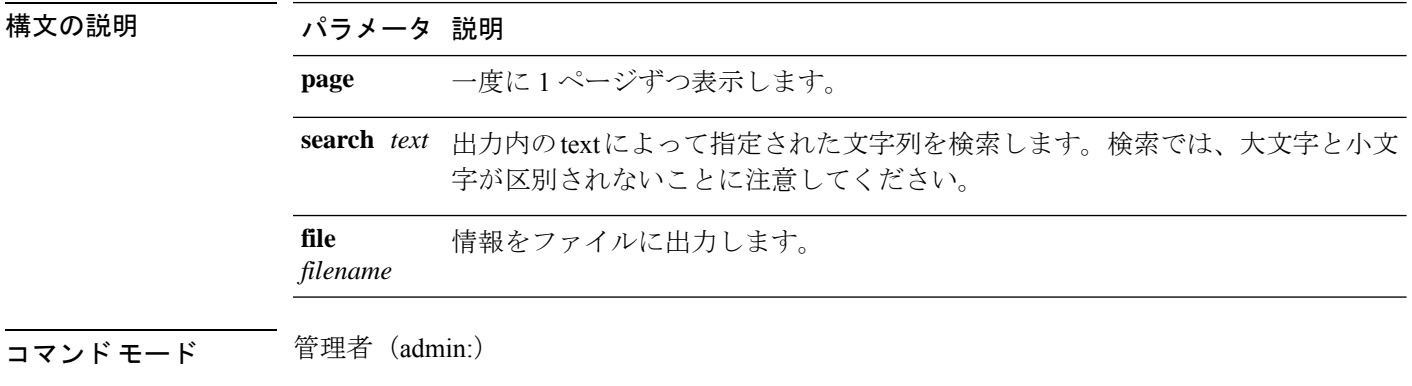

使用上のガイドライン **file** オプションでは、platform/cli/filename.txt に情報が保存されます。ファイル名に 「.」が含まれていないことを確認してください。

## 要件

コマンド特権レベル:0

アップグレード時の使用:可能

適用対象:Unified Communications Manager、Unified Communications Manager の IM and Presence サービス、Cisco Unity Connection

# **show tech network resolv**

このコマンドは、ホスト名の解決に関する情報を表示します。

**show tech network resolv** [{**page**}] [{**search** *text*}] [{**file** *filename*}]

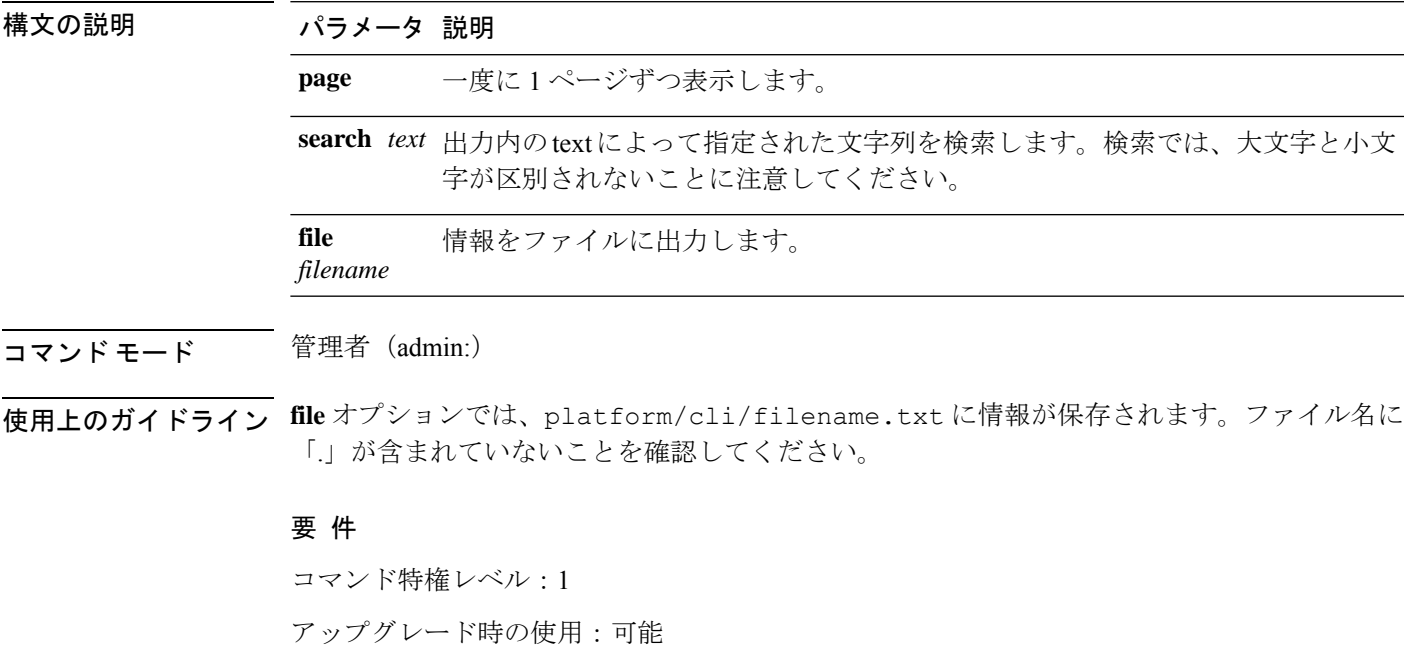

適用対象:Unified Communications Manager、Unified Communications Manager の IM and Presence サービス、Cisco Unity Connection

## **show tech network routes**

このコマンドは、ネットワーク ルートに関する情報を表示します。

**show tech network routes** [{**page**}] [{**search** *text*}] [{**file** *filename*}]

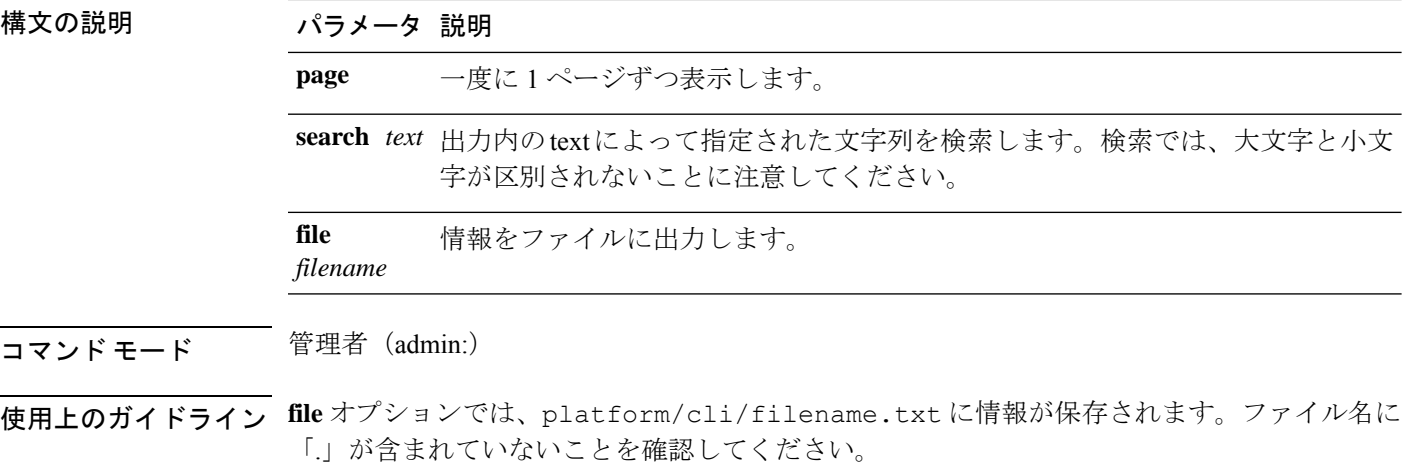

### 要 件

コマンド特権レベル:1

アップグレード時の使用:可能

適用対象:Unified Communications Manager、Unified Communications Manager の IM and Presence サービス、Cisco Unity Connection

# **show tech network sockets**

このコマンドは、開いているソケットのリストを表示します。

**show tech network sockets**{**numeric**}

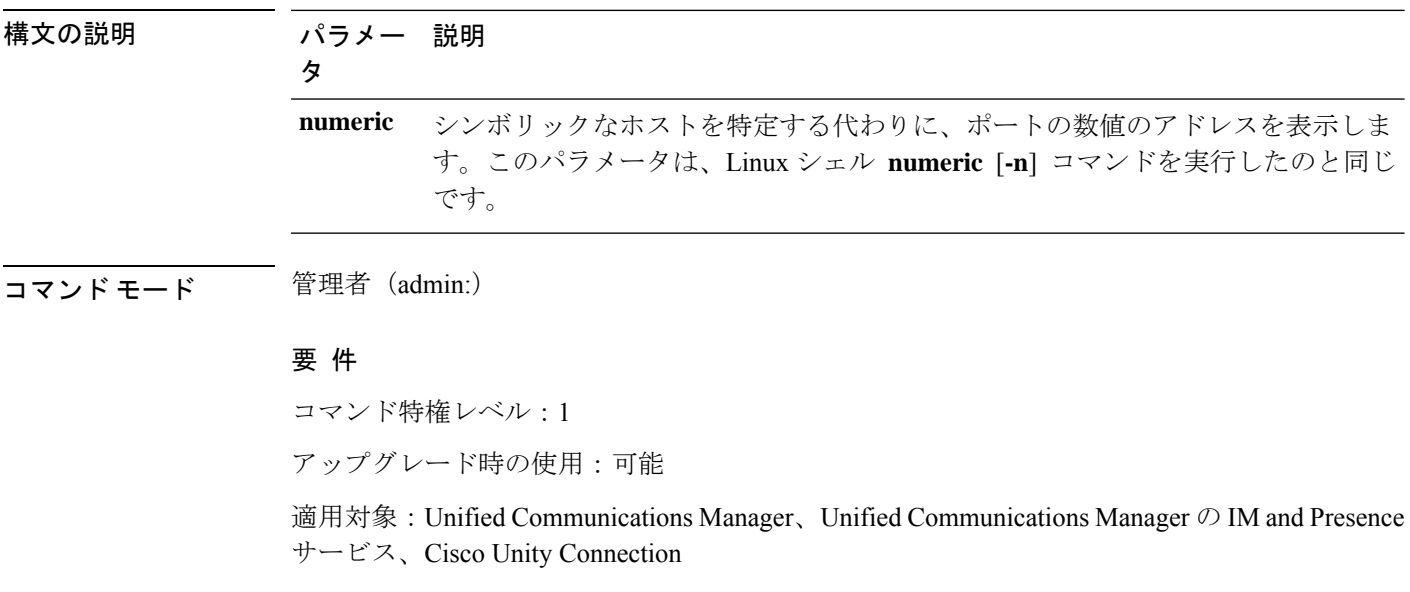

# **show tech notify**

このコマンドは、データベース変更通知モニタを表示します。

**show tech notify** [*search pattern\_to\_match*]

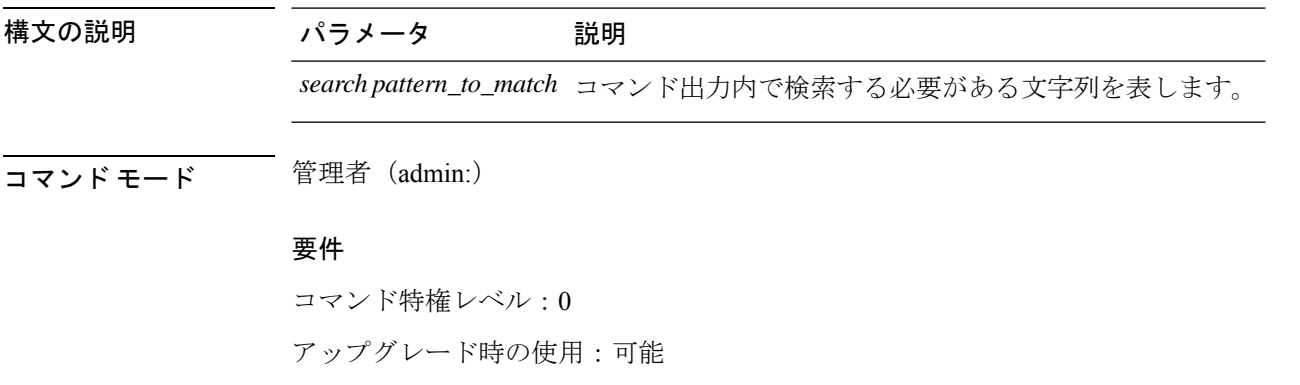

適用対象:Unified Communications Manager、Unified Communications Manager の IM and Presence サービス、Cisco Unity Connection

# **show tech params**

このコマンドは、データベース パラメータを表示します。

**show tech params** {**all** | **enterprise** | **service**}

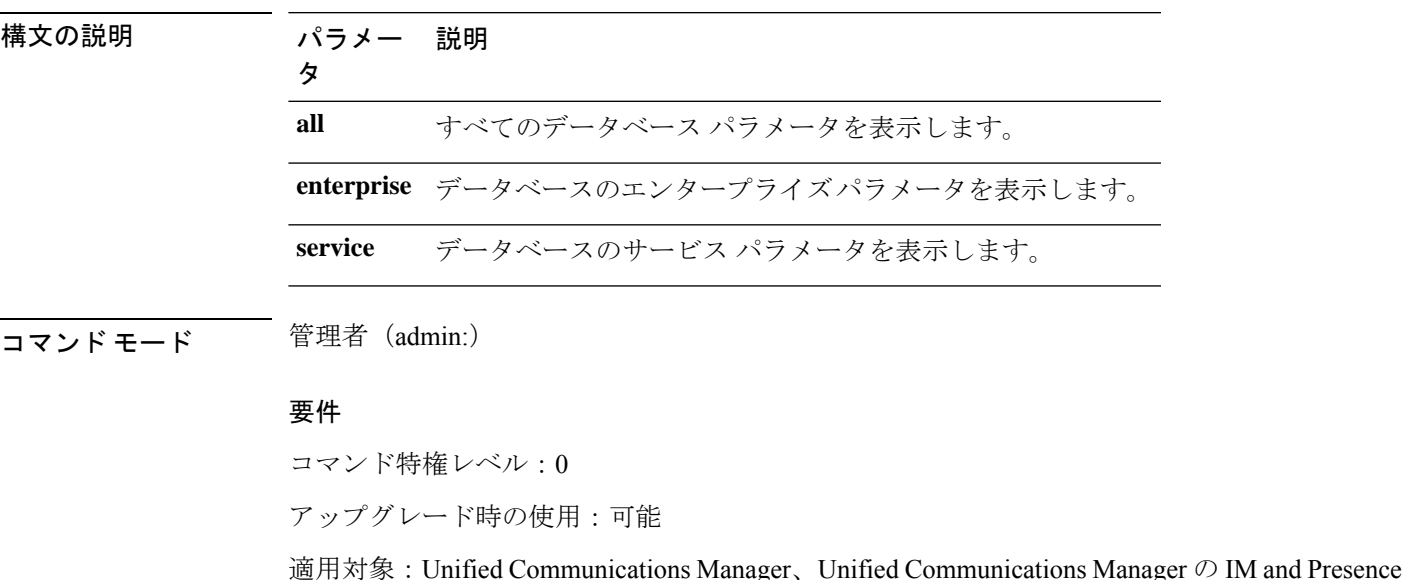

サービス、Cisco Unity Connection

## **show tech prefs**

このコマンドは、データベースの設定を表示します。

### **show tech prefs**

コマンド モード 管理者 (admin:)

### 要件

コマンド特権レベル:0

アップグレード時の使用:可能

適用対象:Unified Communications Manager、Unified Communications Manager の IM and Presence サービス、Cisco Unity Connection

## **show tech procedures**

このコマンドは、データベースに対して使用されているCARまたはCMの手順を表示します。

**show tech procedures** {**car** | **cm**}

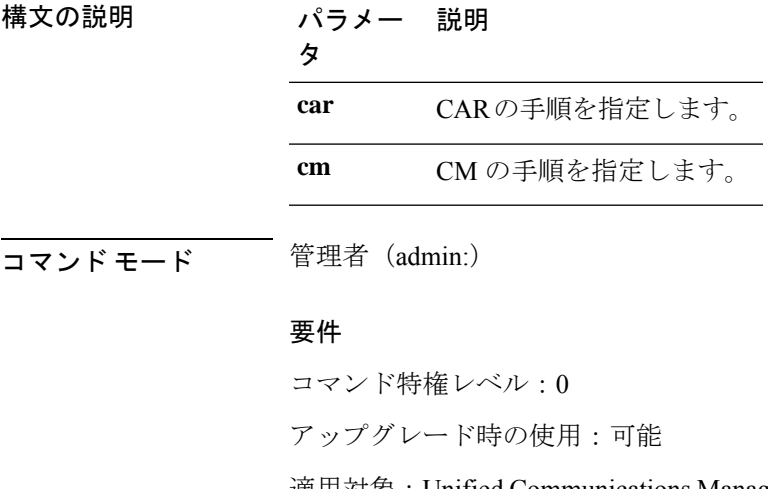

適用対象:Unified Communications Manager、Unified Communications Manager の IM and Presence サービス、Cisco Unity Connection

# **show tech repltimeout**

このコマンドは、複製のタイムアウトを表示します。

**show tech repltimeout**

コマンド モード 音理者 (admin:)

使用上のガイドライン 複製のタイムアウトを増やすときは、大きなシステムにおける最大限の数のサーバが、1 回目 の複製設定に含まれるようにしてください。サーバおよびデバイスの数が上限に達している場 合は、複製のタイムアウトを最大値に設定してください。このとき、すべてのサーバの設定を 準備する時間が必要なため、最初の複製設定に時間がかかることに注意してください。

### 要件

コマンド特権レベル:0

アップグレード時の使用:可能

適用対象:Unified Communications Manager、Unified Communications Manager の IM and Presence サービス、Cisco Unity Connection

## **show tech routepatterns**

このコマンドは、システムで設定されるルート パターンを表示します。

### **show tech routepatterns**

**コマンドモード** 管理者 (admin:)

### 要件

コマンド特権レベル:0

アップグレード時の使用:可能

適用対象:Unified Communications Manager、Unified Communications Manager の IM and Presence サービス、Cisco Unity Connection

## **show tech routeplan**

このコマンドは、システムで設定されるルート プランを表示します。

#### **show tech routeplan**

コマンド モード 管理者 (admin:)

#### 要件

コマンド特権レベル:0

アップグレード時の使用:可能

適用対象:Unified Communications Manager、Unified Communications Manager の IM and Presence サービス、Cisco Unity Connection

# **show tech runtime**

このコマンドは、コマンドを実行した時点での CPU 使用率情報を表示します。

**show tech runtime** {**all** | **cpu** | **disk** | **env** | **memory**} **page file** *filename*

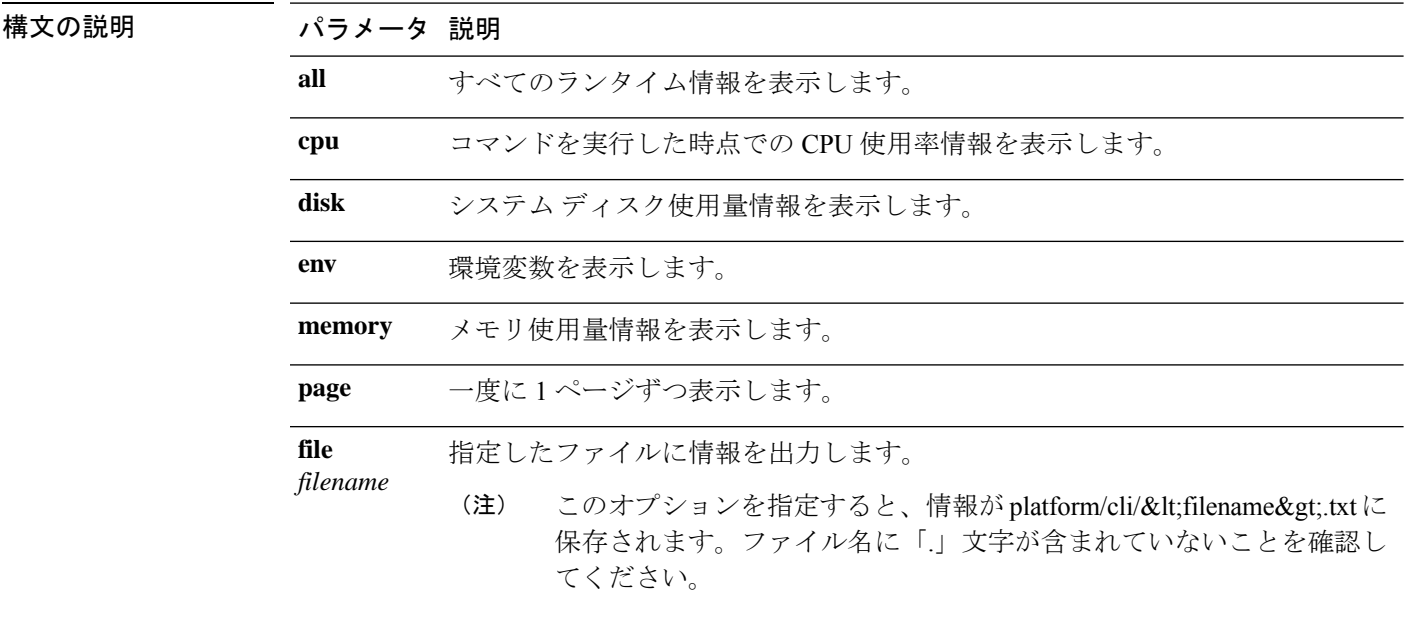

**コマンドモード** 管理者 (admin:)

### 要件

コマンド特権レベル:0

アップグレード時の使用:可能

適用対象:Unified Communications Manager、Unified Communications Manager の IM and Presence サービス、および Cisco Unity Connection

# **show tech sqlhistory**

このコマンドは、実行された SQL 文の履歴を出力します。

### **show tech sqlhistory**

コマンド モード 管理者 (admin:)

#### 要件

コマンド特権レベル:0

アップグレード時の使用:可能

適用対象:Unified Communications Manager、Unified Communications Manager の IM and Presence サービス、Cisco Unity Connection

# **show tech systables**

sysmaster データベース内のすべてのテーブルの名前を表示します。

#### **show tech systables**

**コマンドモード** 管理者 (admin:)

### 要件

コマンド特権レベル:0

アップグレード時の使用:可能

適用対象:Unified Communications Manager、Unified Communications Manager の IM and Presence サービス、Cisco Unity Connection

# **show tech system**

このコマンドは、すべてのシステム情報を表示します。

**show techsystem** {**all**|**bus** |**hardware** |**host** |**kernel modules** | **software** | **tools**} **page file** *filename*

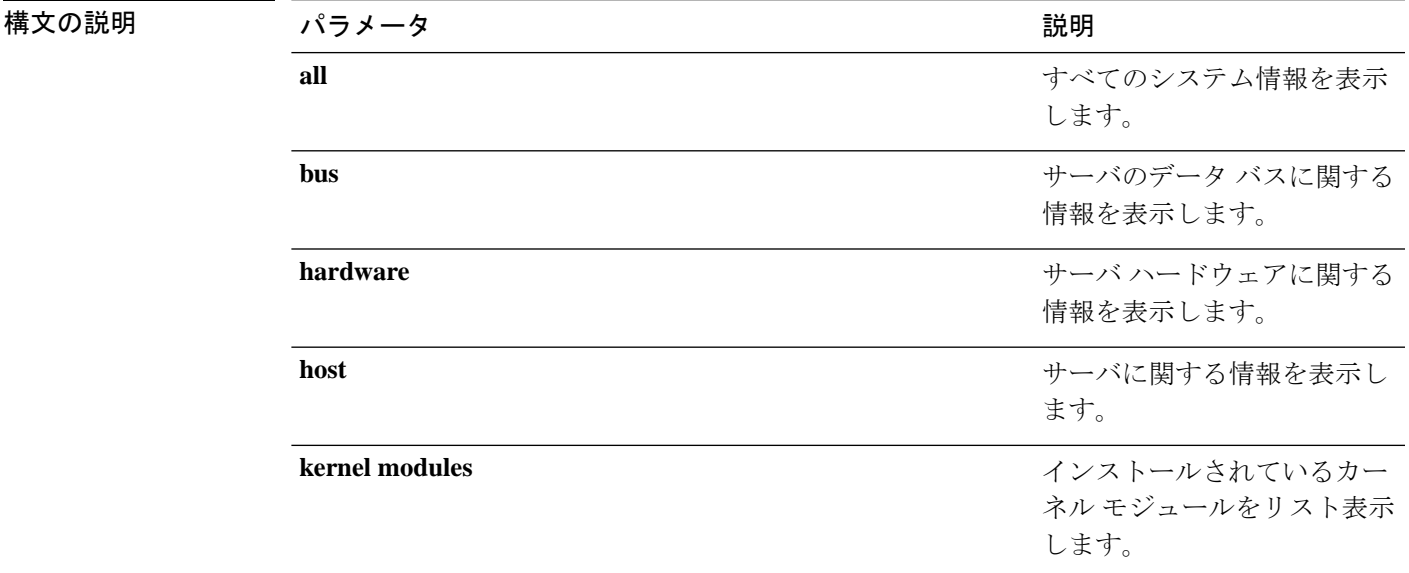

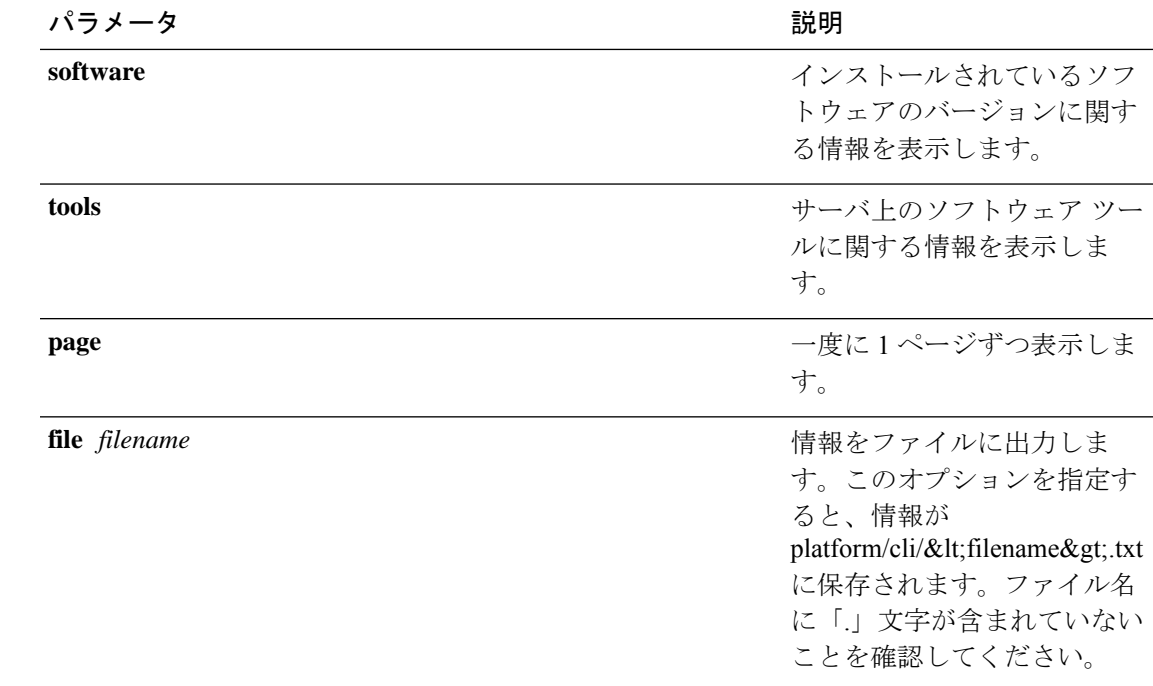

**コマンドモード** 管理者 (admin:)

### 要件

コマンド特権レベル:0 アップグレード時の使用:可能 適用対象:Unified Communications Manager、Unified Communications Manager の IM and Presence サービス、Cisco Unity Connection

# **show tech table**

指定したデータベース テーブルの内容を表示します。

**show tech table** *table\_name* [**page**]

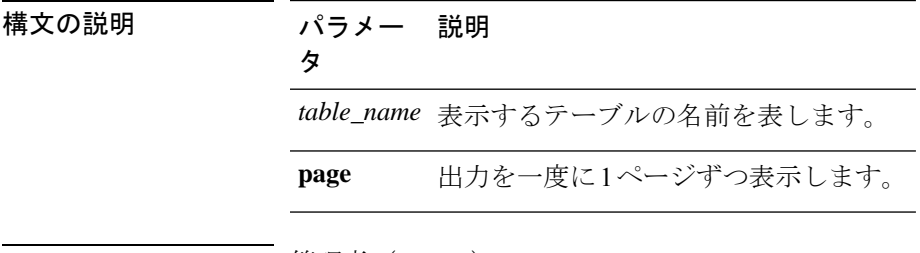

コマンド モード 管理者 (admin:)

## 要件

コマンド特権レベル:0

アップグレード時の使用:可能

適用対象:Unified Communications Manager、Unified Communications Manager の IM and Presence サービス、Cisco Unity Connection

## **show tech triggers**

このコマンドは、テーブル名と、そのテーブルに関連付けられているトリガーを表示します。

### **show tech triggers**

**コマンドモード** 管理者 (admin:)

#### 要件

コマンド特権レベル:0

アップグレード時の使用:可能

適用対象:Unified Communications Manager、Unified Communications Manager の IM and Presence サービス、Cisco Unity Connection

# **show tech version**

インストールされているコンポーネントのバージョンを表示します。

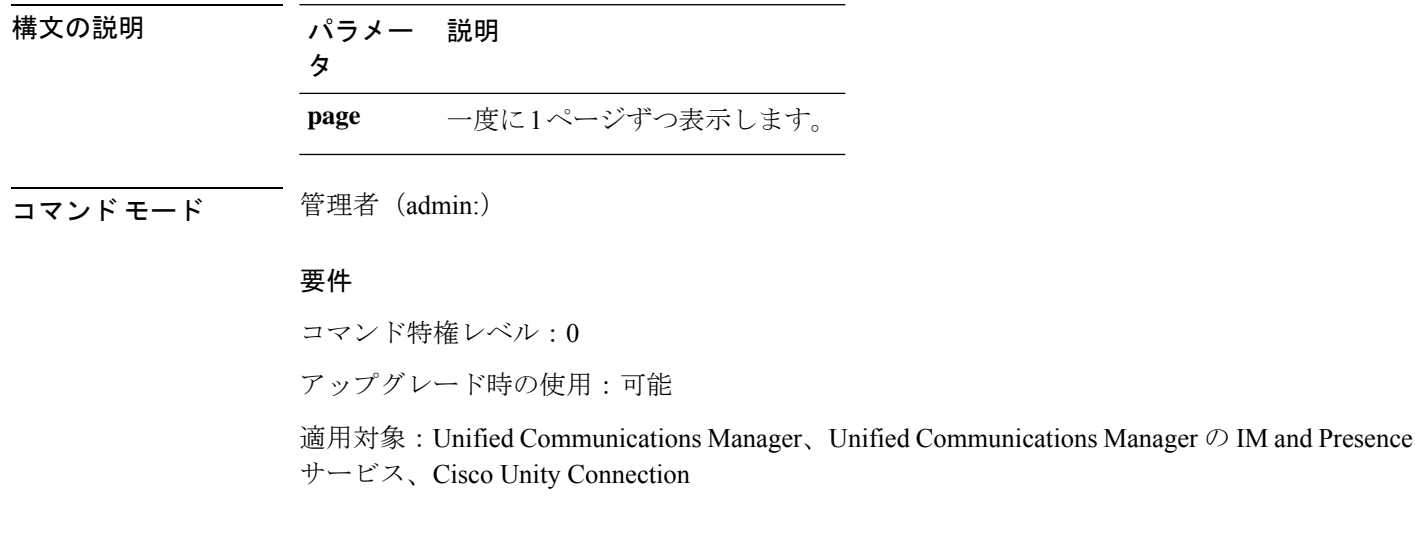

### **show tech version** [**page**]

# **show timezone config**

このコマンドは、現在の時間帯設定を表示します。

### **show timezone config**

コマンド モード 管理者 (admin:)

### 要件

コマンド特権レベル:0

アップグレード時の使用:可能

適用対象:Unified Communications Manager、Unified Communications Manager の IM and Presence サービス、Cisco Unity Connection

# **show timezone list**

このコマンドは、使用可能な時間帯を表示します。

**show timezone list** [{**page**}]

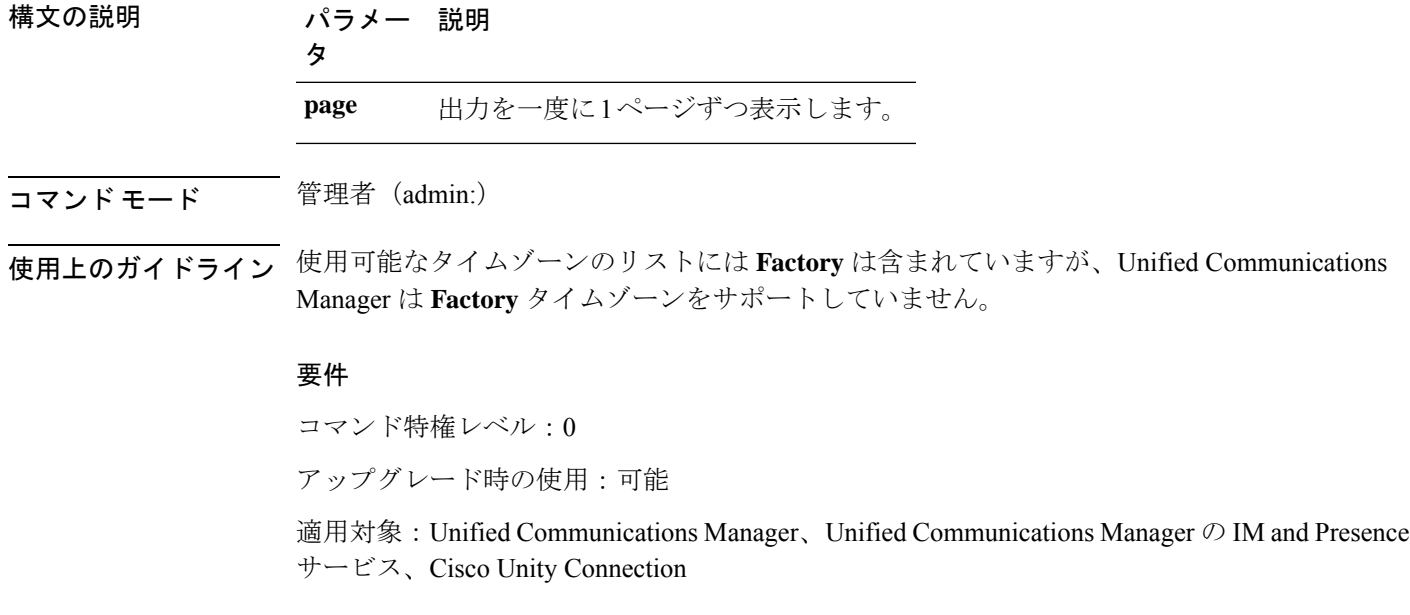

# **show tlstrace**

このコマンドは、サービスの TLS トレースのステータスを表示します。

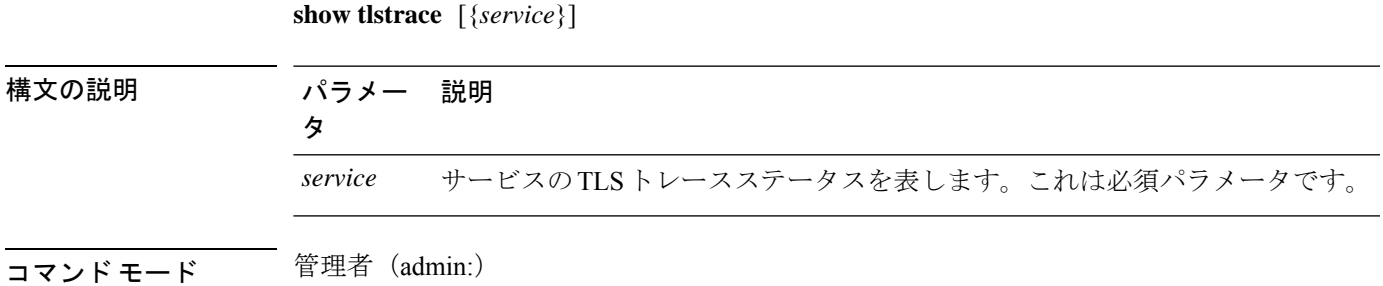

要件

コマンド特権レベル:0

アップグレード時の使用:可能

適用対象:Unified Communications Manager、Unified Communications Manager の IM and Presence サービス、Cisco Unity Connection

# **show tls min-version**

このコマンドは、設定されている Transport Layer Security (TLS) プロトコルの最小バージョン を表示します。

### **show tls min-version**

コマンド モード 管理者 (admin:)

## 要 件

コマンド特権レベル:1

アップグレード時の使用:可能

適用対象:Unified Communications Manager、Unified Communications Manager の IM and Presence サービス

### 例

```
admin:show tls min-version
Configured TLS minimum version: 1.0
```
# **show tlsresumptiontimeout**

このコマンドは、TLS セッション再開のタイムアウトを表示します。

### **show tlsresumptiontimeout**

コマンド モード 管理者 (admin:)

## 要件

コマンド特権レベル:0

アップグレード時の使用:可能

適用対象:Unified Communications Manager、Unified Communications Manager の IM and Presence サービス、Cisco Unity Connection

## **show trace**

このコマンドは、特定のタスクのトレース情報を表示します。

**show trace** [{*task\_name*}]

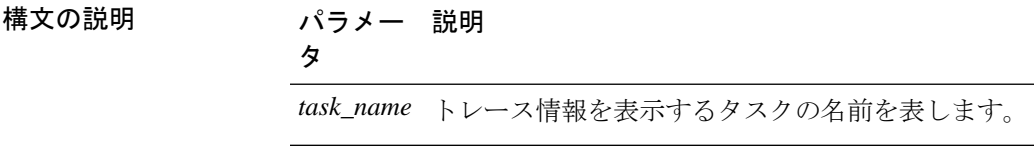

コマンド モード 管理者 (admin:)

使用上のガイドライン パラメータを入力しないと、使用可能なタスクのリストが返されます。

### 要件

コマンド特権レベル:0

アップグレード時の使用:可能

適用対象:Unified Communications Manager、Unified Communications Manager の IM and Presence サービス、Cisco Unity Connection

### 例

admin: show trace cdps

## **show ups status**

このコマンドは、USB接続されているAPCSmart-UPSデバイスの現在のステータスを表示し、 モニタリング サービスが開始されていない場合は開始します。

#### **show ups status**

コマンド モード 管理者 (admin:)
使用上のガイドライン このコマンドは、7835-H2 および 7825-H2 サーバに限ってすべてのステータスを示します。

### 要件

コマンド特権レベル:0

アップグレード時の使用:可能

適用対象:Unified Communications Manager、Unified Communications Manager の IM and Presence サービス、Cisco Unity Connection

# **show version active**

このコマンドは、アクティブなパーティション上のソフトウェアのバージョンを表示します。

### **show version active**

コマンド モード 管理者 (admin:)

### 要件

コマンド特権レベル:0

アップグレード時の使用:可能

適用対象:Unified Communications Manager、Unified Communications Manager の IM and Presence サービス、Cisco Unity Connection

# **show version inactive**

このコマンドは、非アクティブなパーティション上のソフトウェアのバージョンを表示しま す。

#### **show version inactive**

コマンド モード 簡理者 (admin:)

### 要件

コマンド特権レベル:0

アップグレード時の使用:可能

適用対象:Unified Communications Manager、Unified Communications Manager の IM and Presence サービス、Cisco Unity Connection

### **show vos version**

Unity connection 12.0 (1) 以降では、Unity Connection は Cisco ユニファイド CM ISO から分離さ れた特定の ISO をサポートしています。ただし、Unity Connection では、すべての最新の VOS 変更が提供されます。Unity Connection と統合された VOS バージョンを表示するには、 *show VOS version* CLI が導入されています。

このコマンドでは、アクティブ パーティションと非アクティブ パーティションに格納されて いる VOS のバージョンが表示されます。非アクティブパーティションに VOS バージョンがな い場合は、「**VOS version not available**」と表示されます。

### 詳細については、

*http://www.cisco.com/c/en/us/support/unified-communications/unity-connection/products-release-notes-list.html* で入手可能な『 Release Notes for Cisco Unity [Connection](http://www.cisco.com/c/en/us/support/unified-communications/unity-connection/products-release-notes-list.html) 12.0 (1) 』の「Support for Cisco Unity Connection ISO」の項を参照してください。

#### **show vos version**

コマンド モード 簡理者 (admin:)

### 使用上のガイドライン

このコマンドでは、常に、アクティブ パーティション内の VOS バージョンが表示されます。 アクティブ パーティションにアップグレードが存在する場合は、非アクティブ パーティショ ン内の VOS バージョンも表示されます。

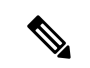

Cisco Unity Connection 11.5 (1) 以前のバージョンから 12.0 (1) 以降にアップグレードする場 合、非アクティブパーティションには VOS バージョンの情報が含まれません。 (注)

### 要件

コマンド特権レベル:0 アップグレード時の使用:可能

適用対象:Cisco Unity Connection

### 例

```
admin:show vos version
Active version: 12.0.1.10000-1
Inactive version: VOS version not available
```
## **show web-security**

このコマンドは、現在の Web セキュリティ証明書の内容を表示します。

#### **show web-security**

コマンド モード 管理者 (admin:)

### 要件

コマンド特権レベル:0

アップグレード時の使用:可能

適用対象:Unified Communications Manager、Unified Communications Manager の IM and Presence サービス、Cisco Unity Connection

# **show webapp session timeout**

このコマンドは webapp セッション タイム アウト値を表示します。これは、webapp セッショ ンがタイムアウトし、ユーザをログオフするまでの時間(分単位)です。

### **show webapp session timeout**

コマンド モード 管理者 (admin:)

### 要件

コマンド特権レベル:0

アップグレード時の使用:可能

適用対象:Unified Communications Manager、Unified Communications Manager の IM and Presence サービス、Cisco Unity Connection

### **show workingdir**

このコマンドは、現在の作業ディレクトリから activelog、inactivelog、install、および TFTP を 取得します。

#### **show workingdir**

コマンド モード 管理者(admin:)

### 要件

コマンド特権レベル:0

アップグレード時の使用:可能

適用対象:Unified Communications Manager、Unified Communications Manager の IM and Presence サービス、Cisco Unity Connection

# **show logins unsuccessful**

次の Web アプリケーションへの最近のログイン試行の失敗をリストするには、このコマンド を使用します。

- Unified Communications Manager 上
	- Disaster Recovery System
	- Cisco Unified OS Administration
- IM and Presence Service の場合
	- IM and Presence のディザスタ リカバリ システム
	- Unified IM and Presence OSの管理

**show logins unsuccessful** [番号を入力します]

| 構文の説明 | パラメー   | 説明                              |
|-------|--------|---------------------------------|
|       | number | 表示する最近のログインの数を指定します。デフォルトは20です。 |
|       |        |                                 |

**コマンドモード** 管理者 (admin)

### 要件

コマンド特権レベル:0

アップグレード時の使用:可能

適用対象:Unified Communications Manager および IM and Presence サービス。

翻訳について

このドキュメントは、米国シスコ発行ドキュメントの参考和訳です。リンク情報につきましては 、日本語版掲載時点で、英語版にアップデートがあり、リンク先のページが移動/変更されている 場合がありますことをご了承ください。あくまでも参考和訳となりますので、正式な内容につい ては米国サイトのドキュメントを参照ください。